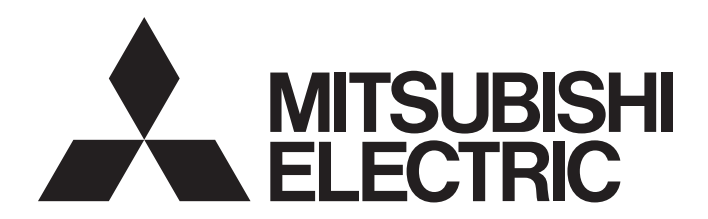

## 三菱電機通用可程式控制器

## CC-Link IE TSN數位-類比轉換模組用戶手冊 (CC-Link IE現場網路通訊模式篇)

-NZ2GN2S-60DA4 -NZ2GN2B-60DA4

## <span id="page-2-0"></span>安全注意事項

(使用之前請務必閱讀)

使用本產品時請務必詳細閱讀本手冊及本手冊內所介紹的關聯手冊,並且在充分注意安全的前提下正確使用本產品。 本手冊中所標示的注意事項僅記載與本產品相關的內容。關於可程式控制器系統的安全注意事項,請參閱所使用CPU模組的用 戶手冊。

在"安全注意事項"中,安全注意事項被分為" / \\ 警告"和" / \\ 注意"這兩個等級。

**个 警告 ま**示錯誤操作可能造成災難性後果,引起死亡或重傷事故。

**个 注意 表示錯誤操作可能造成危險的後果,引起人員中等傷害或輕傷,還可能使設備損壞。** 

根據情況不同,即使" / 1、注意"這一級別的事項也有可能產生嚴重後果。 文中記載的每一項內容皆為重要內容,請務必遵守。 請妥善保管本手冊以備需要時閱讀,並應將本手冊交給最終用戶。

## [設計注意事項]

## 警告

- 網路發生通訊異常時,主站模組的資料將會被保留。應使用各站的資料連結狀態(SW00B0~SW00B7), 在程式中配置互鎖電路,以確保系統安全運行。
- 遠端輸入輸出訊號中, "禁止使用"的訊號為系統所用, 客戶請勿使用。此外, 在遠端暫存器中, 請 勿對"禁止使用"部分寫入資料。萬一對"禁止使用"寫入資料或用戶使用(ON/OFF)了"禁止使用" 的訊號,可能導致因誤輸出或誤動作而引發的事故。
- 應在可程式控制器外部設置安全電路, 當外部電源異常或可程式控制器本體故障時,能確保整個系統 安全運行。誤輸出或誤動作可能導致事故。
	- (1) 類比輸出的狀態將視控制類比輸出的各種功能設定狀態而異。設定時應充分注意。關於類比輸出 狀態的詳細內容,請參[閱52頁 類比輸出HOLD/CLEAR設定功能](#page-53-0)。
	- (2) 根據輸出元件或其內部電路故障,可能會導致無法正常輸出。對於可能引起重大事故的輸出訊號, 應在外部配置監視電路。

## [設計注意事項]

#### 注意

- 請勿將控制線及通訊電纜與主電路或動力線捆紮在一起, 或使彼此靠得太近。應至少相距100mm。否則 雜訊可能導致誤動作。
- 電源ON/OFF時,可能會有來自輸出端子的電壓或電流瞬間通過。應於類比輸出穩定後再開始執行控 制。

#### [安裝注意事項]

### 警告

● 裝卸模組時,請務必將系統所使用的外部供應電源全部斷開後再執行操作。若未將電源全部斷開,可 能導致觸電或模組故障、誤動作。

#### [安裝注意事項]

#### 注意

- 應於本手冊的"一般規格"內記載的環境下使用模組。若在不符合範圍的環境下使用,可能導致觸 電、火災、誤動作、產品損壞或劣化。
- 請勿直接觸摸模組的導電部位及電子零件。否則可能導致模組誤動作、故障。
- 應將各連接電纜的連接器確實安裝於安裝處。若未正確連接,可能因接觸不良而導致誤動作。

#### [配線注意事項]

### 警告

● 執行配線作業時,請務必將系統所使用的外部供應電源全部斷開後再執行操作。若未將電源全部斷 開,可能導致觸電或模組故障、誤動作。

#### [配線注意事項]

#### 注意

- 請務必對FG端子採取可程式控制器專用接地(接地電阻不超過100Ω)。否則可能導致觸電或誤動作。
- 應在規定的扭矩範圍內鎖緊空的端子螺絲。如果未鎖緊螺絲,可能導致壓裝端子的短路。
- 應使用合適的壓裝端子,並按規定的扭矩鎖緊。如果使用Y型壓裝端子,則端子台上的螺絲鬆動時可能 導致脫落、故障。
- 對模組執行配線時,應確認產品的額定電壓及端子排列後正確地執行。若輸入與額定不相符的電壓、 連接了與額定電壓不相符的電源或配線錯誤,可能導致火災、故障。
- 應在規定的扭矩範圍內鎖緊螺絲。如果未鎖緊螺絲,可能導致脫落、短路、火災或誤動作。如果螺絲 鎖得過緊,可能導致螺絲或模組破損,從而導致脫落、短路、火災或誤動作。
- 注意請勿讓切屑或配線碎屑等異物進入模組。否則可能會導致火災、故障或誤動作。
- 請務必將連接模組的電線及電纜收入導管內, 或使用夾具固定處理。如果未將電線或電纜納入導管中 或未透過夾具執行固定處理,可能會由於電纜的晃動、移動、不經意的拉扯等導致誤動作或模組、電 纜破損。特別是在振動、衝擊較大的場所使用時,電線或電纜的重量可能會增加對模組的負擔。
- 請勿將控制線及通訊電纜與主電路或動力線捆紮在一起, 或使彼此靠得太近。應至少相距100mm。否則 雜訊可能導致誤動作。

#### [配線注意事項]

#### 注意

- 拔除模組上連接的電纜時,請勿拉扯電纜部分。拔除帶有連接器的電纜時,應握住與模組相連接的連 接器執行拆卸。對於連接端子台的電纜,應將端子台端子螺絲鬆開後再行拆卸。如果在與模組相連接 的狀態下拉扯電纜,可能導致誤動作、模組或電纜破損。
- 若因外部連接裝置異常或可程式控制器故障等,導致過電流長時間持續通過的情況下,可能導致冒 煙、起火,因此應在外部設置有保險絲等的安全電路。
- 應將三菱電機的可程式控制器安裝在控制盤內使用。此外,執行模組的更換及配線作業時,應交給在 觸電保護方面受過良好訓練的維護作業人員執行操作。關於配線方法,請參閱本手冊的"設置與配線  $"$ 。

#### [啟動·維護注意事項]

#### 警告

- 請勿在通電狀態下觸摸端子。否則可能導致觸電或誤動作。
- 在重新緊固端子螺絲、連接器安裝螺絲或模組固定螺絲及清潔模組時, 必須完全斷開系統使用的外部 供應電源之後再行操作。如果未全部斷開,可能導致模組故障或誤動作。

#### [啟動·維護注意事項]

#### 注意

- 請勿分解或改造模組。否則可能導致故障、誤動作、人員受傷或火災。
- 請勿讓模組掉落或施以強烈衝擊。否則可能導致模組損壞。
- 使用手機或PHS等無線通訊裝置時,全方向應與可程式控制器整體至少保持25cm的距離。否則有可能導 致誤動作。
- 裝卸模組時,請務必將系統所使用的外部供應電源全部斷開後再執行操作。如果未全部斷開,可能導 致模組故障或誤動作。
- 產品投入使用後, 端子台的拆裝次數不應超過50次(根據IIS B 3502、IEC 61131-2規定)。如果超過50 次,可能導致誤動作。
- 在觸摸模組及連接模組的電纜之前,請務必先觸摸已接地的金屬等導電物體,以釋放掉人體等攜帶的 靜電。若不釋放掉靜電,可能會導致模組故障或誤動作。
- 執行控制盤內的啟動·維護作業時,應交給在觸電保護方面受到過良好培訓的維護作業人員操作。此 外,應對控制盤上鎖,以防維護作業人員以外的人員對控制盤執行不當操作。

#### [廢棄注意事項]

### 注意

● 廢棄產品時, 應將本產品作為工業廢棄物處理。

## <span id="page-5-0"></span>關於產品的應用

- (1)使用三菱可程式控制器時,請符合以下條件: 即使可程式控制器出現問題或故障時,也不會導致重大事故。並且在設備外部以系統性規劃,當發生問題或故障時的 備份或失效安全防護功能。
- (2)三菱可程式控制器是以一般工業等用途為對象,設計和製造的泛用產品。 因此,三菱可程式控制器不適用於以下設備、系統的特殊用途上。如果用於以下特殊用途時,對於三菱可程式控制器
	- 的品質、性能、安全等所有相關責任(包括,但不限定於債務未履行責任、瑕疵擔保責任、品質保證責任、違法行為 責任、製造物責任),三菱電機將不負責。
	- 各電力公司的核能發電廠以及其他發電廠等,對公眾有較大影響的用途。
	- 各鐵路公司及公家機關等,對於三菱電機有特別的品質保證體制之架構要求的用途。
	- 航空宇宙、醫療、鐵路、焚燒、燃料裝置、乘載移動設備、載人運輸裝置、娛樂設備、安全設備等,預測對性命、 人身、財產有較大影響的用途。

但是,即使是上述對象,只要有具體的限定用途,沒有特殊的品質(超出一般規格的品質等)要求之條件下,經過三 菱電機的判斷依然可以使用三菱可程式控制器,詳細情形請洽詢當地三菱電機代表窗口。

<span id="page-6-0"></span>前言

非常感謝您購買CC-Link IE TSN數位-類比轉換模組(以下簡稱D/A轉換模組)。

本手冊是為了讓用戶能了解在CC-Link IE現場網路通訊模式下使用D/A轉換模組時必要的步驟、系統配置、參數設定、功能及 故障排除相關內容的說明手冊。

在您使用產品前,請先詳讀本手冊及關聯手冊,並在充分了解D/A轉換模組的功能·性能後,正確使用本產品。 此外,若要將本手冊內介紹的程式示例套用於實際的系統上,應在充分驗證對象系統中的控制沒有問題後再行使用。

#### 關於CC-Link IE現場網路通訊模式

CC-Link IE現場網路通訊模式是可以將D/A轉換模組作為CC-Link IE現場網路的遠端設備站所使用的模式。 在CC-Link IE現場網路通訊模式下使D/A轉換模組動作時,應將功能設定開關1設為ON。([22頁 功能設定開關的設定](#page-23-0))

#### 限制事項(1)

CC-Link IE現場網路通訊模式對應"02"或其以後的韌體版本的D/A轉換模組。 關於其他適用系統,請參閱下述章節。 [18頁 系統配置](#page-19-0)

#### 對象模組

NZ2GN2S-60DA4、NZ2GN2B-60DA4

#### 要點

本手冊所介紹的程式示例中, 除了有特別註記的示例外, D/A轉換模組的遠端輸入輸出訊號與遠端暫存器的分 配示例記載如下所示。

- 遠端輸入訊號:RX0~RX2F
- 遠端輸出訊號:RY0~RY2F
- 遠端暫存器:RWr0~RWr1F
- 遠端暫存器:RWw0~RWw1F
- 關於遠端輸入輸出訊號與遠端暫存器的分配方法,請參閱下述章節。

[66頁 程式設計](#page-67-0)

## 目錄

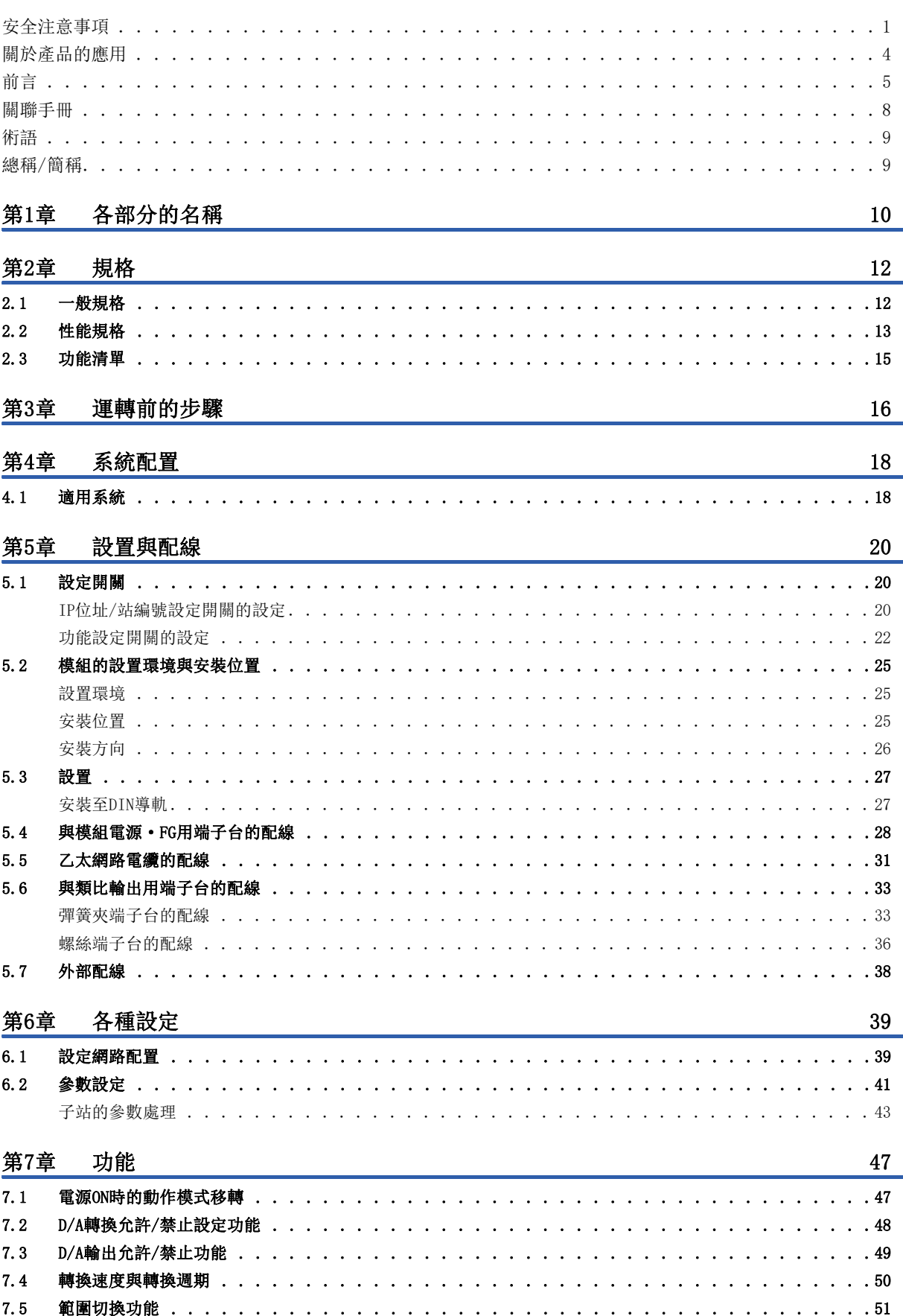

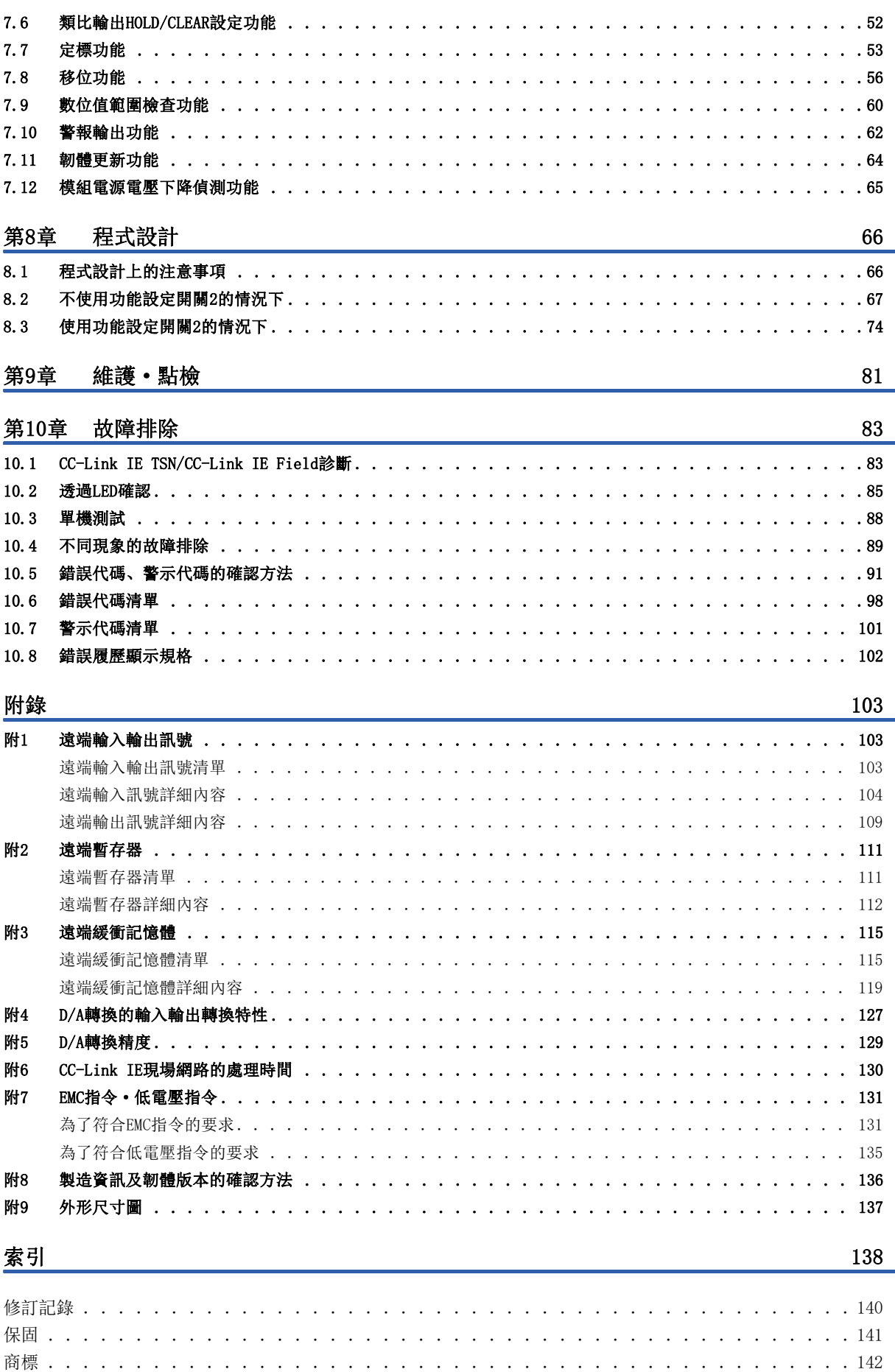

## <span id="page-9-0"></span>關聯手冊

要取得最新的e-Manual以及手冊PDF,請向當地三菱電機代理店諮詢。

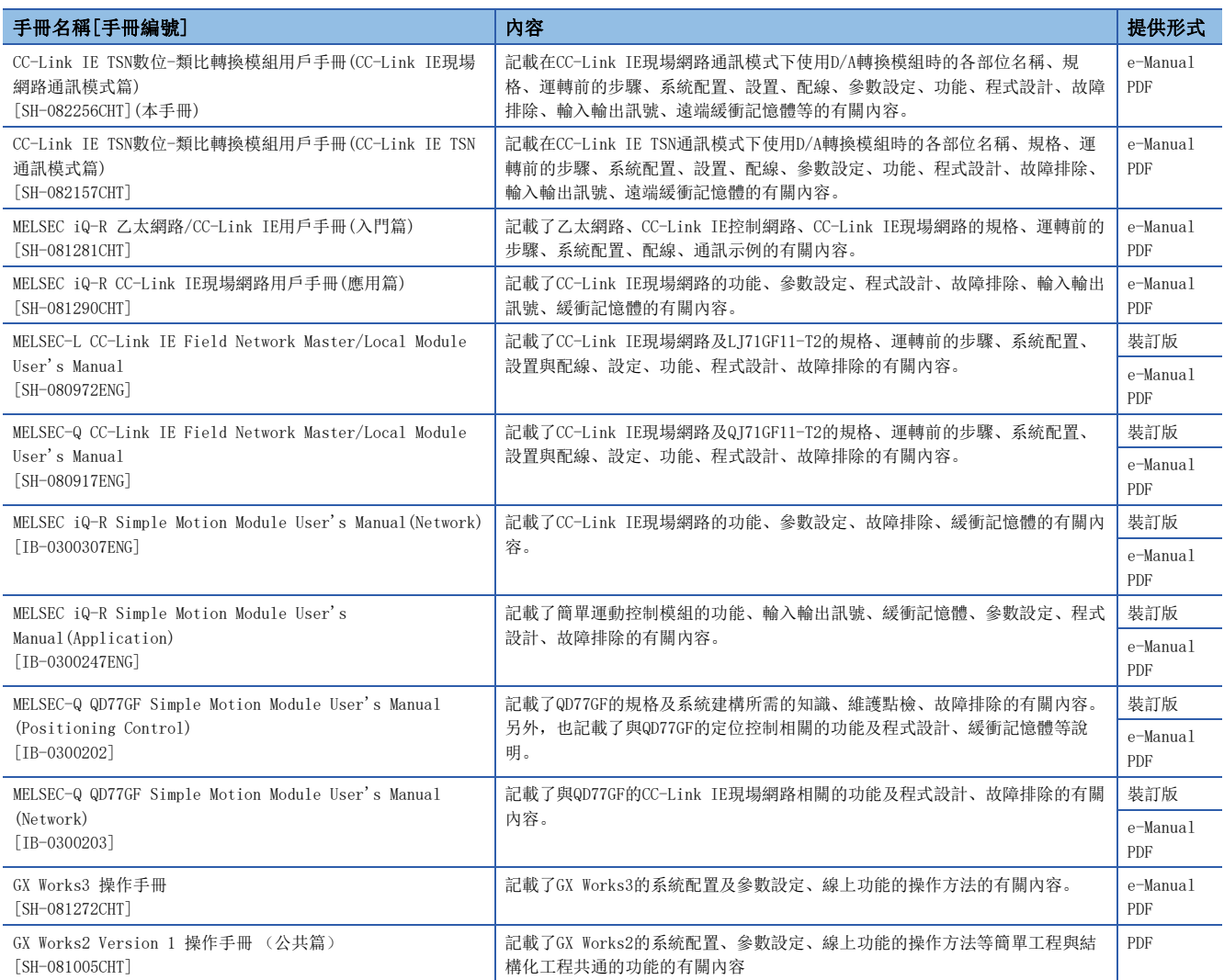

要點 ?

- e-Manual是指可透過使用專用工具瀏覽的三菱電機FA電子書籍手冊。
- e-Manual有如下所示的特點。
- 可以從多本手冊同時搜尋需要的資訊(手冊交叉搜尋)
- 可以從手冊內的連結參閱其他手冊
- 可以從產品插圖的各部分瀏覽想要了解的硬體規格
- 可以將頻繁瀏覽的資訊登錄到收藏夾
- 可以將樣本程式複製到工程工具中

<span id="page-10-0"></span>在本手冊中,除非特別標明,將使用下述術語說明。

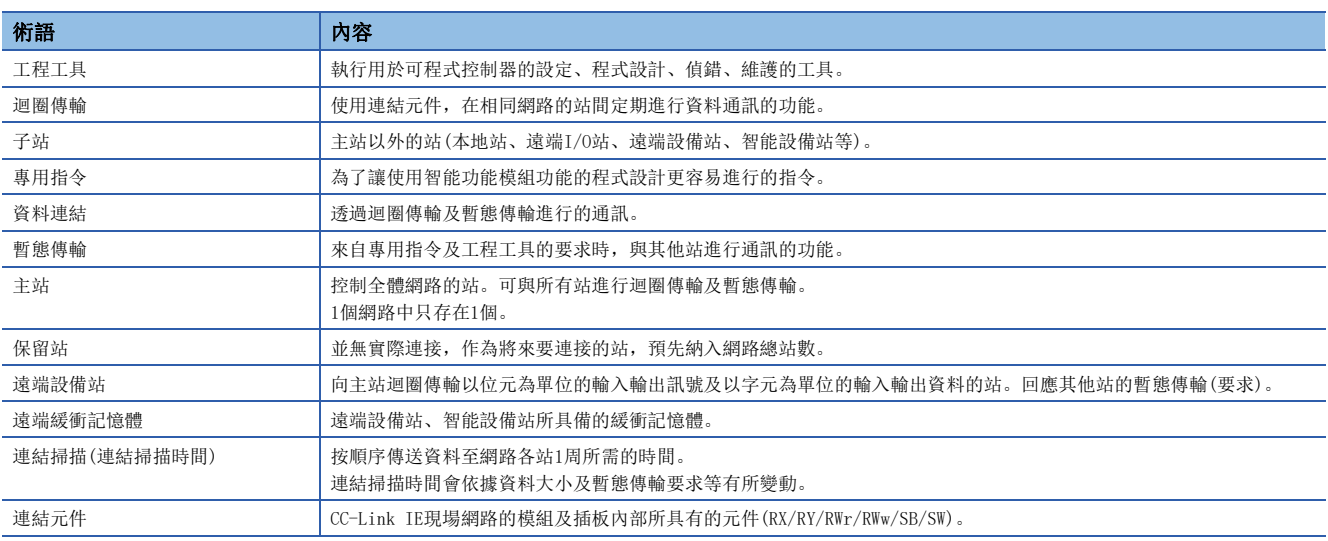

## <span id="page-10-1"></span>總稱/簡稱

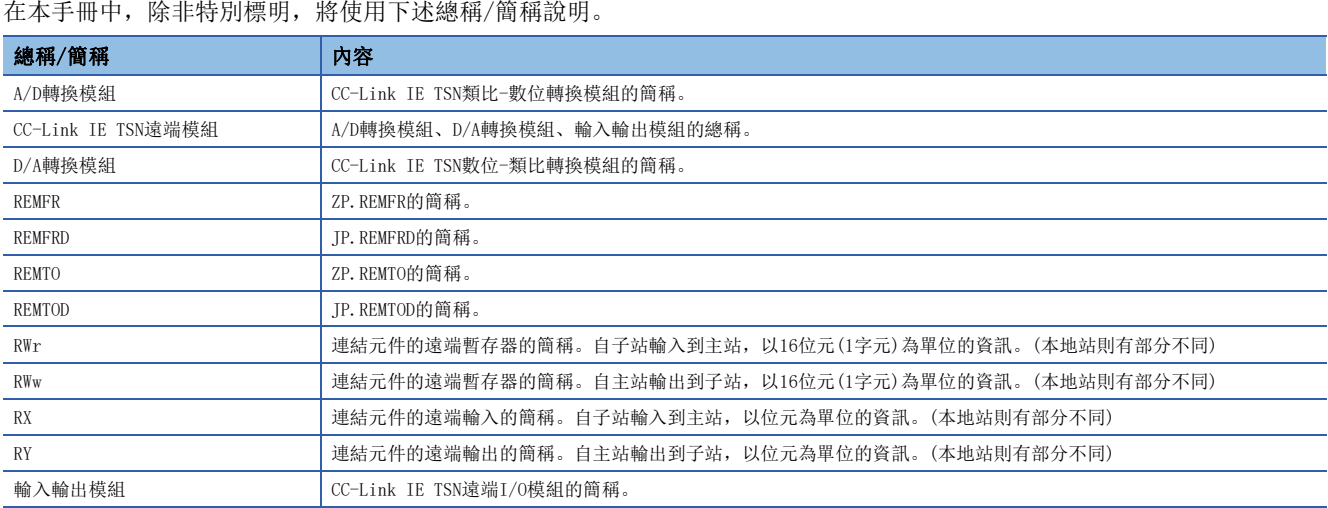

## <span id="page-11-0"></span>1 各部分的名稱

- D/A轉換模組各部分的名稱如下所示。
- 彈簧夾端子台類型

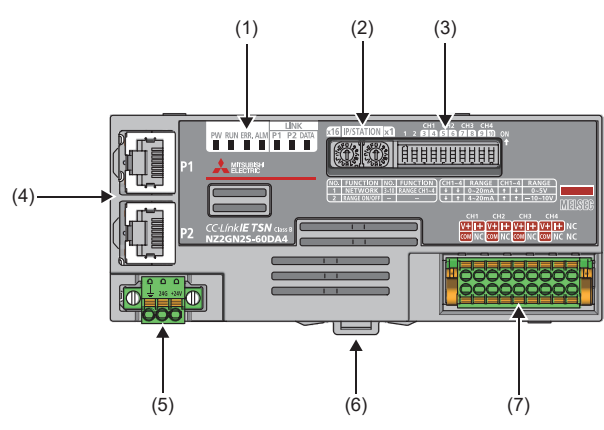

• 螺絲端子台類型

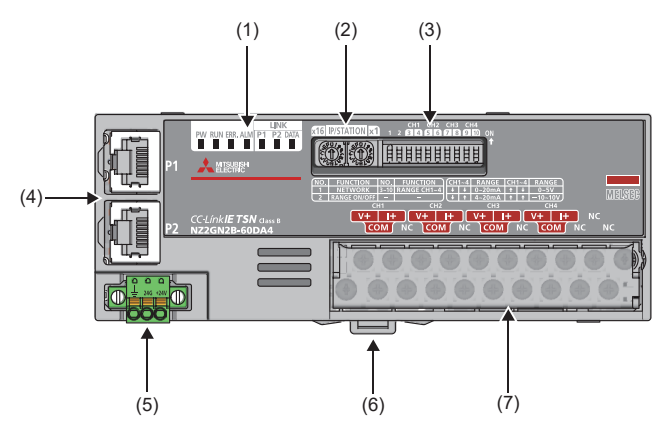

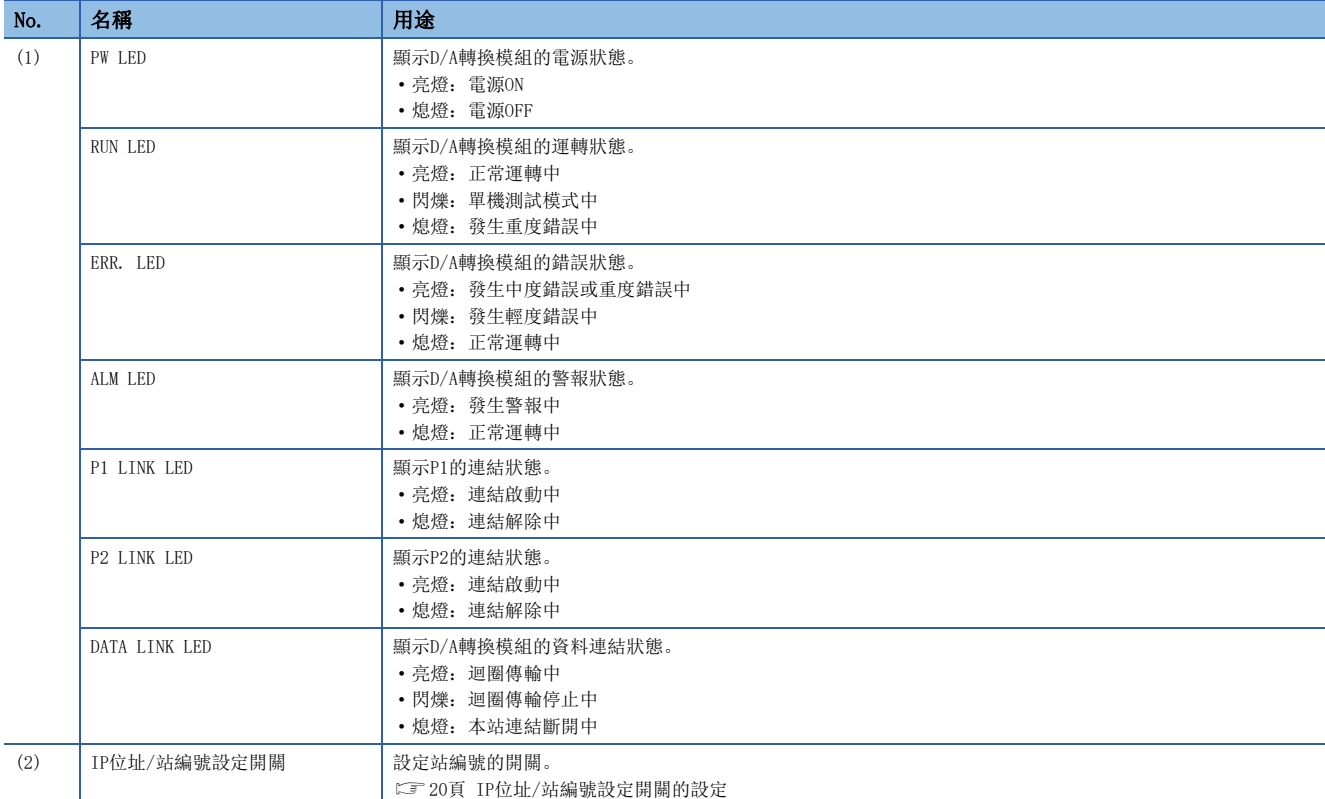

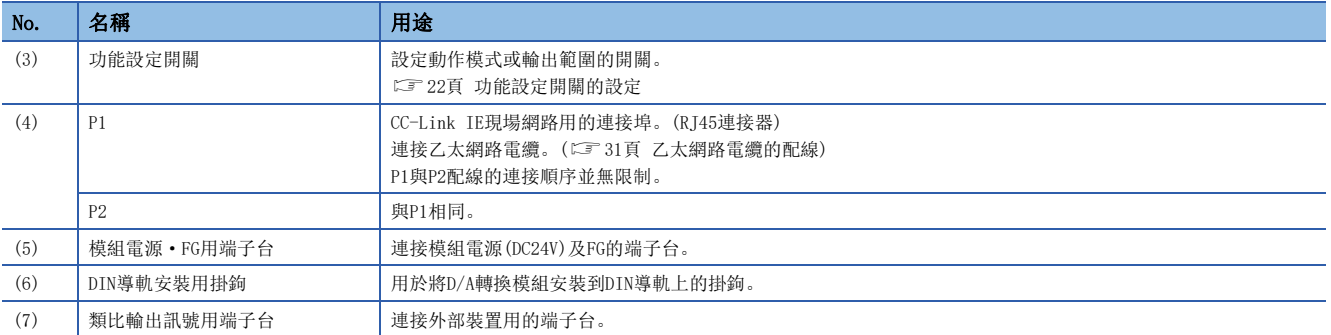

#### D/A轉換模組的狀態與LED的狀態

D/A轉換模組的狀態與LED狀態的對照如下所示。

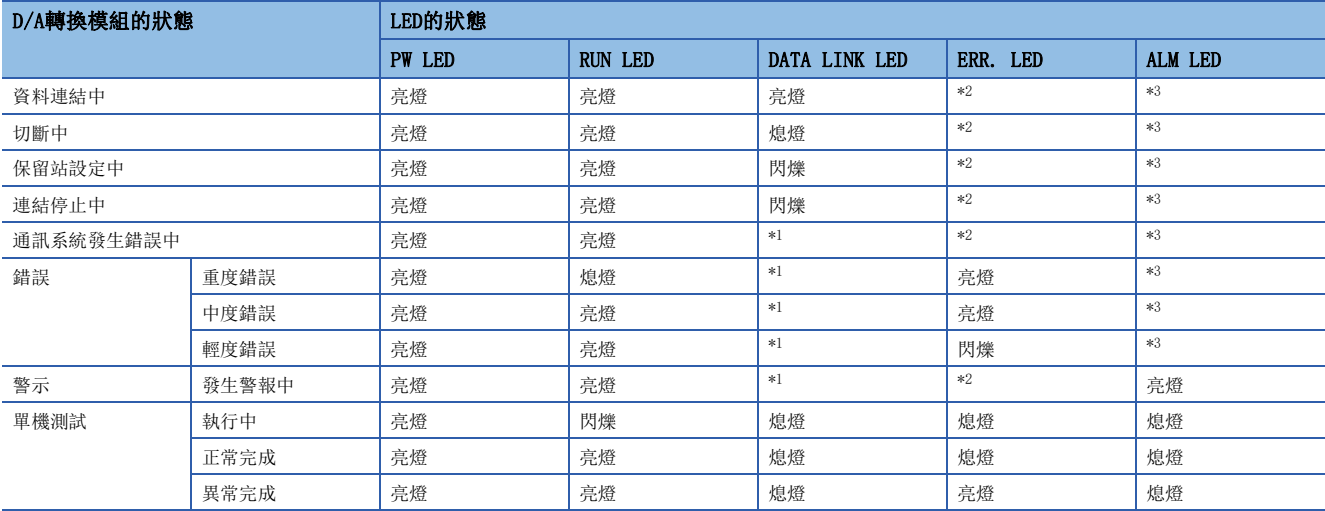

<span id="page-12-2"></span>\*1 亮燈: 迴圈傳輸中

閃爍: 迴圈傳輸停止中

熄燈:本站連結斷開中

<span id="page-12-0"></span>\*2 亮燈:發生中度錯誤或重度錯誤中

閃爍: 發生輕度錯誤中

熄燈:正常運轉中

<span id="page-12-1"></span>\*3 亮燈:發生警報中

熄燈:正常運轉中

<span id="page-13-0"></span>說明關於D/A轉換模組的規格。

<span id="page-13-1"></span>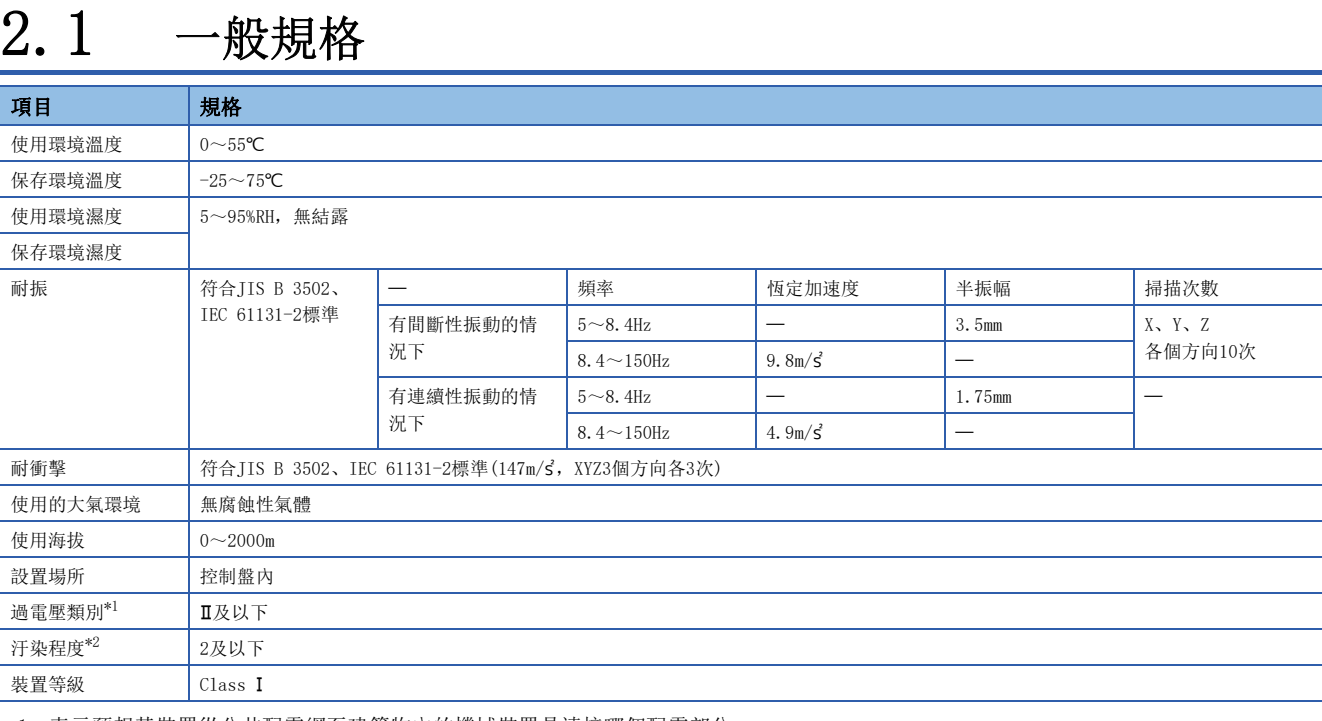

<span id="page-13-2"></span>\*1 表示預想其裝置從公共配電網至建築物內的機械裝置是連接哪個配電部分。 類別適用於由固定裝置供電的裝置等。額定300V及以下的裝置其耐突波電壓為2500V。

<span id="page-13-3"></span>\*2 表示該裝置所使用的環境中,發生多少導電性物質的指標。

汙染程度2為,只發生非導電性的汙染。然而,是發生偶發性凝結可能會造成暫時導電的環境。

要點  $\int$ 

若欲使其符合EMC指令,請參閱下述章節。 [131頁 EMC指令·低電壓指令](#page-132-2)

## <span id="page-14-0"></span>2.2 性能規格

#### NZ2GN2S-60DA4

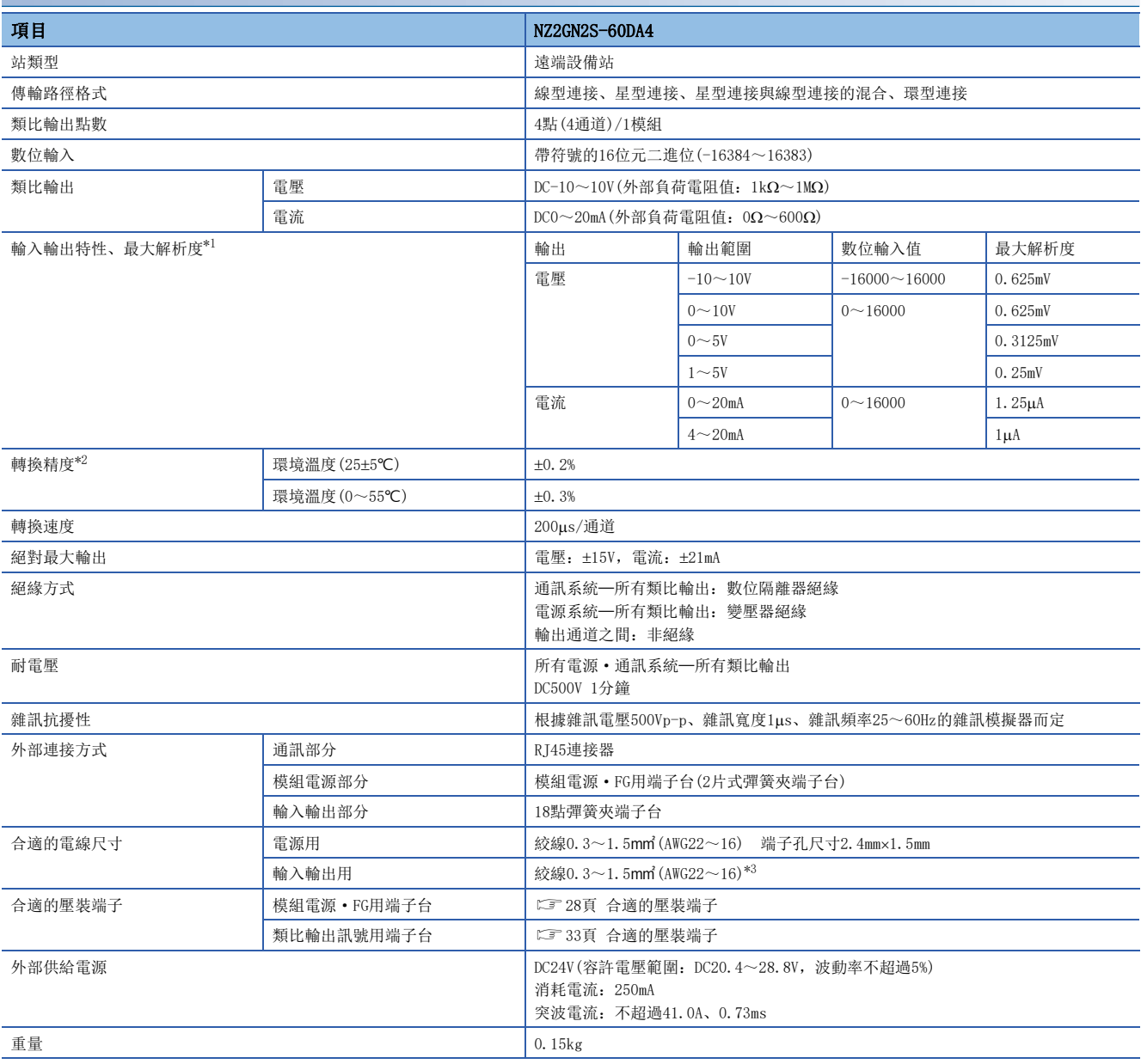

<span id="page-14-1"></span>\*1 關於輸入輸出轉換特性的詳細內容,請參閱下述章節。

[127頁 D/A轉換的輸入輸出轉換特性](#page-128-1)

<span id="page-14-2"></span>\*2 受到雜訊影響時除外。

<span id="page-14-3"></span>\*3 使用壓裝端子帶絕緣套管時,則使用0.75mm2及以下的電線。

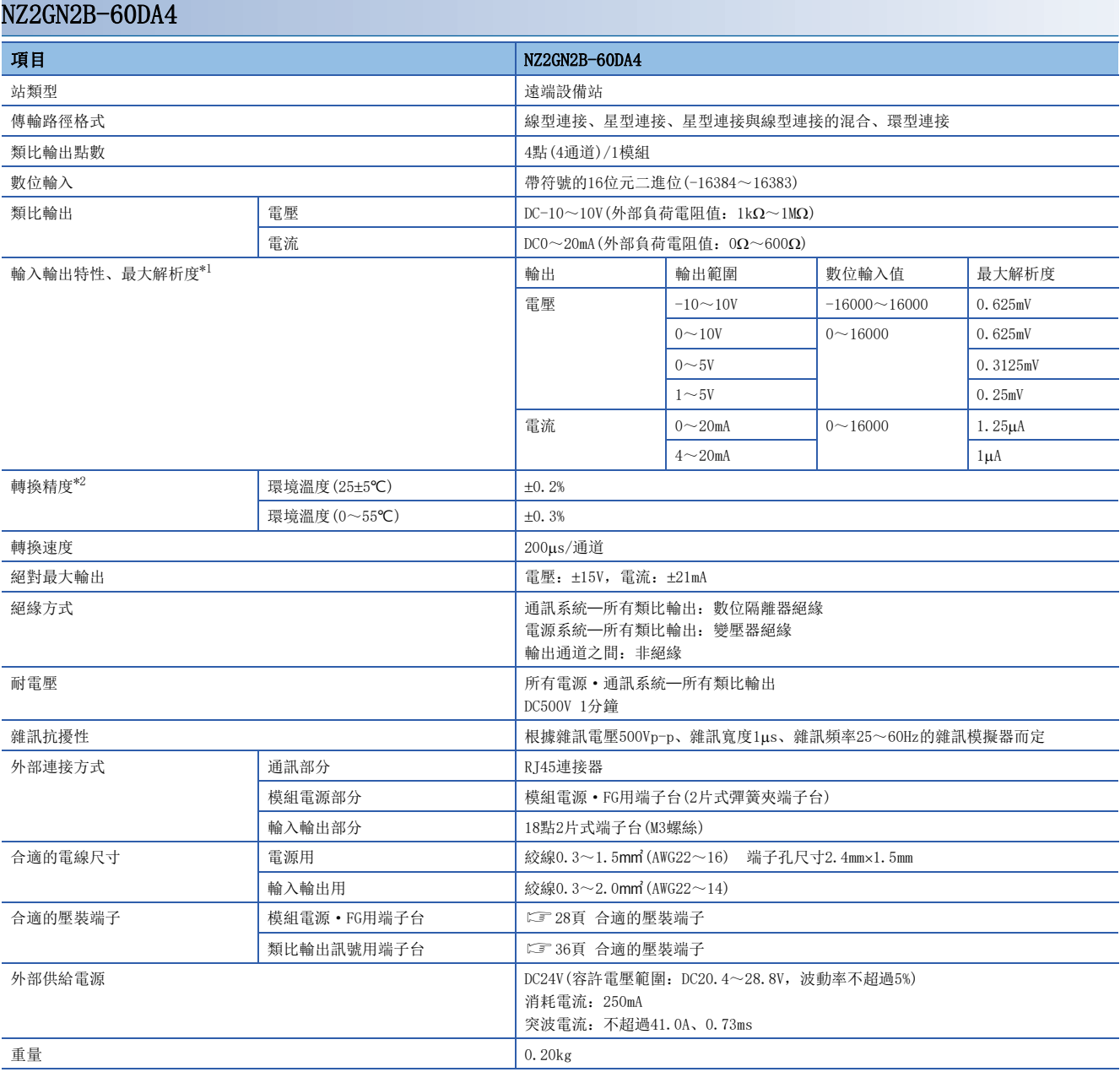

<span id="page-15-0"></span>\*1 關於輸入輸出轉換特性的詳細內容,請參閱下述章節。 [127頁 D/A轉換的輸入輸出轉換特性](#page-128-1)

<span id="page-15-1"></span>\*2 受到雜訊影響時除外。

<span id="page-16-0"></span>D/A轉換模組的功能清單如下所示。

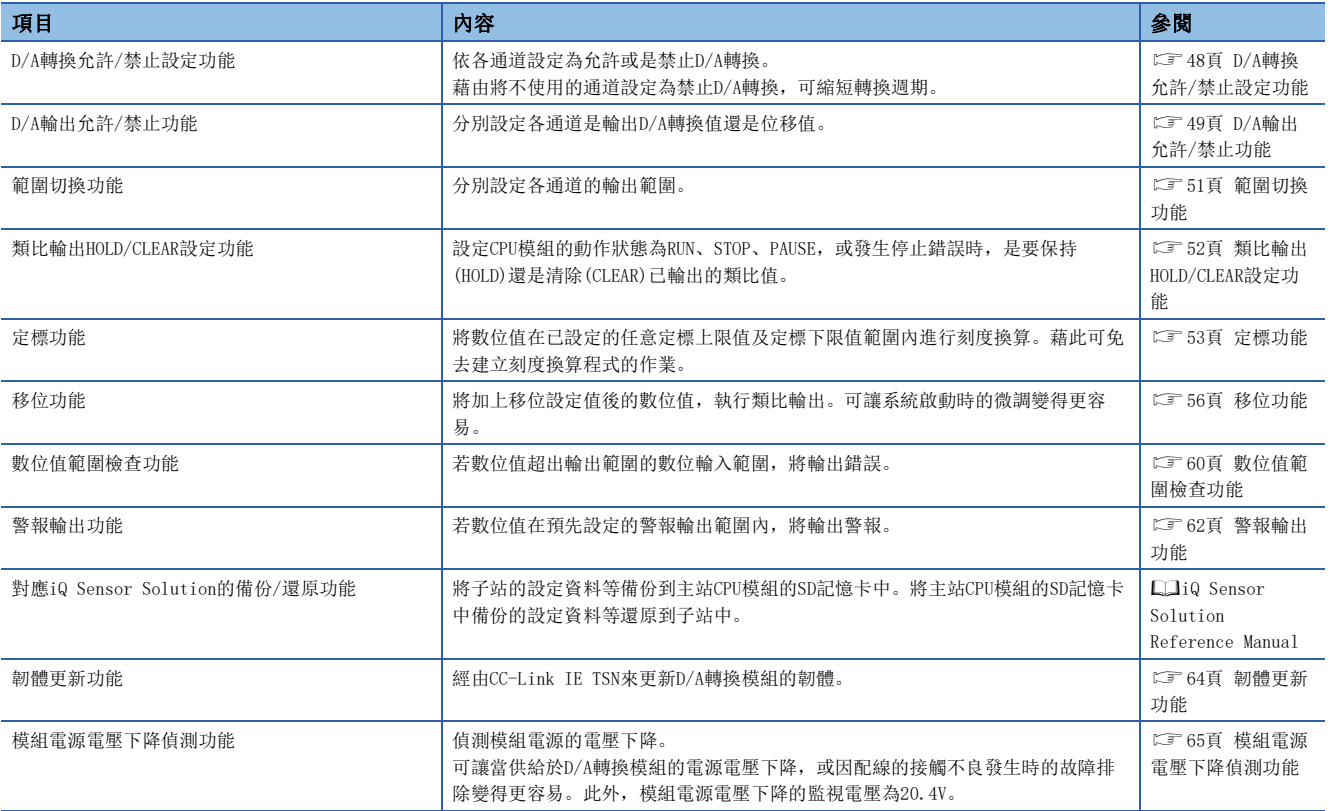

## <span id="page-17-0"></span>3 運轉前的步驟

運轉前的步驟如下所示。

*1.* IP位址/站編號設定開關的設定 設定D/A轉換模組的站編號。 [20頁 IP位址/站編號設定開關的設定](#page-21-3)

*2.* 功能設定開關的設定 設定網路設定功能、輸出範圍開關啟用/停用設定、範圍切換功能。 [22頁 功能設定開關的設定](#page-23-0)

*3.* 安裝 將D/A轉換模組安裝到DIN導軌上。 [27頁 安裝至DIN導軌](#page-28-2)

*4.* 配線

對D/A轉換模組執行電源、乙太網路電纜及外部裝置的配線。 [28頁 與模組電源·FG用端子台的配線](#page-29-2) [31頁 乙太網路電纜的配線](#page-32-1) [33頁 與類比輸出用端子台的配線](#page-34-3)

*5.* 網路參數的設定 設定網路參數。 所使用的主站·本地站模組的用戶手冊

#### *6.* 參數設定

下述情況下,將設定參數。 • 功能設定開關2設定為停用時 [41頁 參數設定](#page-42-1)

*7.* 程式設計 建立程式。 [66頁 程式設計](#page-67-0)

#### 要點 &

更換D/A轉換模組時,應執行下述步驟。

- 功能設定開關2為停用的情況下,將參數設定匯出。
- 應將D/A轉換模組的電源設為OFF後,再拆卸D/A轉換模組。
- 準備新的D/A轉換模組,並執行步驟1~6。(功能設定開關2為停用的情況下,應執行參數設定的匯入)

#### 限制事項

功能設定開關2設定為啟用的情況下,有限制事項。應確認限制事項的內容後,再行設定。(に [22頁 功能設](#page-23-0) [定開關的設定](#page-23-0))

# <span id="page-19-1"></span><span id="page-19-0"></span> $4\,$  系統配置

本章節記載關於使用D/A轉換模組的系統配置。 關於CC-Link IE現場網路的配置,請參閱下述手冊。 □□所使用的主站·本地站模組的用戶手冊

## <span id="page-19-2"></span>4.1 適用系統

#### 對應主站

使用D/A轉換模組的情況下,主站應使用下述產品。

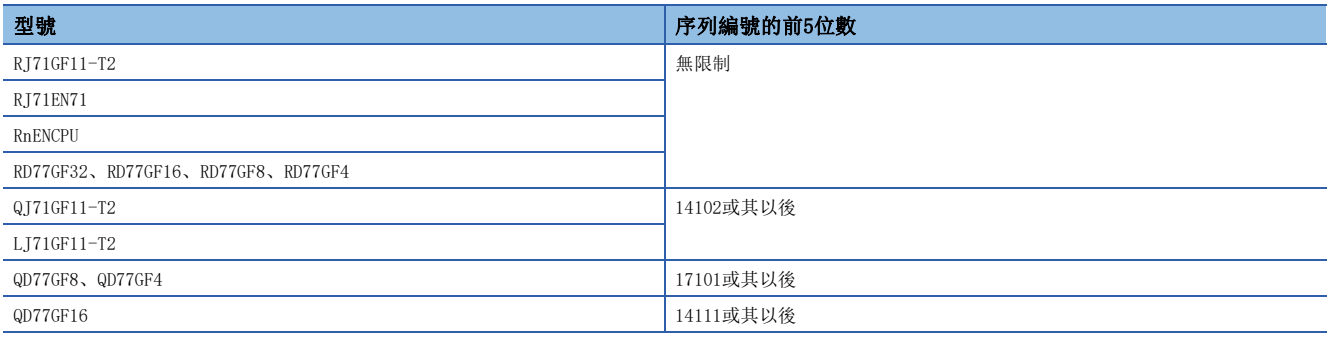

上述"對應主站"的資訊為發行當時的資訊。 關於最新資訊,請參閱CC-Link協會網站。 www.cc-link.org

#### 支援軟體版本

關於支援軟體的版本,應時常將主站的工程工具更新為最新版本。

對應的工程工具為GX Works3或GX Works2。

關於最新的軟體,請向當地的三菱電機代理商諮詢。

#### 對應的軟體包

D/A轉換模組的診斷需要GX Works3或GX Works2。

應配合所使用的D/A轉換模組,安裝下述版本的GX Works3或GX Works2。

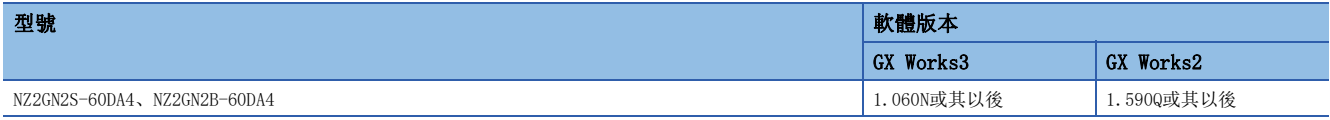

#### 對應配置檔案

為使用D/A轉換模組,CC IE Field配置設定中需要配置檔案。 對應的配置檔案版本如下所示。

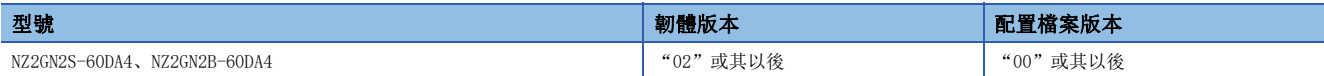

依其需求請向當地三菱電機代理店諮詢有關D/A轉換模組的配置檔案。

配置檔案是指儲存了為對應CC-Link系列的裝置於啟動、運用·維護時所需資訊的設定檔案。

藉由將配置檔案登錄至主站的設定工具,即可將模組新增至CC IE Field配置設定畫面中的"Module List(模組清單)"。

關於登錄配置檔案的詳細內容,請參閱下述手冊。

GX Works3 操作手冊

GX Works2 Version 1 操作手冊 (公共篇)

#### 乙太網路電纜

關於乙太網路電纜的規格,請參閱下述手冊。 所使用的主站·本地站模組的用戶手冊

#### 集線器

關於對應的集線器,請參閱下述手冊。 所使用的主站·本地站模組的用戶手冊 <span id="page-21-0"></span>本章節說明D/A轉換模組的設置與配線。

## <span id="page-21-1"></span>5.1 設定開關

## <span id="page-21-3"></span><span id="page-21-2"></span>IP位址/站編號設定開關的設定

使用D/A轉換模組正前方的IP位址/站編號設定開關,設定站編號。

IP位址/站編號設定開關的設定在D/A轉換模組的電源ON時啟用,因此應在電源OFF的狀態下進行設定。

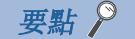

進行IP位址/站編號設定開關操作時,應使用前端寬度為2.5mm及以下的一字螺絲起子。

#### 設定方法

透過IP位址/站編號設定開關的x1和x16(16進位數)來設定站編號。 x1與x16的組合清單如下所示。

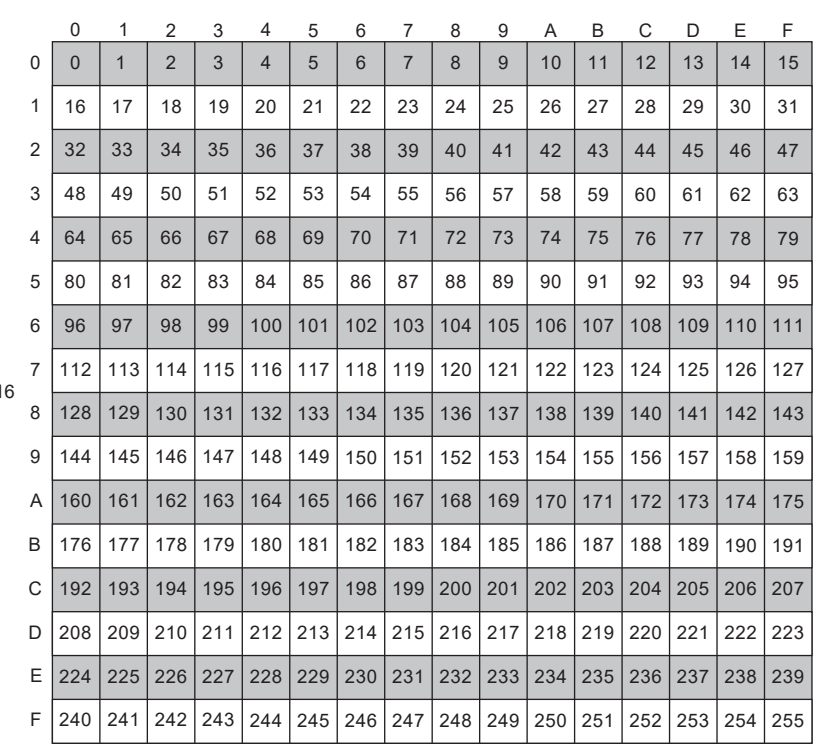

x1

 $x1$ 

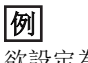

欲設定為30的情況下

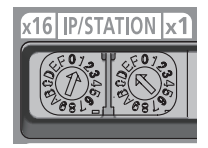

#### 設定範圍

應設定為1~120的值。

設定為1~120以外的值時,將出現IP位址/站編號設定開關範圍外錯誤(站編號)(錯誤代碼:2E10H),DATA LINK LED閃爍。

#### 要點 &

- 在D/A轉換模組的電源為ON時,請勿變更IP位址/站編號設定開關。如果在D/A轉換模組的電源為ON時變更IP 位址/站編號設定開關,則會出現IP位址/站編號設定開關變化錯誤(錯誤代碼:1030H),ERR. LED將閃爍。 還原IP位址/站編號設定開關後,將錯誤清除要求旗標(RYA)設為OFF→ON,則會從錯誤中恢復,ERR. LED熄 燈。
- 設定站編號時,應避免與其他的站編號重複。重複時將出現通訊錯誤,DATA LINK LED不會亮燈。

## <span id="page-23-1"></span><span id="page-23-0"></span>功能設定開關的設定

使用D/A轉換模組前方的IP位址設定開關,設定網路設定功能、輸出範圍開關啟用/停用設定及範圍切換功能。 功能設定開關的設定在D/A轉換模組的電源ON時將生效,因此應在電源OFF的狀態下設定。

#### 要點 ?

操作功能設定開關時,應使用前端寬度不超過1.2mm的一字型螺絲起子。

#### 設定方法

以功能設定開關1~功能設定開關10,設定各功能。 將功能設定開關2設為啟用後,對功能設定開關3~功能設定開關10進行設定,則可無需設定參數而縮短啟動時間。

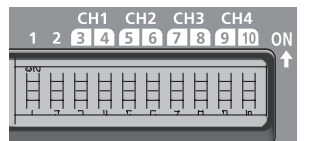

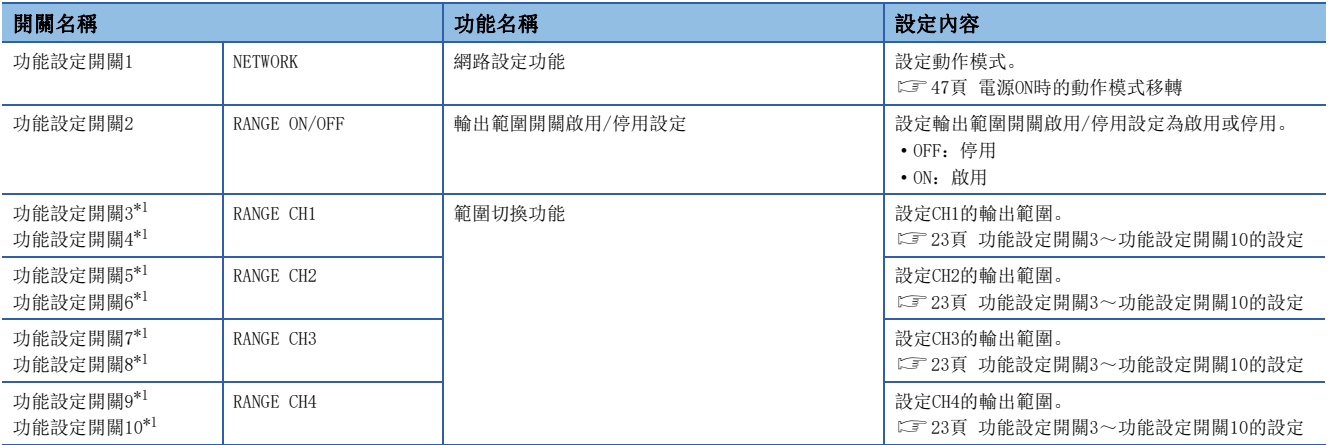

<span id="page-23-2"></span>\*1 在功能設定開關2設定在啟用的情況下設定。在功能設定開關2設定在停用的情況下,將忽略設定內容。

#### <span id="page-24-0"></span>■功能設定開關3~功能設定開關10的設定

依據功能設定開關3~功能設定開關10的狀態,按下述執行動作。

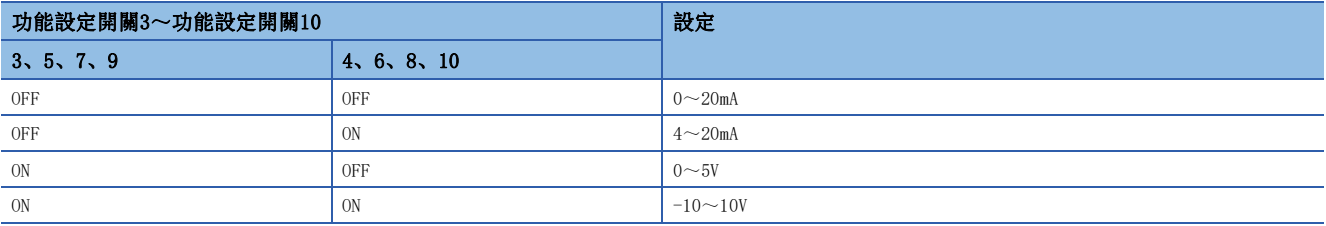

要點

 • 在D/A轉換模組的電源ON時,請勿變更功能設定開關。如果在D/A轉換模組的電源ON時變更功能設定開關,則 會發生功能設定開關1變化錯誤(錯誤代碼: 1041H)~功能設定開關10變化錯誤(錯誤代碼: 104AH), ERR. LED為閃爍。還原功能設定開關後,將錯誤清除要求旗標(RYA)設為OFF→ON, 則會從錯誤中修復, 且ERR. LED會熄燈。變更功能設定開關, 使設定為啟用的情況下, 應將D/A轉換模組的電源設為ON→OFF→ON。 • 輸出範圍開關啟用/停用設定的狀態,也可在輸出範圍開關啟用/停用設定狀態旗標(RXC)中確認。

#### 限制事項

無法設定輸出範圍的1~5V、0~10V。應透過參數或程式設定。

#### 動作

將功能設定開關2設定為啟用時,參數將以下述設定值執行動作。

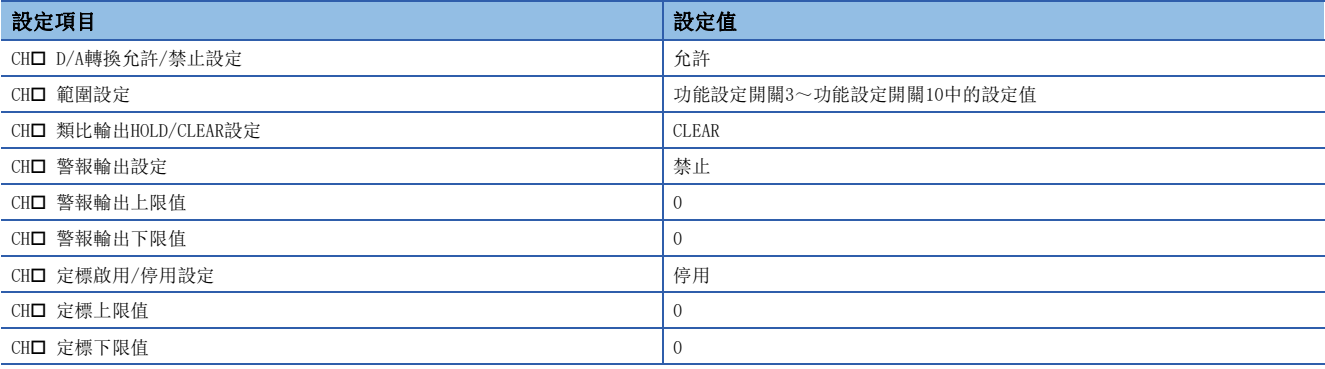

要點

• D/A轉換值輸出時, 應將CH口 D/A轉換輸出允許/禁止旗標(RY10~RY13)設為ON。

• 將功能設定開關2設定為啟用時的參數,不會儲存在非揮發性記憶體中。

#### 限制事項

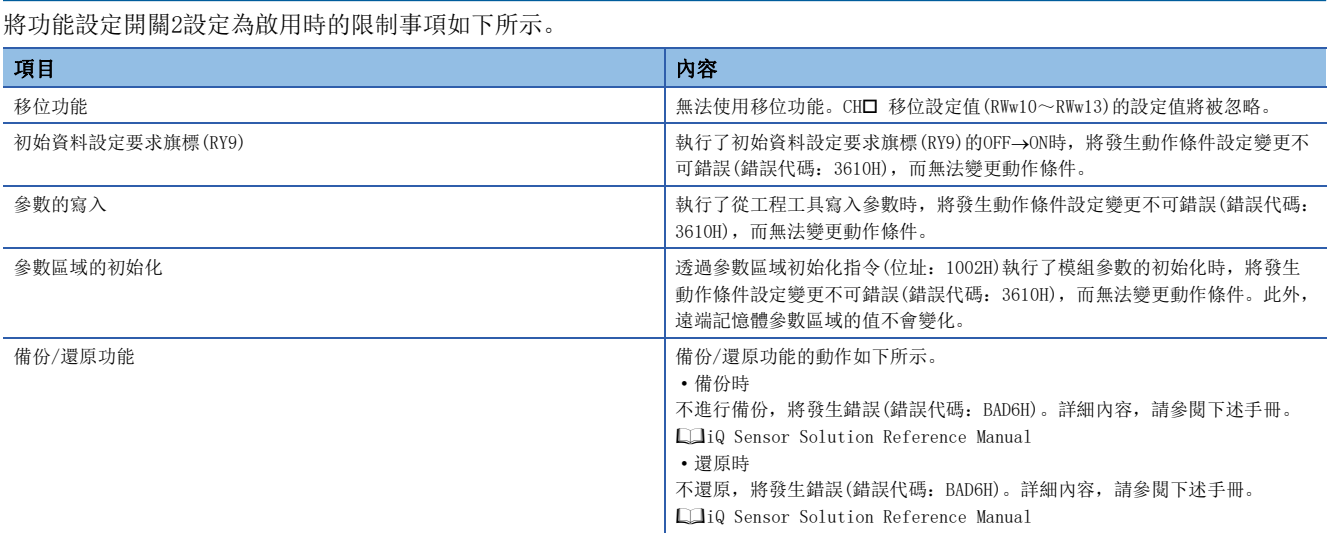

#### 注意事項

功能設定開關應逐一以水平方式滑動。傾斜或自上方滑動,或是以外殼作為支點操作,將可能造成功能設定開關的損壞及變 形。

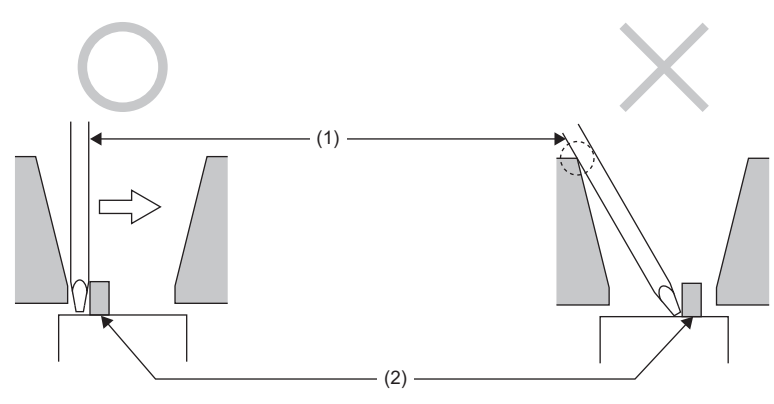

(1)一字型螺絲起子 (2)功能設定開關

## <span id="page-26-0"></span>5.2 模組的設置環境與安裝位置

#### <span id="page-26-1"></span>設置環境

#### 設置場所

設置D/A轉換模組時,請勿安裝於下述環境中。

- 環境溫度超過0~55℃範圍的場所
- 環境濕度超過5~95%RH範圍的場所
- 會因溫度急劇變化而產生結露的場所
- 有腐蝕性氣體、可燃性氣體的場所
- 灰塵、鐵粉等導電性粉末、油霧、鹽分、有機溶劑較多的場所
- 陽光直射的場所
- 產生強力電場·強力磁場的場所
- 會使本體直接遭受振動及衝擊的場所

#### 安裝表面

應將D/A轉換模組安裝於平面上。安裝表面有凹凸不平時,印刷電路板可能會因承受過大的應力而導致故障。

#### <span id="page-26-2"></span>安裝位置

若要將D/A轉換模組安裝於控制盤等場所,為保持通風良好或方便更換D/A轉換模組,模組周圍與構造物或鄰近的模組之間應至 少保持60mm(1)的距離。

欲鄰接安裝2台及以上的CC-Link IE TSN遠端模組時,可使其緊靠安裝。

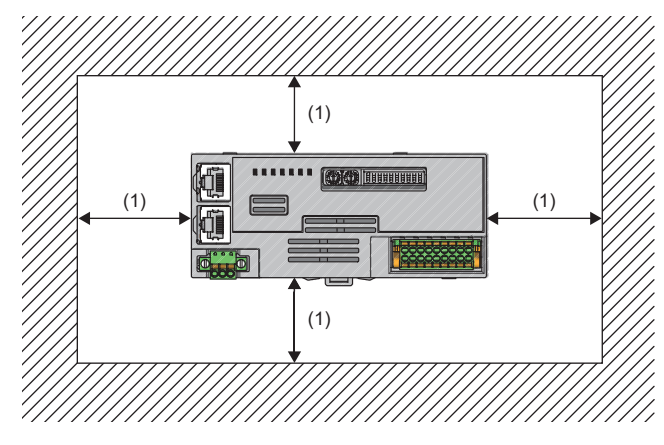

## <span id="page-27-0"></span>安裝方向

D/A轉換模組可安裝6個方向。 安裝D/A轉換模組時,應使用DIN導軌(1)。

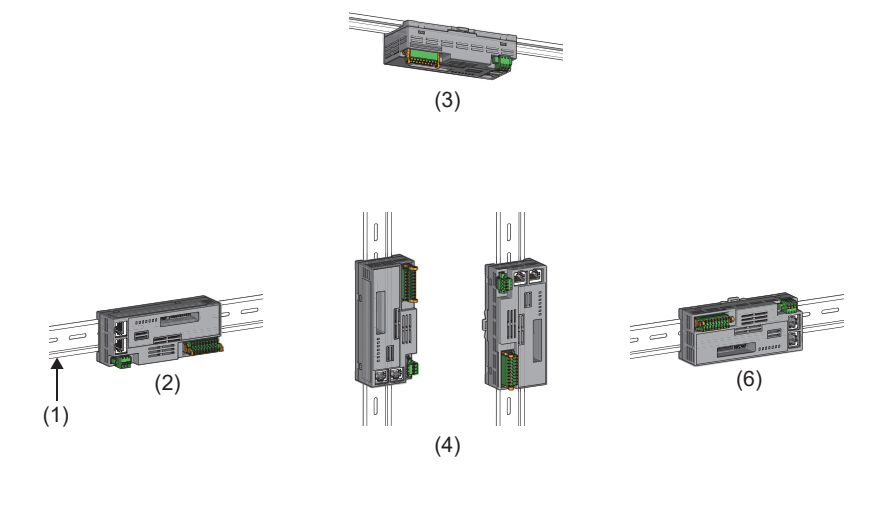

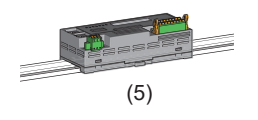

(1) DIN導軌 (2)正面安裝 (3)頂部安裝 (4)垂直安裝 (5)平面安裝 (6)上下顛倒安裝

## <span id="page-28-0"></span>5.3 設置

## <span id="page-28-2"></span><span id="page-28-1"></span>安裝至DIN導軌

#### 安裝步驟

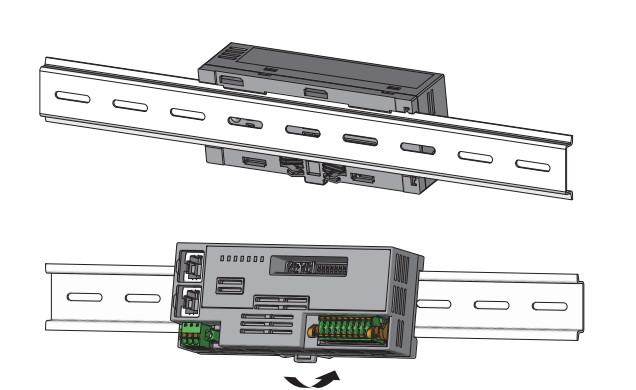

- *1.* 將D/A轉換模組上方的扣爪勾住DIN導軌的上緣。
- *2.* 將D/A轉換模組往後壓入,直到DIN導軌安裝用的掛鉤發 出"喀嚓"聲為止。

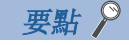

請勿從DIN導軌的兩端滑入安裝。否則可能會導致D/A轉換模組損壞。

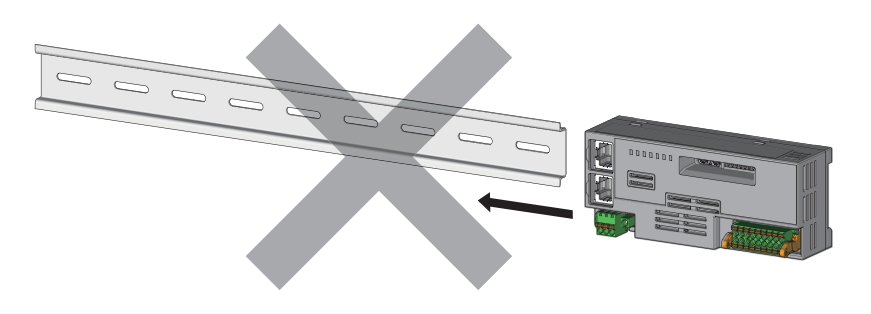

#### 拆卸步驟

應以與安裝步驟相反的步驟將模組從DIN導軌上拆卸。

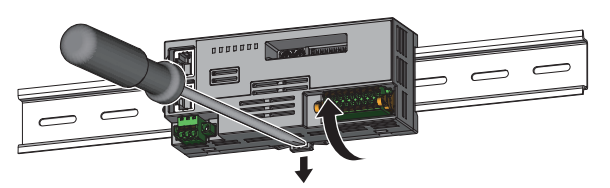

*1.* 使用一字型螺絲起子壓入DIN導軌安裝用掛鉤,同時從D/ A轉換模組的下方往外拉,以便從DIN導軌卸除D/A轉換模 組。

#### 適用的DIN導軌型號

應使用下述符合JIS C 2812、IEC 60715規範的DIN導軌。

- TH35-7.5Fe
- TH35-7.5Al

#### DIN導軌安裝螺絲的間隔

安裝DIN導軌時,應以不超過200mm的間隔鎖緊螺絲。

5

## <span id="page-29-2"></span><span id="page-29-0"></span>5.4 與模組電源·FG用端子台的配線

#### 扭矩

應在下述的扭矩範圍內鎖緊端子台螺絲。

如果螺絲鎖得過緊,有可能造成D/A轉換模組外殼損壞。

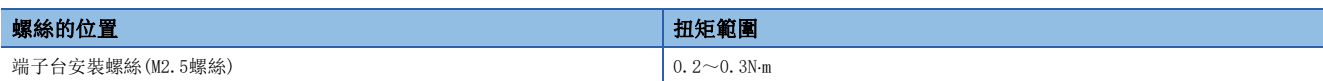

#### 使用的電線

連接模組電源·FG用端子台的電線如下所示。

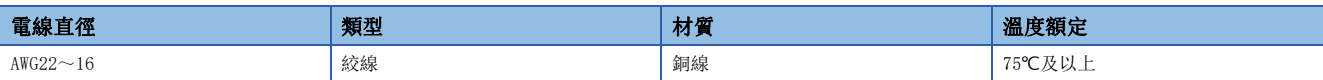

#### <span id="page-29-1"></span>合適的壓裝端子

合適的壓裝端子如下所示。

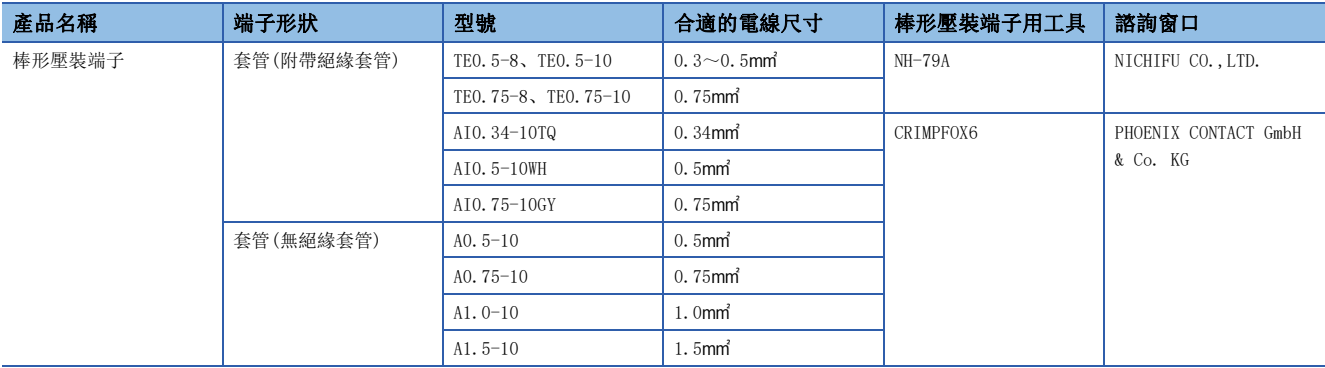

#### 端子台的安裝、拆卸

拆卸端子台時,應使用一字型螺絲起子,鬆開端子台的安裝螺絲。 安裝端子台時,應使用一字型螺絲起子,鎖緊端子台的安裝螺絲。 如果未確實固定,將可能導致掉落、短路、誤動作。

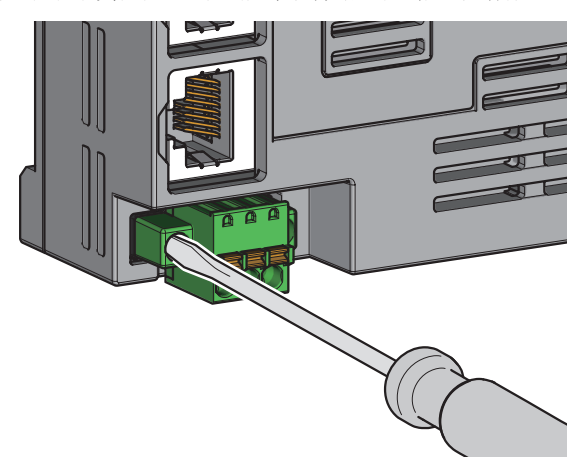

#### 電纜的安裝、拆卸

安裝電纜時,應將附有棒形壓裝端子的電線插進並壓入電線插口。 壓入後,輕拉電線,確認是否確實固定。

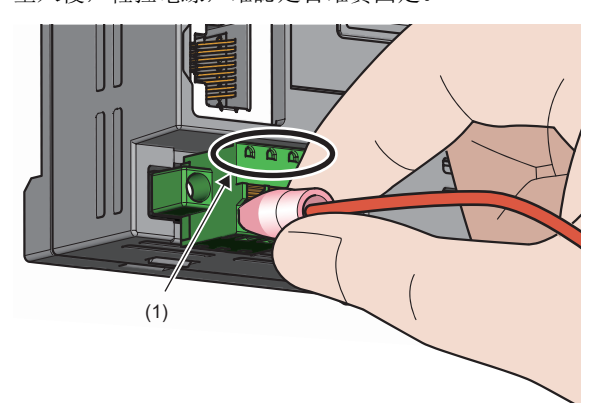

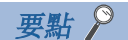

可由測試端子(1)做導通檢查。 導通檢查應使用下述的測試插頭。 • PHOENIX CONTACT GmbH & Co. KG生產的測試插頭( $\phi$ 1.0mm): MPS-MT 1-S4-B RD, MPS-MT 1-S

拆卸電纜時,應使用一字型螺絲起子,按壓開閉按鈕。 在按壓住開閉按鈕的同時,拔出裝有棒形壓裝端子的電線。

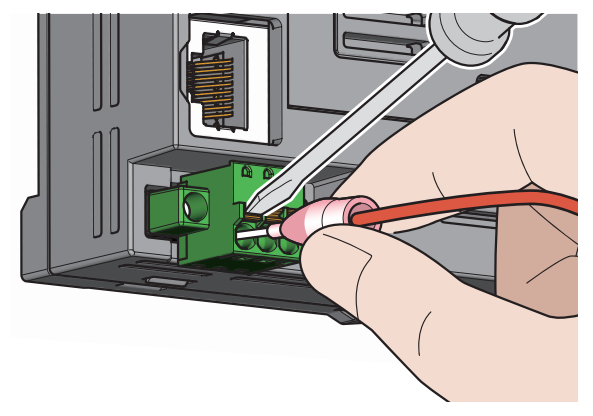

#### 注意事項

- 彈簧夾端子台壓入型的配線,應使用棒形壓裝端子。在電線插口插入已剝除外皮的電線時,無法確實固定。
- 電線剝除外皮的長度應遵照棒形壓裝端子的規格。此外,將電線安裝至棒形壓裝端子時,應使用壓裝工具。
- 插入棒形壓裝端子之前,應確認電線插口(1)及棒形壓裝端子的形狀,並注意棒形壓裝端子的方向再行插入。如果插入比電 線插口(1)尺寸還大的棒形壓裝端子,可能導致端子台損壞。

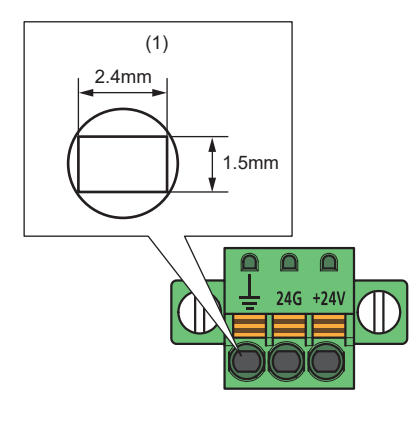

## <span id="page-32-1"></span><span id="page-32-0"></span>5.5 乙太網路電纜的配線

#### 配線方法

#### ■安裝方法

- *1.* 應將D/A轉換模組的電源與對象裝置的電源設為OFF。
- 2. 注意連接器的方向,將乙太網路電纜的連接器壓入到D/A轉換模組,直到發出"喀嚓"聲為止。
- *3.* 將D/A轉換模組的電源設為ON。
- *4.* 將對象裝置的電源設為ON。
- *5.* 確認連接了乙太網路電纜連接埠的P1 LINK LED/P2 LINK LED是否為亮燈。\*1
- \*1 連接電纜後到P1 LINK LED/P2 LINK LED亮燈為止所需的時間可能有所不同。通常在數秒後會亮燈。然而根據線路上的裝置狀態不同,有 可能會反覆執行連結啟動處理,導致時間延長。倘若P1 LINK LED/P2 LINK LED不亮燈,請參閱下述章節執行處理。 [86頁 P1 LINK LED、P2 LINK LED為熄燈的情況下](#page-87-0)

要點

可使用P1及P2兩者的連接器。

- 倘若以星型連接僅使用單1個連接器,則P1及P2兩者皆可連接。
- 若以線型連接及環型連接使用兩個連接器,則P1與P1、P2與P2及P1與P2皆可連接。

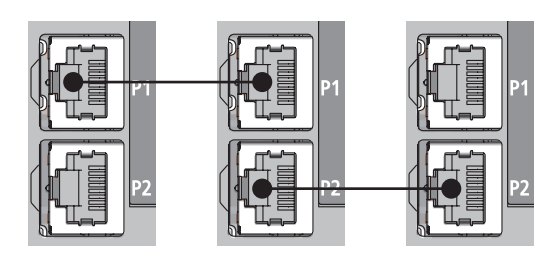

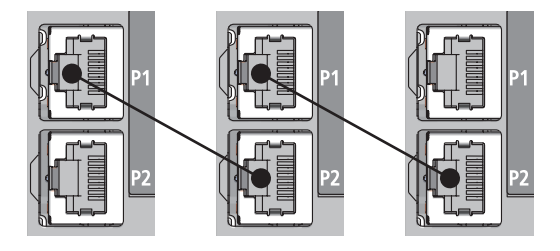

#### ■拆卸方法

- *1.* 將D/A轉換模組的電源設為OFF。
- *2.* 按壓乙太網路電纜的扣爪,同時拉出乙太網路電纜。

#### 注意事項

#### ■乙太網路電纜的鋪設

- 請務必將乙太網路電纜收入至導管內, 或透過夾具執行固定處理。如果未將電纜收入導管中或未透過夾具執行固定處理, 可 能會由於電纜的晃動、移動、不經意的拉扯等導致模組、電纜損壞,或因電纜連接不良導致誤動作。
- 請勿用手碰觸電纜端連接器及模組端連接器的芯線部分,以避免附著髒汗或灰塵。倘若附著了手上的油脂、髒汗或灰塵,會 增加傳送損失的發生,而可能導致資料連結無法正常進行。
- 關於使用的乙太網路電纜,應確認是否有斷線或是短路、連接器的連接是否有問題。

#### ■乙太網路電纜的扣爪發生斷裂的情況下

請勿使用扣爪斷裂的乙太網路電纜。若使用扣爪斷裂的乙太網路電纜,可能會導致電纜脫落及誤動作。

#### ■乙太網路電纜的連接與拆卸

執行乙太網路電纜的連接或拆卸時,應用手抓好連接器部分。若在連接了模組的狀態下拉扯電纜,可能造成模組或電纜損壞、 電纜接觸不良,導致誤動作發生。

#### ■未連接乙太網路電纜的連接器

為防止髒污或灰塵混入和因靜電造成D/A轉換模組的故障及誤動作,應安裝連接器蓋板。

#### ■乙太網路電纜最大區段長度(最大電纜長度)

最大區段長度為100m。但根據電纜使用環境不同,距離可能縮短。詳細內容請諮詢所使用的電纜之生產廠商。

#### ■乙太網路電纜的彎曲半徑

乙太網路電纜的彎曲半徑有所限制。關於彎曲半徑,請確認所使用的乙太網路電纜規格。

## <span id="page-34-3"></span><span id="page-34-1"></span><span id="page-34-0"></span>彈簧夾端子台的配線

#### 使用的電線

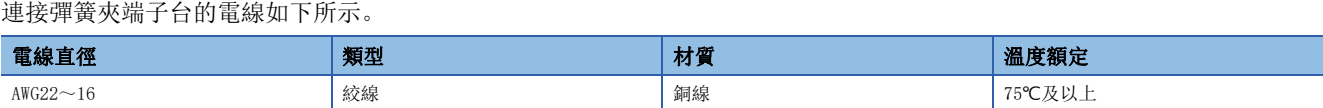

#### <span id="page-34-2"></span>合適的壓裝端子

合適的壓裝端子如下所示。

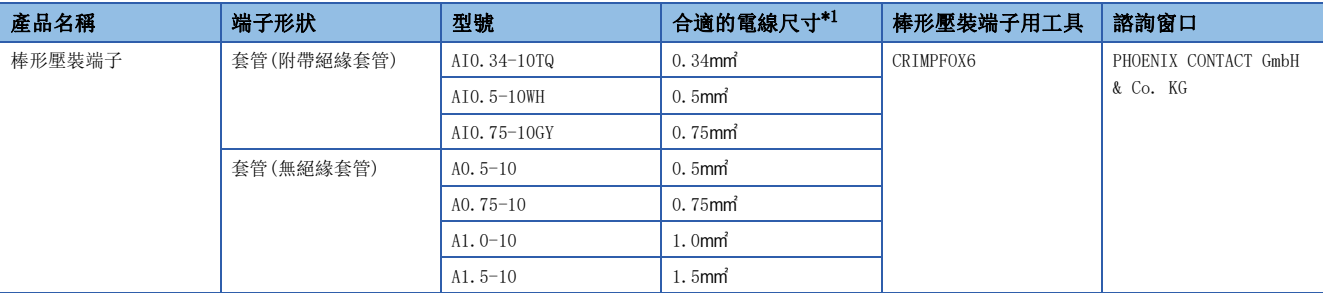

<span id="page-34-4"></span>\*1 使用附帶絕緣套管的壓裝端子時,應使用不超過0.75的合適電線尺寸。

#### 端子台的拆卸、安裝

端子台的安裝、拆卸方法如下所示。

#### ■鎖定及釋放桿的位置

為使端子台方便拆裝,附有不讓操縱桿隨意旋轉的3段式定位用制動器。 拆卸及安裝時,應從鎖定及釋放桿的操縱桿位置轉動操縱桿。 從D/A轉換模組右側所見圖示:拔卸端子台時 *1.* 釋放桿的位置

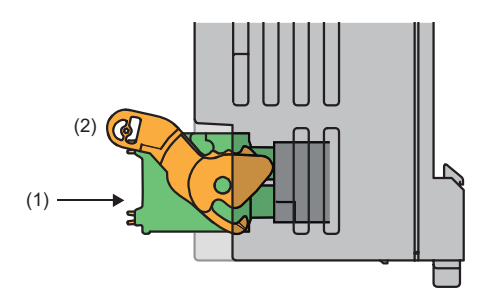

從D/A轉換模組右側所見圖示: 端子台插入完成時 **2. 2. 鎖定桿位置** 

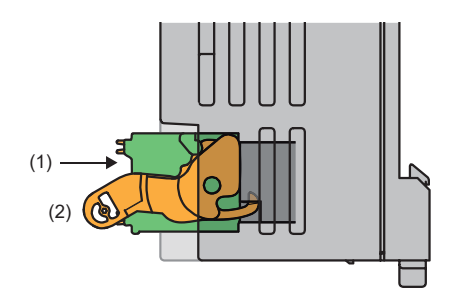

此為將端子台(1)從D/A轉換模組完全拔出後的操縱桿位置。 從鎖定桿位置使其旋轉至釋放桿位置(2),使端子台從D/A轉 換模組浮起。

此為端子台(1)與D/A轉換模組完全嵌合之狀態下的位置。確 認鎖定桿位置(2)後,輕拉端子台以確認D/A轉換模組與端子 台已完全嵌合。

#### ■拆卸步驟

將操縱桿旋轉至釋放桿位置,並將端子台從D/A轉換模組拆卸。

#### ■安裝步驟

應將操縱桿置於鎖定桿的位置上,壓入端子台。確實壓入後操縱桿的扣爪會扣住模組,與端子台嵌合。

要點

即使操縱桿沒有置於鎖定桿的位置也能插入。 插入後,應確認操縱桿置於鎖定桿的位置。

#### 訊號名稱

端子台的訊號名稱如下所示。

1 3 5 7 9 11 13 15 17

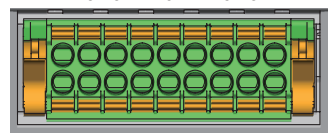

2 4 6 8 10 12 14 16 18

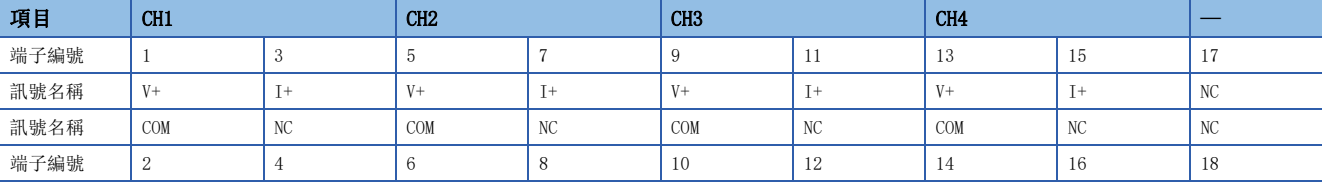

要點

請勿對NC端子配線。配線錯誤可能會導致D/A轉換模組誤動作或故障。
#### 電纜的安裝、拆卸

#### ■電纜的安裝

應按照下述方式處理電線外皮。

• 剝除外皮的電線長度:10mm

將經過前端處理過的電線插入電線插入口(2),並壓入至底部。

以此方法無法插入的情況下,應以前端寬度為2.0mm~2.5mm的一字型螺絲起子壓著釋放鈕(1)將電線插入至底部。將電線插入 至底部後,再將一字型螺絲起子取出。

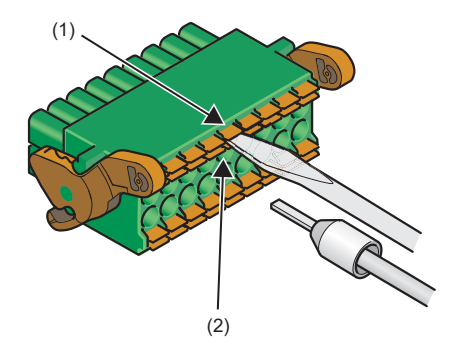

要點

應輕拉電線或棒形壓裝端子,確認是否確實固定。

#### ■電纜的拆卸

以前端寬度為2.0mm~2.5mm的一字型螺絲起子壓著釋放鈕將電線拔出。

#### 注意事項

- 端子台的配線,應使用棒形壓裝端子。將已剝除外皮的電線直接插入電線插口的情況下,無法確實固定。
- 將棒形壓裝端子安裝至電線時,應使用壓裝工具。([33頁 合適的壓裝端子](#page-34-0))
- 如果棒形壓裝端子的尺寸或插入方向不正確,可能導致端子卡住或端子台損壞,插入時應多加注意。使用合適壓裝端子以外 的端子情況下,加工後棒形壓裝端子剖面形狀的尺寸(包含加工誤差)應小於下圖所示尺寸。此外,端子的插入方向應按照下 圖所示。

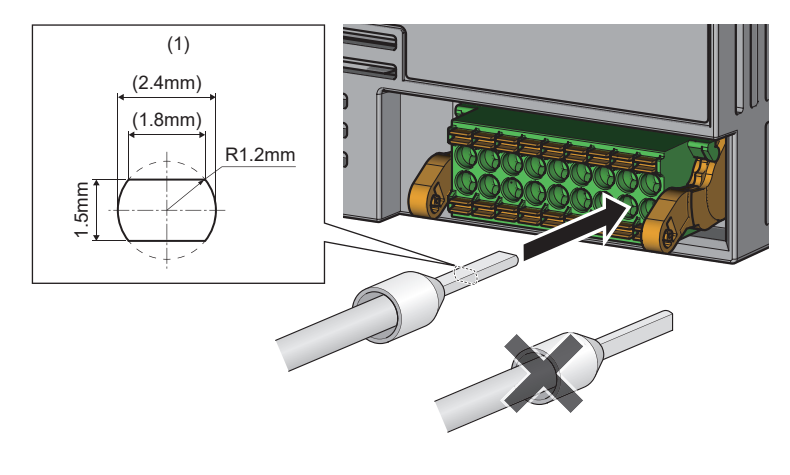

要點

包含加工誤差的壓裝端子完成的形狀,應向棒形壓裝端子及棒形壓裝端子用工具製造商確認。

### 螺絲端子台的配線

#### 扭矩

應在下述的扭矩範圍內鎖緊端子螺絲。

如果螺絲鎖得過緊,有可能造成D/A轉換模組外殼損壞。

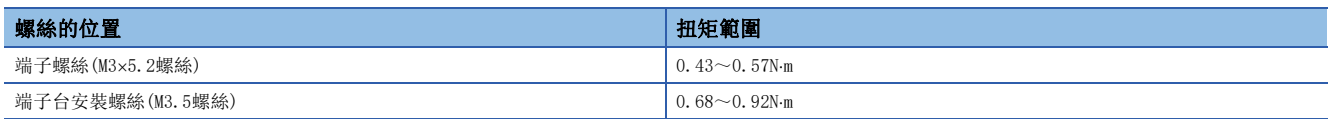

#### 使用的電線

連接螺絲端子台的電線如下所示。

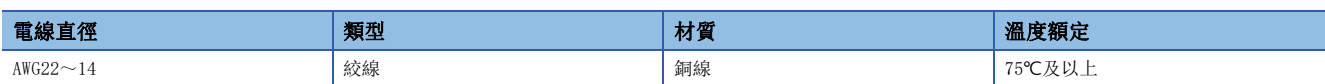

#### 合適的壓裝端子

合適的壓裝端子如下所示。

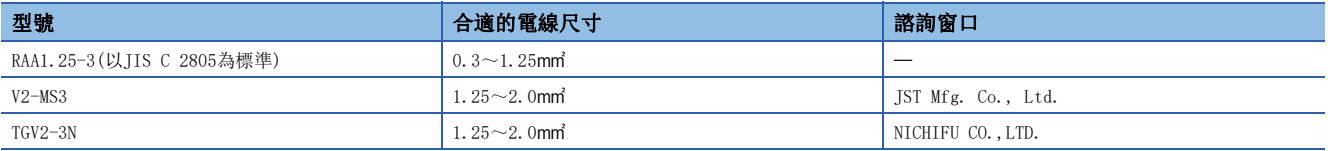

#### 端子台的拆卸、安裝

#### ■拆卸步驟

*1.* 打開端子蓋板,使用一字型螺絲起子鬆開端子台的安裝螺絲。

*2.* 鬆開端子台的安裝螺絲後即可拆卸隨之浮起的端子台。

#### ■安裝步驟

- *1.* 打開端子蓋板,安裝端子台。
- *2.* 應使用一字型螺絲起子,鎖緊端子台的安裝螺絲。

如果未確實固定,將可能導致掉落、短路、誤動作。

#### 訊號名稱

#### 端子台的訊號名稱如下所示。

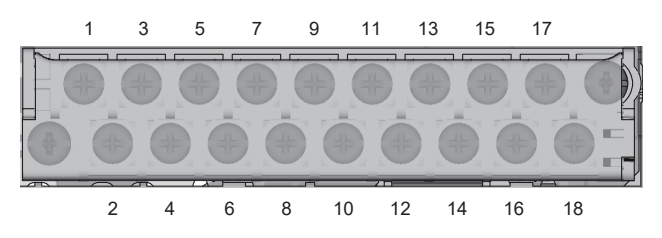

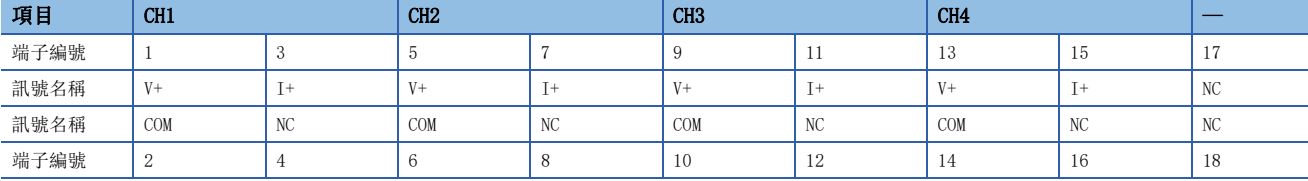

#### 要點

請勿對NC端子配線。配線錯誤可能會導致D/A轉換模組誤動作或故障。

#### 配線方法

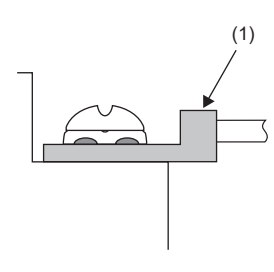

*1.* 鬆開端子螺絲。圓形壓裝端子(1)可直接連接。

#### 要點

- 端子、螺絲應避免沾附上油脂。如果沾附油脂,可能導致螺絲的損壞。
- 合適的壓裝端子插入個數不應超過2個。插入2個合適的壓裝端子時,應相互緊靠著插入。如果沒有相互緊靠 著插入則螺絲無法壓入,可能導致螺絲的損壞。
- 鎖緊端子螺絲應使用合適的螺絲起子。以不合適的螺絲起子鎖緊螺絲,可能導致螺絲的損壞。
- 拆裝下段的端子螺絲時應避免螺絲起子碰觸到上段部份。如果撞到,可能會造成端子台損壞。
- 安裝端子台時,應保持端子台水平進行安裝。以傾斜方式安裝時可能會造成端子台接觸部分損壞。

### 5.7 外部配線

#### 電壓輸出的情況下

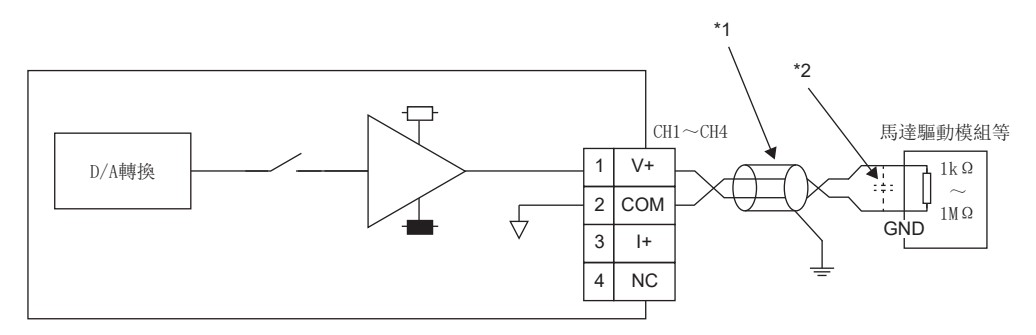

\*1 電線應使用2芯雙絞遮蔽線。

\*2 若外部配線產生雜訊或波動,應在外部裝置的輸入端子上連接約0.1~0.47μF(25V及以上的耐壓產品)的電容器。

#### 電流輸出的情況下

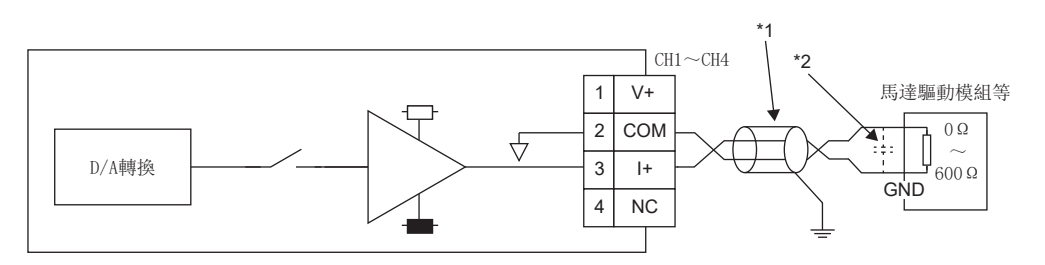

\*1 電線應使用2芯雙絞遮蔽線。

\*2 若外部配線產生雜訊或波動,應在外部裝置的輸入端子上連接約0.1~0.47μF(25V及以上的耐壓產品)的電容器。

#### 注意事項

為了充分發揮D/A轉換模組的功能,建立可靠性高的系統,其中1項條件為必須具備不易受雜訊影響的外部配線。外部配線的注 意事項如下所示。

- 交流控制電路與D/A轉換模組的外部輸入訊號應個別使用不同的電纜,以避免受到交流端突波或電感的影響。
- 主電路線、高電壓線,以及來自可程式控制器以外的負荷線,應避免相互過近或捆紮在一起。否則容易受到雜訊、突波或電 感的影響。
- 遮蔽線或遮蔽電纜應執行單點接地。然而,視外部雜訊的狀況而定,某些情況下於外部端接地可能較佳。

## $6$  各種設定

本章將使用GX Works3來說明內容。

### 6.1 設定網路配置

D/A轉換模組的參數設定應在於主站的CPU模組中寫入網路參數的狀態下執行。

關於主站的設定方法,請參閱下述手冊。

所使用的主站·本地站模組的用戶手冊

要變更網路配置的情況也一樣,必須變更網路參數,並寫入至CPU模組。

#### 要點  $\beta$

- 將遠端輸入輸出訊號及遠端暫存器的點數設定為少於D/A轉換模組具有的點數時,不會發生錯誤。對從起始 設定的點數部分的資料進行迴圈傳輸。
- 應從CC IE Field配置視窗的"Module List(模組清單)"畫面中選擇"NZ2GN2B-60DA4"或"NZ2GN2S- $60\mathrm{DA4}$  "  $\,$  .

#### 注意事項

#### ■參數設定前

應確認主站的網路參數與D/A轉換模組參數的起始I/O編號是否一致。若不一致,將無法寫入及讀取參數設定。

#### ■參數設定時

 • 參數設定時,使用D/A轉換模組的情況下,必須將確保站單位塊設定為"Enable(確保)"。若設定為"Disable(不確保)", 將無法確保D/A轉換模組的功能。

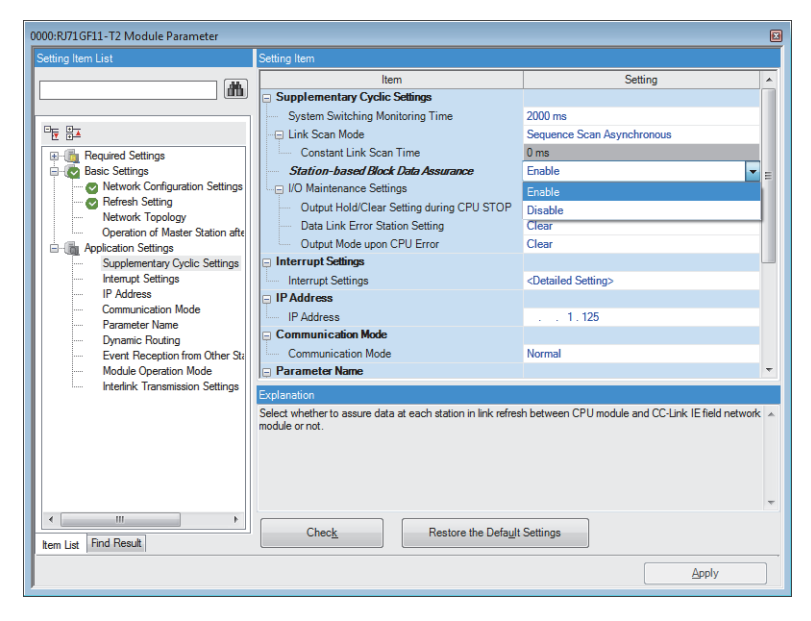

• 請勿在主站中使用CCPASET指令進行參數設定。一旦執行CCPASET指令,將在確保站單位塊為停用的狀態下動作,因此無法確 保D/A轉換模組的功能。

#### 畫面顯示

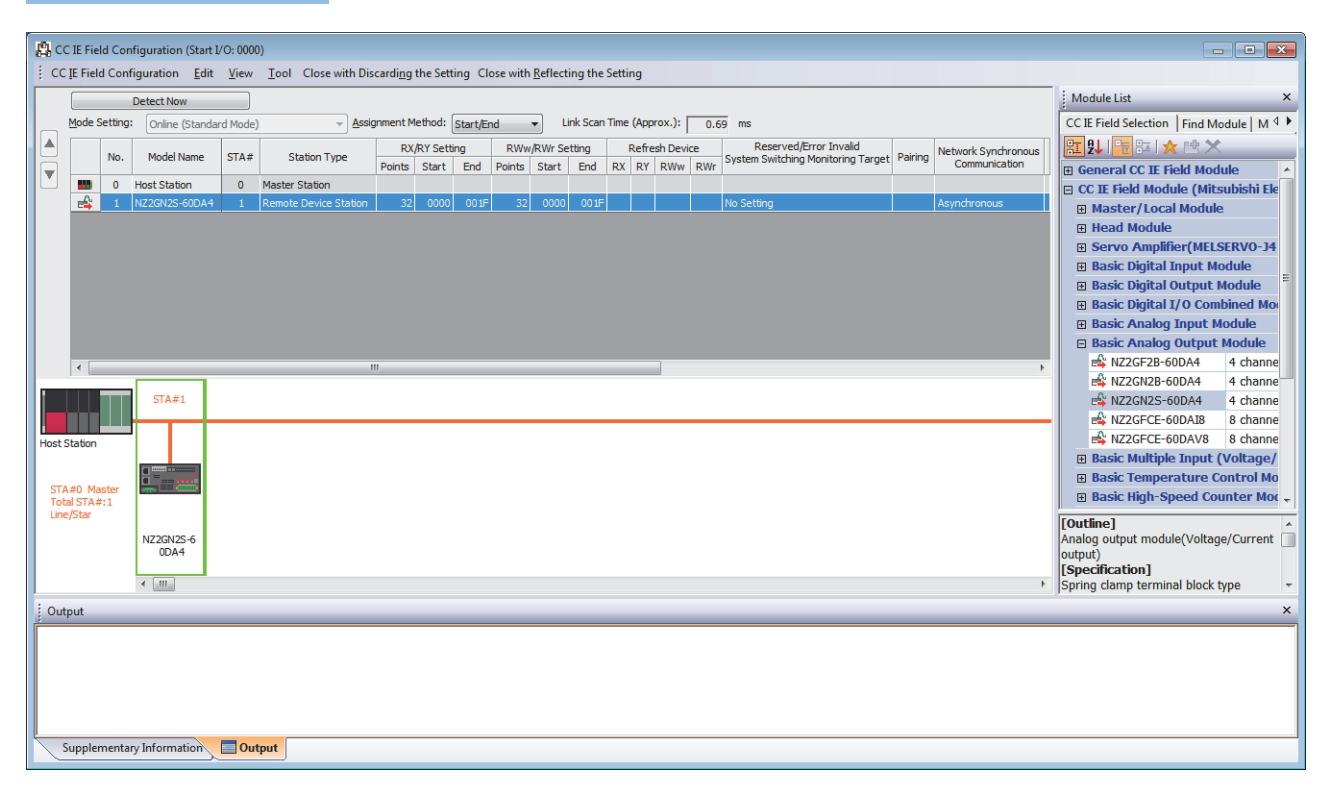

#### 顯示內容

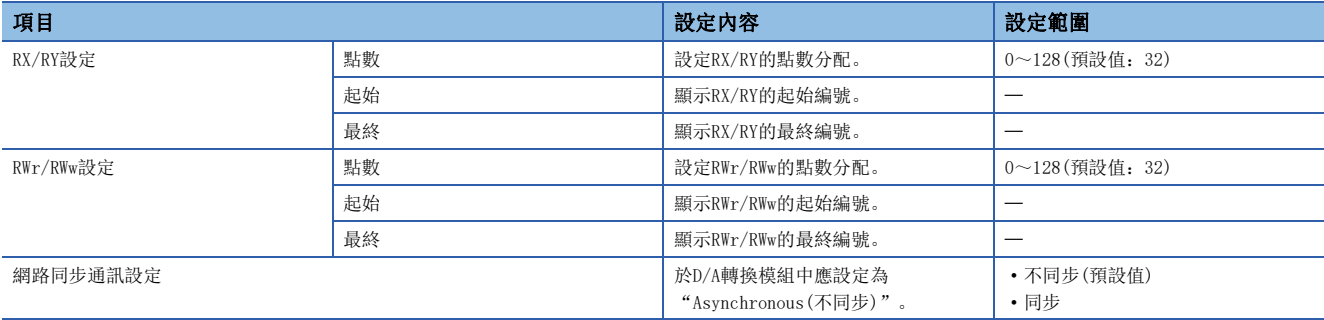

### <span id="page-42-0"></span>6.2 參數設定

從工程工具的CC IE Field配置視窗,設定D/A轉換模組的模組參數。 有關NZ2GN2S-60DA4的參數設定如下所示。

#### 要點 &

透過執行模組參數設定,模組參數將被儲存在D/A轉換模組的非揮發性記憶體內。但是,在CC-Link IE TSN通 訊模式與CC-Link IE現場網路通訊模式下,模組參數的儲存目標區域不同。因此,切換通訊模式時,不會繼承 在切換前的通訊模式下所設定的模組參數。切換了通訊模式時,應再次設定模組參數。

#### 畫面顯示

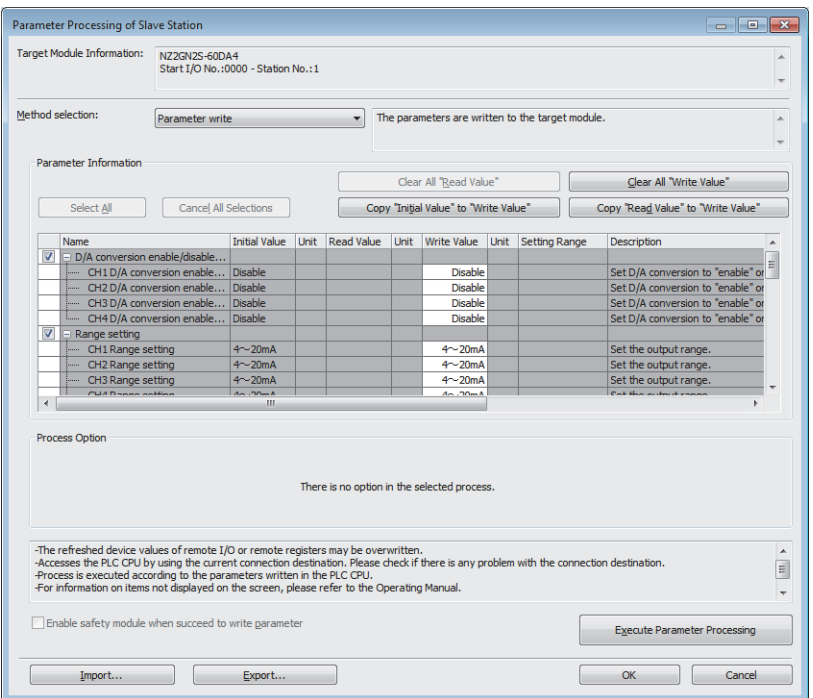

#### 顯示內容

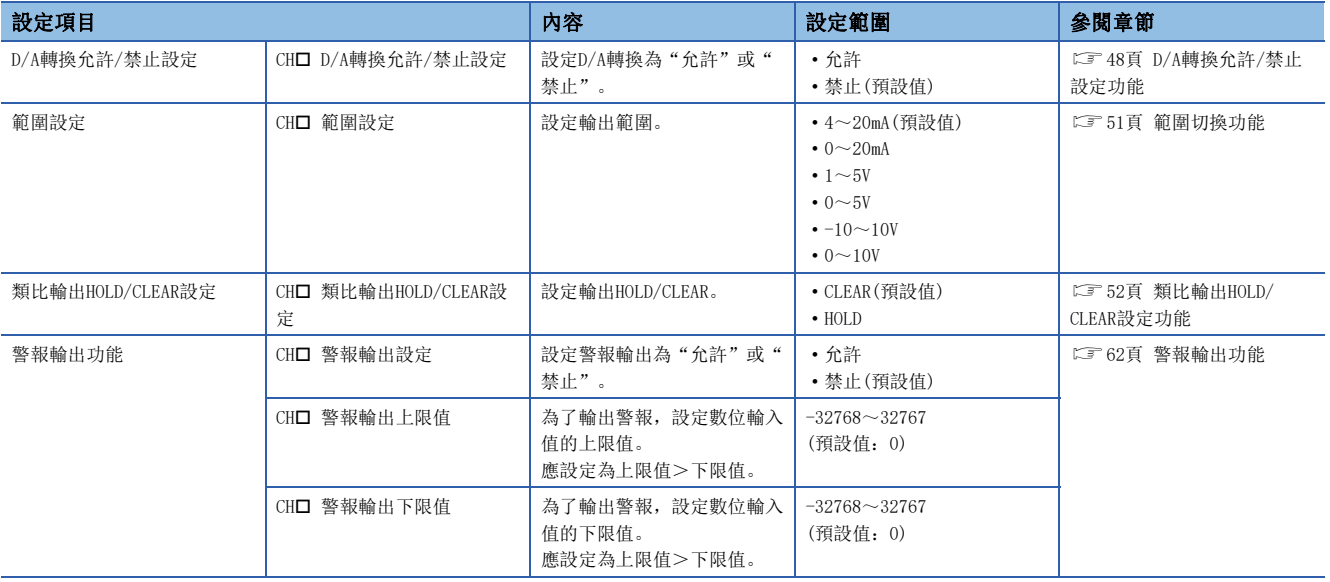

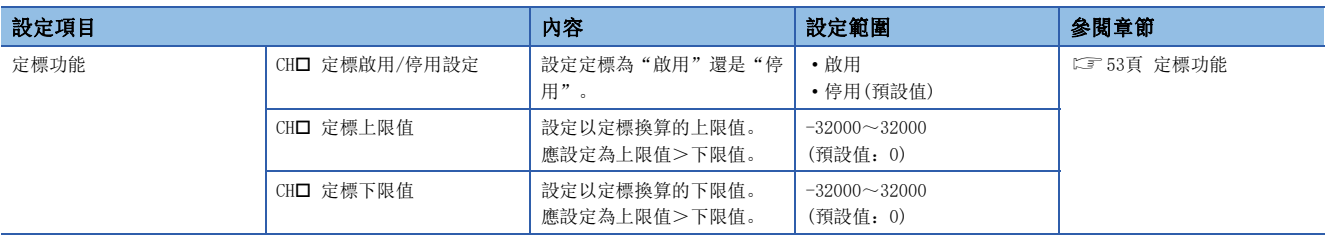

### 子站的參數處理

子站的參數處理為將D/A轉換模組的參數寫入至D/A轉換模組。

#### 參數設定

#### 操作步驟

*1.* 顯示CC IE Field配置視窗。

て)[Navigation Window(導航視窗)]⇔[Parameter(參數)]⇔[Module Information(模組資訊)]⇔型號⇔[Basic Settings(基 本設定)]⇒[Network Configuration Settings(網路配置設定)]

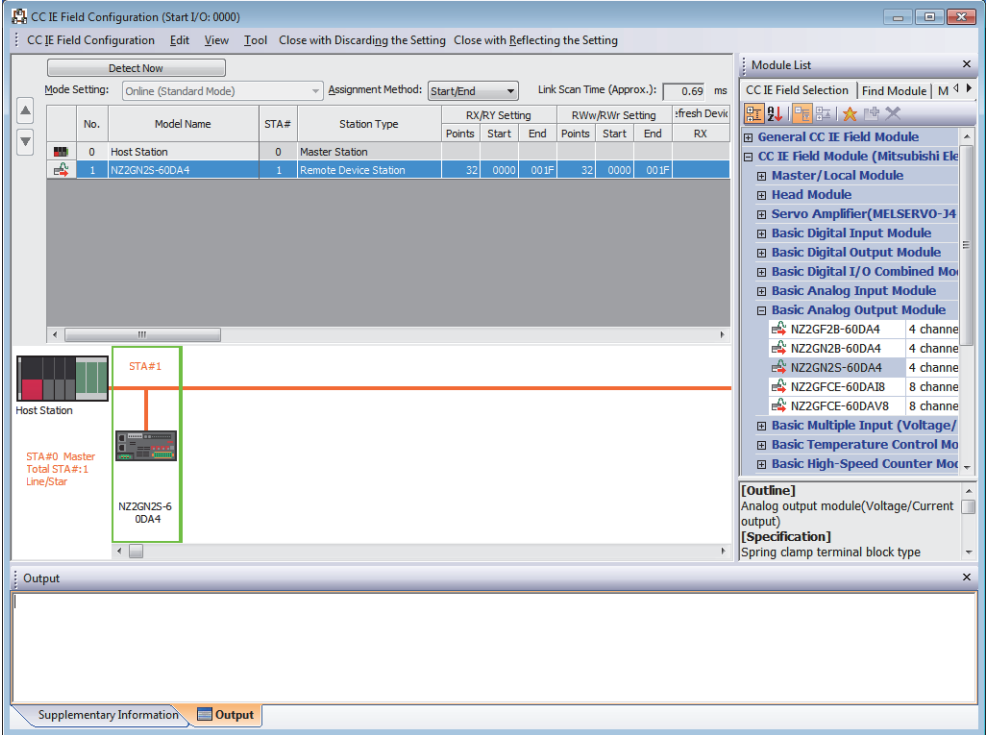

*2.* 開啟"Parameter Processing of Slave Station(子站的參數處理)"畫面。

文) 在站清單中選擇D/A轉換模組⇔按一下滑鼠右鍵⇒ [Parameter Processing of Slave Station(子站的參數處理)]

*3.* 將"Method selection(執行的處理)"設定為"Parameter write (參數寫入)"。

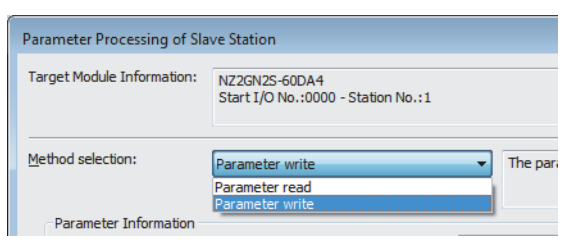

#### *4.* 滑鼠雙擊欲設定的項目後,輸入設定值。

- 從下拉式清單輸入的項目:連按兩下欲設定的項目後,將顯示下拉式清單,選擇項目。
- 從文字方塊輸入的項目:連按兩下欲設定的項目,輸入數值。
- 保存參數的設定值至CSV檔案時,按一下[Export(匯出)]按鈕。

欲從CSV檔案讀取參數的設定值時,單擊[Import(匯入)]按鈕。

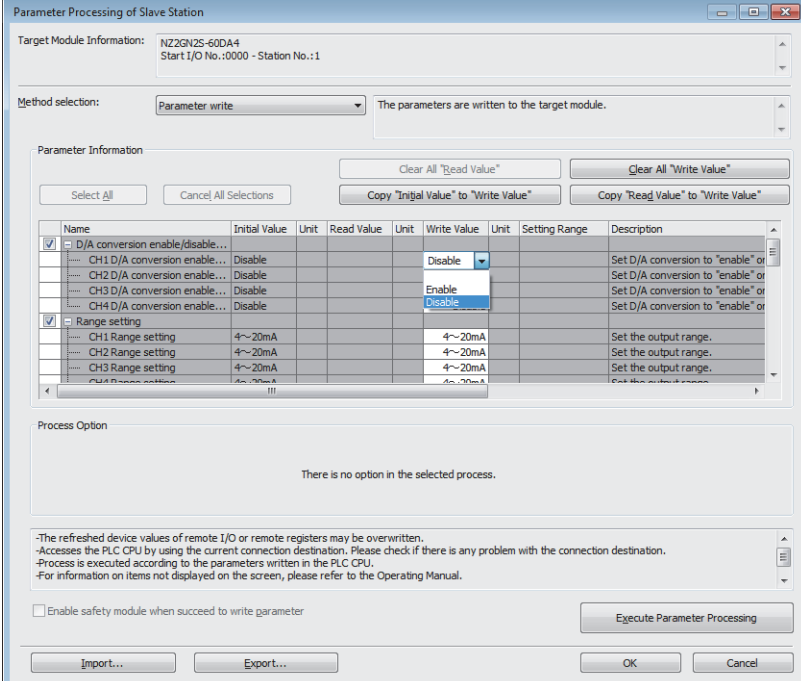

- *5.* 單擊[Execute Parameter Processing(執行參數處理)]按鈕。
- *6.* 遵循畫面的指示,單擊[Yes(是)]按鈕。
- *7.* 參數將被寫入D/A轉換模組內。
- *8.* 選擇[OK(確定)],關閉"Parameter Processing of Slave Station(子站的參數處理)"畫面。
- *9.* 選擇[Close with Reflecting the Setting(反映設定並關閉)]後,結束CC IE Field配置。

#### 注意事項

應設定參數的全部項目。若留有空欄,將無法對D/A轉換模組寫入參數。

#### 變更參數的情況下

操作步驟

*1.* 顯示CC IE Field配置視窗。

文 [Navigation Window(導航視窗)]⇒[Parameter(參數)]⇒[Module Information(模組資訊)]⇒型號⇒[Basic Settings(基 本設定)]⇒[Network Configuration Settings(網路配置設定)]

- *2.* 開啟"Parameter Processing of Slave Station(子站的參數處理)"畫面。
- 文) 在站清單中選擇D/A轉換模組⇔按一下滑鼠右鍵⇔ [Parameter Processing of Slave Station(子站的參數處理)]
- *3.* 將"Method selection(執行的處理)"設定為"Parameter read(參數讀取)"。

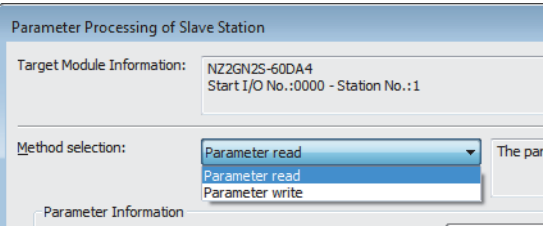

- *4.* 單擊[Execute Parameter Processing(執行參數處理)]按鈕。
- *5.* 單擊[Yes(是)]按鈕。
- *6.* 將從D/A轉換模組讀取參數。

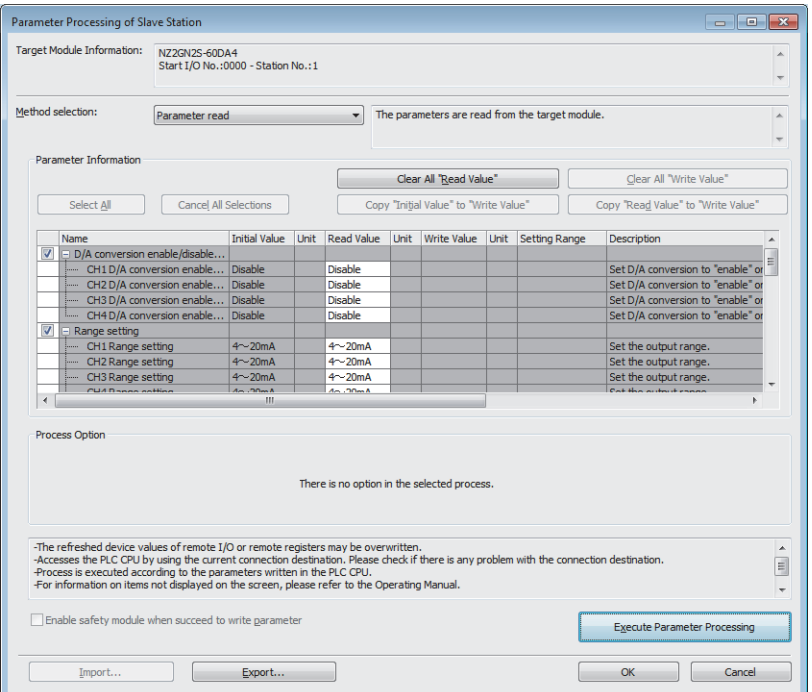

*7.* 將"Method selection(執行的處理)"設定為"Parameter write (參數寫入)"。

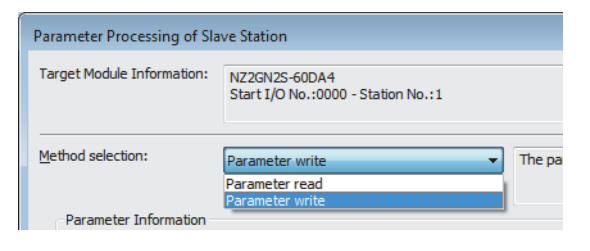

6

- *8.* 選擇欲變更的項目,重新設定為新的設定值。
- 單擊[Copy "Read Value" to "Write Value"(將"讀取值"複製到"寫入值")]按鈕後貼上。
- 選擇欲變更的項目,重新設定為新的設定值。

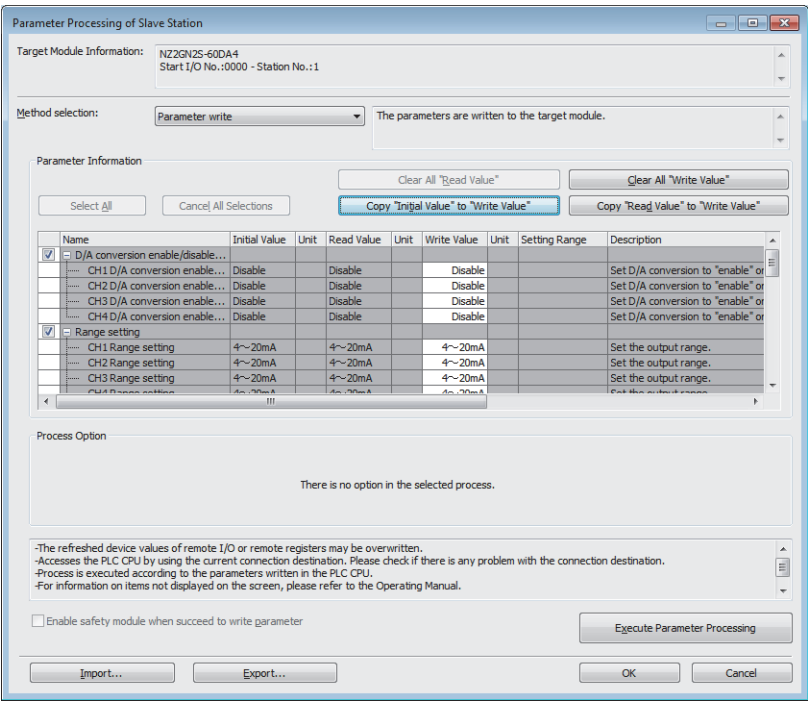

- *9.* 單擊[Execute Parameter Processing(執行參數處理)]按鈕。
- *10.* 遵循畫面的指示,單擊[Yes(是)]按鈕。
- *11.* 參數將被寫入D/A轉換模組內。

完成子站的模組參數設定。

# 7 功能

本章節說明D/A轉換模組可使用功能的詳細內容及設定方法。 關於遠端輸入輸出訊號、遠端暫存器、及遠端緩衝記憶體的詳細內容,請參閱下述章節。 [103頁 遠端輸入輸出訊號](#page-104-0) [111頁 遠端暫存器](#page-112-0) [115頁 遠端緩衝記憶體](#page-116-0)

#### 設定方法

各個功能的設定可從參數設定執行。([41頁 參數設定\)](#page-42-0) 關於各個功能的設定項目,應在各個功能的詳細內容中確認。

### 7.1 電源ON時的動作模式移轉

在CC-Link IE現場網路通訊模式下使用D/A轉換模組時,會在電源ON時移轉至下述任一動作模式。

- 普通模式
- 單機測試模式

要在CC-Link IE TSN通訊模式下使用D/A轉換模組時,請參閱下述手冊。 CC-Link IE TSN數位-類比轉換模組用戶手冊(CC-Link IE TSN通訊模式篇)

#### 普通模式

IP位址/站編號設定開關、功能設定開關1的設定如下時,將移轉至普通模式。

- IP位址/站編號設定開關(x1):任意
- IP位址/站編號設定開關(x16):0~7
- 功能設定開關1:ON
- 功能設定開關2~功能設定開關10:任意

詳細內容,請參閱下述章節。

[20頁 IP位址/站編號設定開關的設定](#page-21-0)

[22頁 功能設定開關的設定](#page-23-0)

#### 單機測試模式

IP位址/站編號設定開關、功能設定開關1的設定如下時,將移轉至單體測試模式。

- IP位址/站編號設定開關(x1):任意
- IP位址/站編號設定開關(x16):F
- 功能設定開關1:ON
- 功能設定開關2~功能設定開關10:任意

詳細內容,請參閱下述章節。

[88頁 單機測試](#page-89-0)

### <span id="page-49-0"></span>7.2 D/A轉換允許/禁止設定功能

依通道設定允許或是禁止D/A轉換。 藉由將不使用的通道設定為禁止D/A轉換,可縮短轉換週期。

#### 設定方法

#### 操作步驟

1. 在"D/A conversion enable/disable setting(D/A轉換允許/禁止設定)"的"CH□ D/A conversion enable/disable setting(CH□ D/A轉換允許/禁止設定)"中設定。

### 7.3 D/A輸出允許/禁止功能

分別設定各通道是輸出D/A轉換值還是位移值。

#### 設定方法

操作步驟

**1.** 透過CH口 輸出允許/禁止旗標(RY10~RY13)設定。

### 7.4 轉換速度與轉換週期

#### 轉換速度

轉換速度是指D/A轉換模組轉換數位值到輸出為止的時間。轉換速度為200μs/通道。

#### 轉換週期

轉換週期為同一通道轉換D/A的週期。

轉換週期依轉換允許的通道數與轉換速度而有所變化。

轉換週期[ $\mu$ s]=轉換允許通道數×轉換速度(200 $\mu$ s/通道)

### <span id="page-52-0"></span>7.5 範圍切換功能

分別設定各通道的輸出範圍。

可選擇下述輸出範圍。

- 電壓:  $1 \sim 5V$ ,  $0 \sim 5V$ ,  $-10 \sim 10V$ ,  $0 \sim 10V$
- 電流:  $4 \sim 20$ mA、 $0 \sim 20$ mA

#### 設定方法

#### 操作步驟

- 1. 將"CH□ D/A conversion enable/disable setting(CH□ D/A轉換允許/禁止設定)",設定為"Enable(允許)"。
- 2. 設定"CH□ Range setting(CH□ 範圍設定)"。

### <span id="page-53-0"></span>7.6 類比輸出HOLD/CLEAR設定功能

設定CPU模組的動作狀態為RUN、STOP、PAUSE, 或發生停止錯誤時, 是要保持(HOLD)還是清除(CLEAR)已輸出的類比值。

#### 類比輸出狀態的搭配

依D/A轉換允許/禁止設定及CH口 輸出允許/禁止旗標(RY10~RY13)的搭配, 類比輸出狀態如下所示。

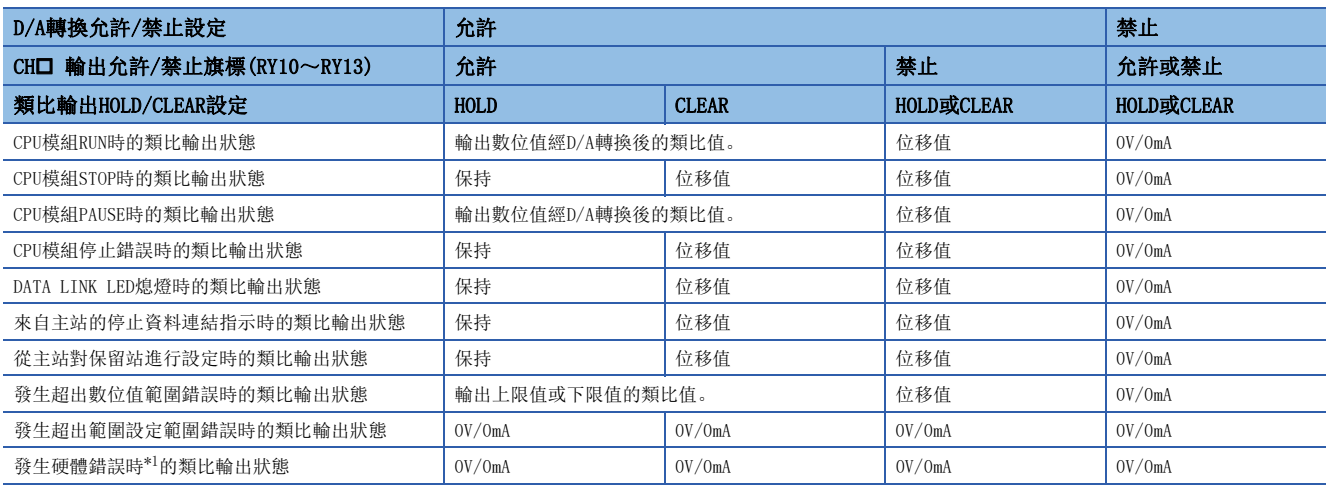

<span id="page-53-1"></span>\*1 是指由於D/A轉換模組的硬體錯誤等,導致CPU模組無法於預定時間內完成程式的運算。此時,遠端READY(RXB)將會變為OFF,而D/A轉換 模組的RUN LED會熄燈。

#### 設定方法

操作步驟

- 1. 將"CH□ D/A conversion enable/disable setting(CH□ D/A轉換允許/禁止設定)",設定為"Enable(允許)"。
- 2. 設定 "CH□ Analog output HOLD/CLEAR Setting(CH□ 類比輸出HOLD/CLEAR設定)"。

### <span id="page-54-0"></span>7.7 定標功能

將數位值在已設定的任意定標上限值及定標下限值範圍內進行刻度換算。藉此可免去建立刻度換算程式的作業。

#### 定標設定的思維

於定標上限值設定對應範圍設定的類比輸出值上限值的數值。 於定標下限值設定對應範圍設定的類比輸出值下限值的數值。

#### 定標值的計算方法

以下述公式執行刻度換算。(刻度換算時捨去小數點以下的值)

• 輸出範圍為-10~10V的情況下

 $S_H - S_L$ 32000  $D_Y = \frac{32000}{S_S} \times (D_X - S_L) - 16000$ 

• 輸出範圍為4~20mA、0~20mA、1~5V、0~5V、0~10V的情況下

$$
D_Y = \frac{16000}{S_H - S_L} \times (D_X - S_L)
$$

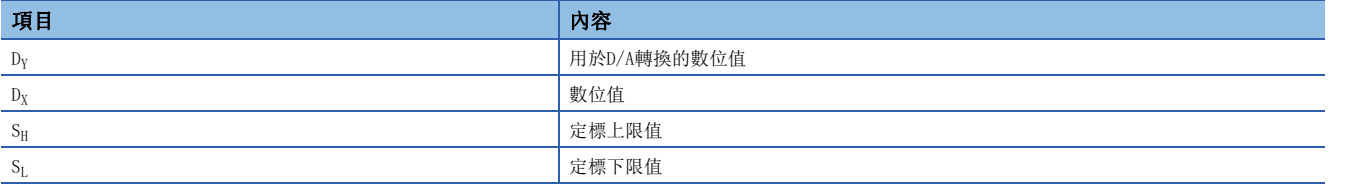

#### 設定方法

操作步驟

- 1. 將"CH□ D/A conversion enable/disable setting(CH□ D/A轉換允許/禁止設定)",設定為"Enable(允許)"。
- 2. 將"CH□ Scaling enable/disable setting(CH□ 啟用/停用定標設定)"設定為"Enable(啟用)"。
- 3. 於"CH□ Scaling lower limit value(CH□ 定標下限值)"與"CH□ Scaling upper limit value(CH□ 定標上限值)" 中設定數值。

要點

 • 即使將定標上限值與定標下限值,設定比性能規格所記載的最大解析度超出更多,最大解析度也不會變大。 • 應設定於滿足定標上限值>定標下限值條件的範圍。

#### 定標的設定示例

#### 刚

針對設定為輸出範圍0~5V的通道1,設為下述設定時

- "CH1 Scaling enable/disable setting(CH1 啟用/停用定標設定)": "Enable(啟用)"
- "CH1 Scaling upper limit value(CH1 定標上限值)": 10000
- "CH1 Scaling lower limit value(CH1 定標下限值)":2000

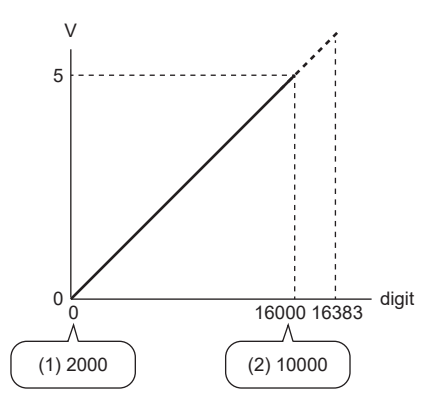

digit:數位值 V:類比輸出電壓(V) (1)定標下限值 (2)定標上限值

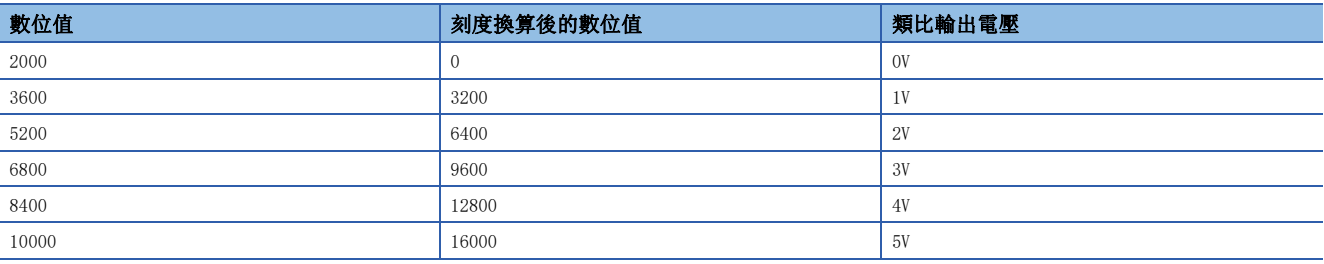

#### 刚

針對設定為輸出範圍-10~10V的通道1,設為下述設定時

- "CH1 Scaling enable/disable setting(CH1 啟用/停用定標設定)": "Enable(啟用)"
- "CH1 Scaling upper limit value(CH1 定標上限值)":12000
- "CH1 Scaling lower limit value(CH1 定標下限值)": 4000

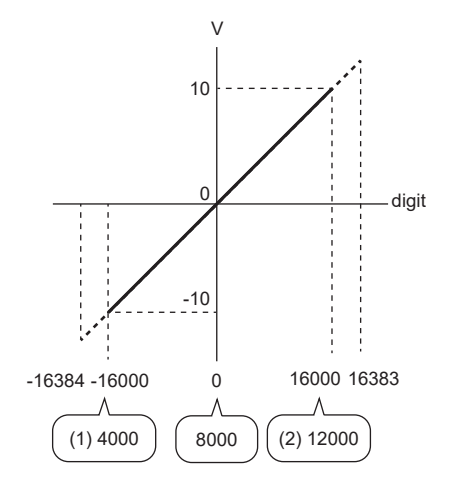

digit:數位值 V:類比輸出電壓(V)

(2)定標上限值

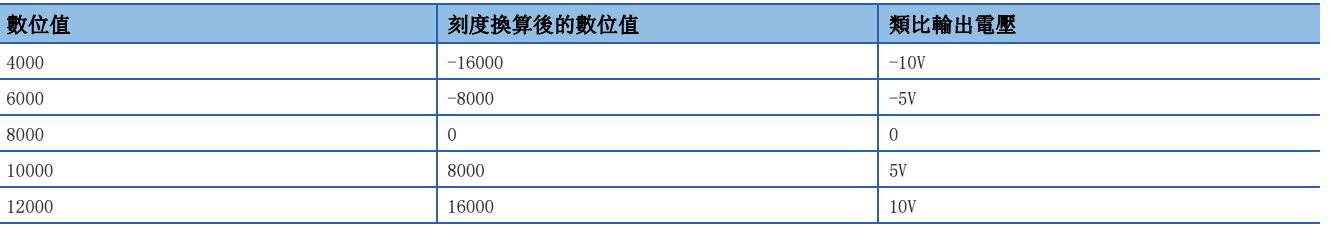

要點

- 使用定標功能時,雖然可將定標前的數位值設定為定標上限值及定標下限值範圍外的值(輸出輸入特性的虛 線部分),但應在類比輸出實用範圍(輸入輸出特性的虛線部分)內使用。倘若超出類比輸出實用範圍,則最 大解析度及精度可能會超出性能規格的範圍。
- 依定標功能的設定, 預設的數位值可能無法設定為0。尤其如示例中, 倘若將數位值維持為0, 並將CH口 輸 出允許/禁止旗標(RY10~RY13)設為ON時, 則會發生CH口 數位值範圍外(錯誤代碼: 190□H)。因此, 在將 CH $\square$ 輸出允許/禁止旗標(RY10~RY13)設為ON前, 應於定標範圍內設定一個適當的數位值。

<sup>(1)</sup>定標下限值

### 7.8 移位功能

將加上移位設定值後的數位值,執行類比輸出。可讓系統啟動時的微調變得更容易。

#### 動作

移位設定值將加到數位值中,依移位加法運算後的數位值執行類比輸出。 使用定標功能時,透過移位功能加法運算後執行刻度換算。 於移位設定值中設定了數值後,無論初始資料設定要求旗標(RY9)設為OFF->ON->OFF,依舊會加上移位設定值。

#### 設定方法

#### 操作步驟

- 1. 將"CH□ D/A conversion enable/disable setting(CH□ D/A轉換允許/禁止設定)",設定為"Enable(允許)"。
- **2.** 於CH□ 移位設定值(RWw10~RWw13)中, 設定數值。

要點 &

移位加法運算的結果,倘若超出數位值-32768~32767的範圍,將會固定為下限值(-32768)或上限值(32767)。

#### 設定示例

#### 例

針對設定為輸出範圍0~5V的通道1,D/A轉換模組的下述輸入輸出特性加上轉換值移位量10時

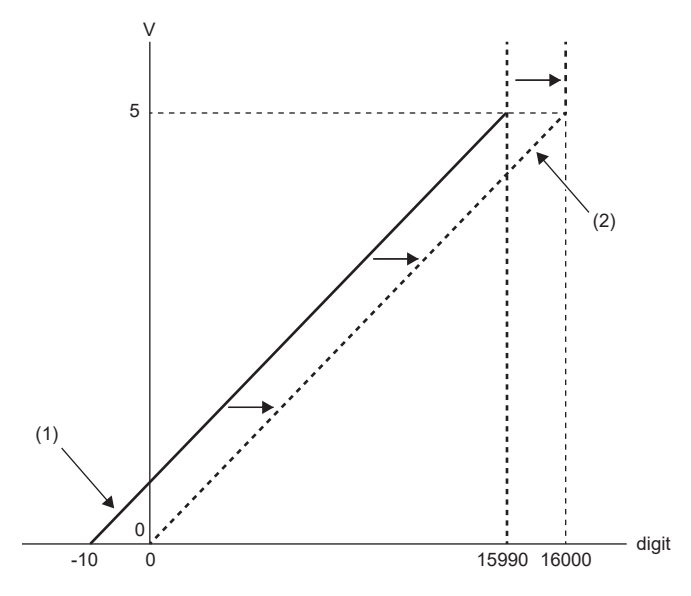

digit:數位值 V:類比輸出電壓(V) (1) CH1 數位值(RWw2) (2)移位加法運算後的數位值

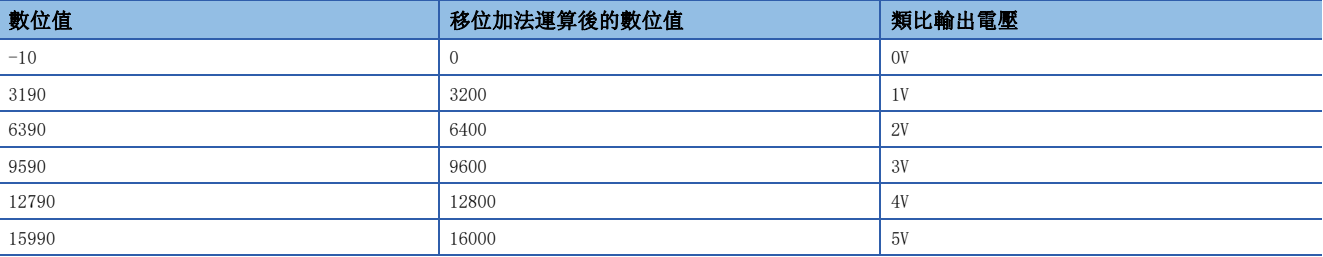

#### 例

針對設定為輸出範圍-10~10V的通道1,加上移位設定值250後時

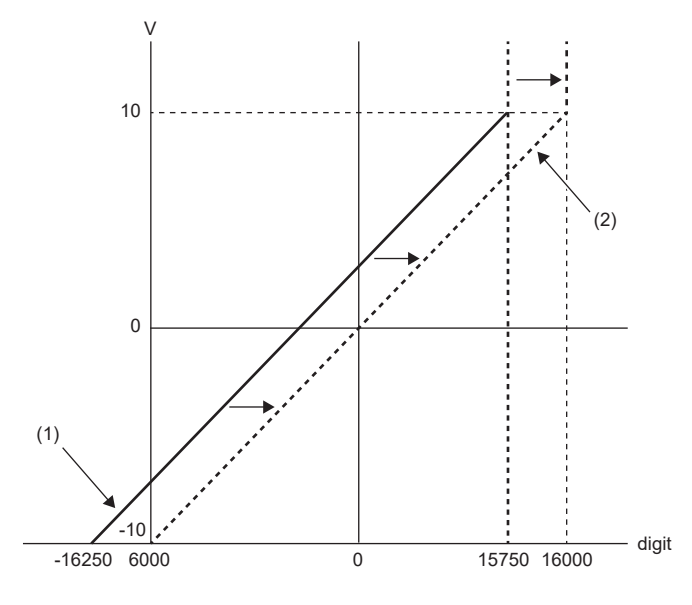

digit:數位值

V:類比輸出電壓(V)

(1) CH1 數位值(RWw2) (2)移位加法運算後的數位值

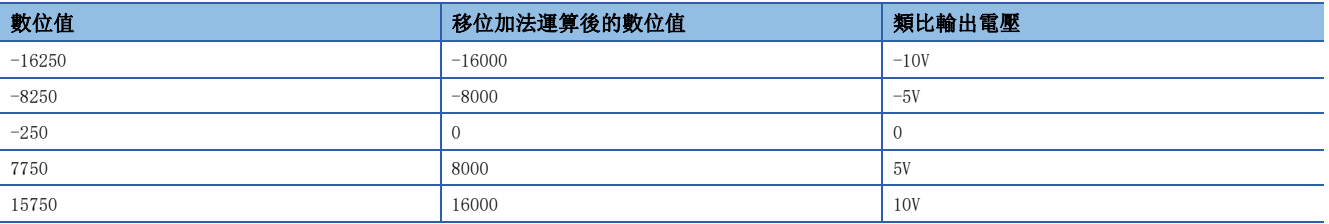

#### 定標功能與移位功能併用時的設定示例

#### $|\n$

針對設定為輸出範圍0~5V的通道1,設為下述設定時

- "CH1 Scaling enable/disable setting(CH1 啟用/停用定標設定)":"Enable(啟用)"
- "CH1 Scaling upper limit value(CH1 定標上限值)":9000
- "CH1 Scaling lower limit value(CH1 定標下限值)":3000
- CH1 移位設定值 (RWw10): -25

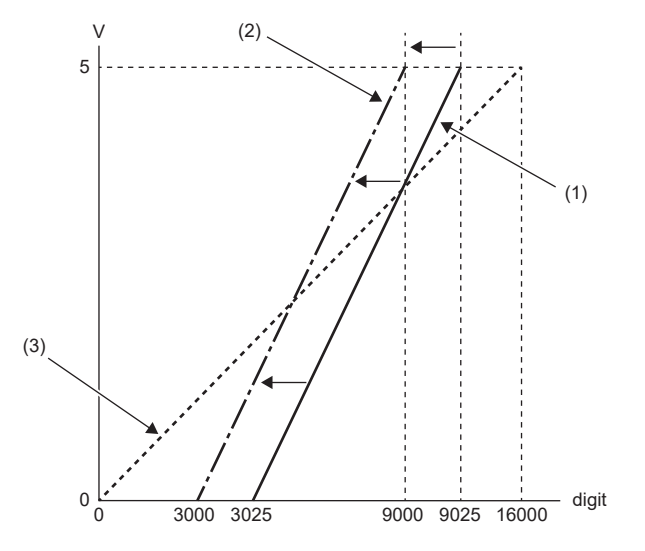

digit:數位值 V:類比輸出電壓(V) (1) CH1 數位值(RWw2) (2)移位加法運算後的數位值

(3)刻度換算後的數位值

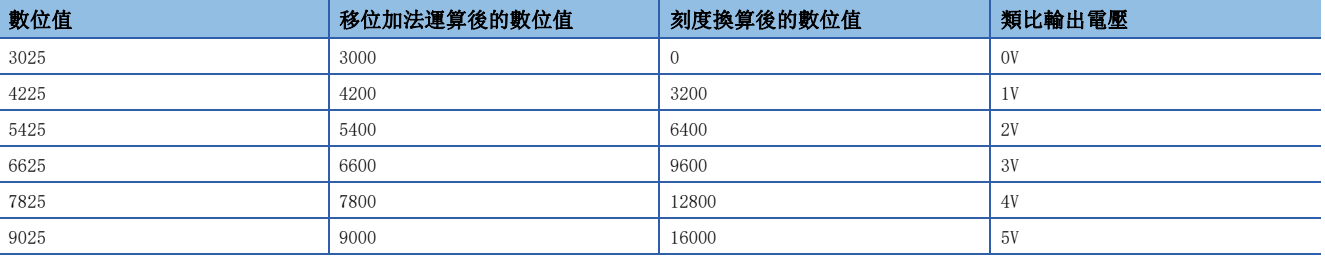

#### 操作步驟

- *1.* 將"CH1 D/A conversion enable/disable setting(CH1 D/A轉換允許/禁止設定)",設定為"Enable(允許)"。
- *2.* 將"CH1 Scaling enable/disable setting(CH1 啟用/停用定標設定)"設定為"Enable(啟用)"。
- *3.* 於"CH1 Scaling lower limit value(CH1 定標下限值)"與"CH1 Scaling upper limit value(CH1 定標上限值)"中設 定數值。
- *4.* 於CH1 移位設定值(RWw10)中,設定-25。

### 7.9 數位值範圍檢查功能

若數位值超出輸出範圍的數位輸入範圍,將輸出錯誤。

#### 通知

於數位值>可設定範圍的上限或數位值<可設定範圍的下限時,將依下述通知超出範圍。

- 於CH口 設定值檢查代碼(RWr2~RWr5)中, 儲存檢查代碼。(に『[112頁 設定值檢查代碼](#page-113-0))
- 於最新錯誤代碼(RWrO)中, 儲存CH口 數位值範圍外(錯誤代碼: 190口H)。
- ERR. LED將為閃爍。

#### 動作

數位值>可設定範圍的上限或數位值<可設定範圍的下限時,類比輸出將如下所述執行動作。

- 數位值>可設定範圍的上限時,將以可設定範圍的上限輸出類比值。
- 數位值<可設定範圍的下限時,將以可設定範圍的下限輸出類比值。

數位值變為可設定的範圍內時,即使類比輸出值還原到正常值,但檢查代碼的通知內容將維持如下所述。

- 檢查代碼一旦經儲存後就不會重設。
- ERR. LED將維持為閃爍狀態。

#### 檢查代碼的重設

先行將數位值改寫為可設定範圍內的值後,再以下述2種方法執行檢查代碼的重設。

- 將錯誤清除要求旗標(RYA)設為OFF→ON→OFF
- 將初始資料設定要求旗標 $(RY9)$ 設為OFF $\rightarrow$ ON $\rightarrow$ OFF

#### 定標功能設定為啟用時

"Scaling enable/disable setting(啟用/停用定標設定)"設定為"Enable(啟用)"時,刻度換算後的數位值將成為檢查代 碼的偵測對象。

#### 要點 &

倘若刻度換算後的值超出了可設定範圍,由於刻度換算時的運算誤差,可能會導致儲存於檢查代碼的數位值產 生誤差。

#### 移位功能設定為啟用時

於CH口 移位設定值(RWw10~RWw13)中設定了數值時,加上移位設定值後的數值將成為檢查代碼的偵測對象。

#### 檢查代碼偵測的動作示例

#### 刚

針對設定為輸出範圍-10~10V的通道1,設為下述設定時

- "CH1 Scaling enable/disable setting(CH1 啟用/停用定標設定)": "Enable(啟用)"
- "CH1 Scaling upper limit value(CH1 定標上限值)":24000
- "CH1 Scaling lower limit value(CH1 定標下限值)": -24000
- CH1 移位設定值(RWw10): -200

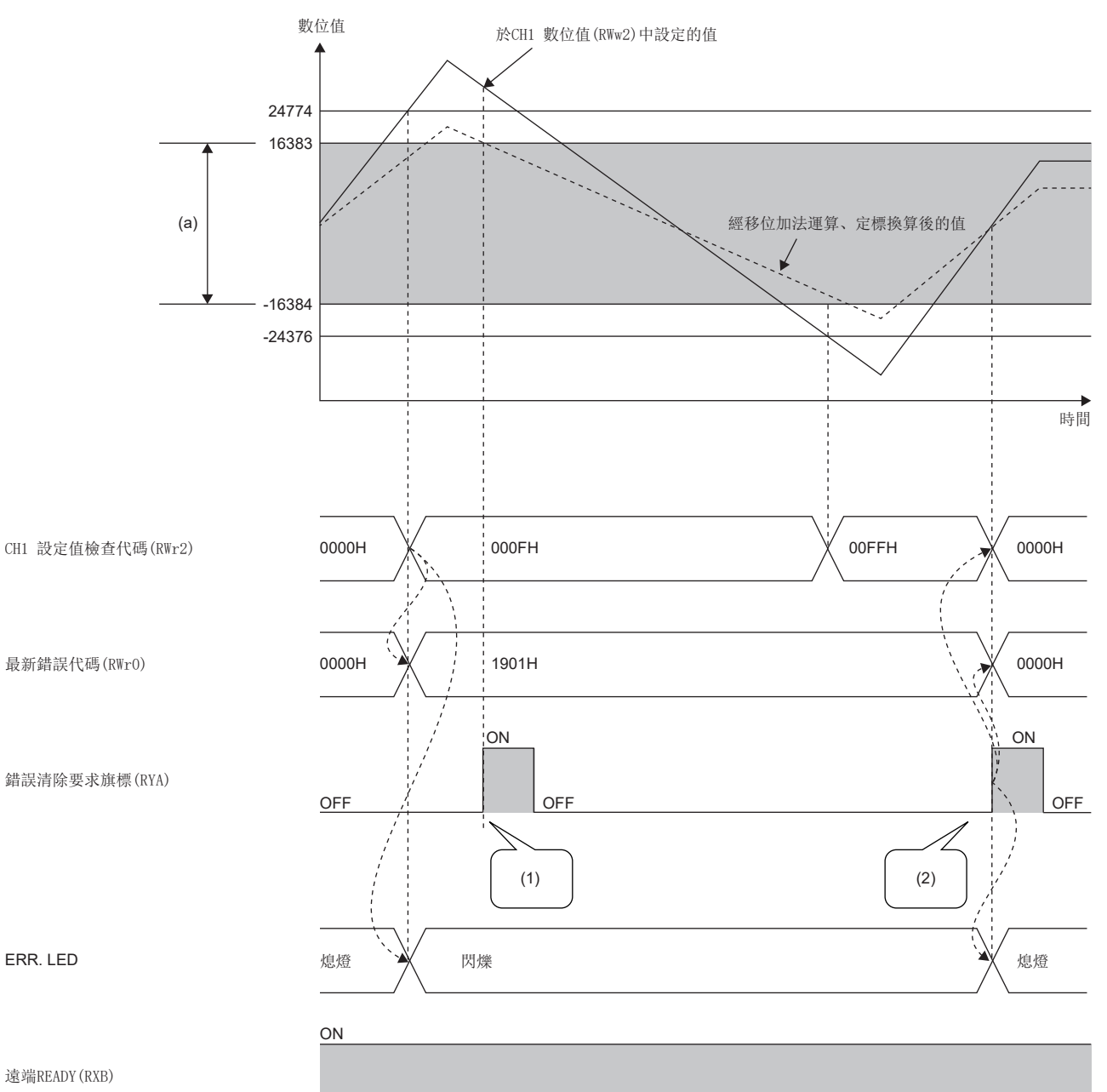

(a)經移位加法運算、定標換算後可設定的範圍 (1)超出可設定範圍時,檢查代碼不會重設。 (2)於可設定範圍內時,檢查代碼將會重設。

## <span id="page-63-0"></span>7.10 警報輸出功能

若數位值在預先設定的警報輸出範圍內,將輸出警報。 關於D/A轉換模組警報輸出動作的概要如下所述。

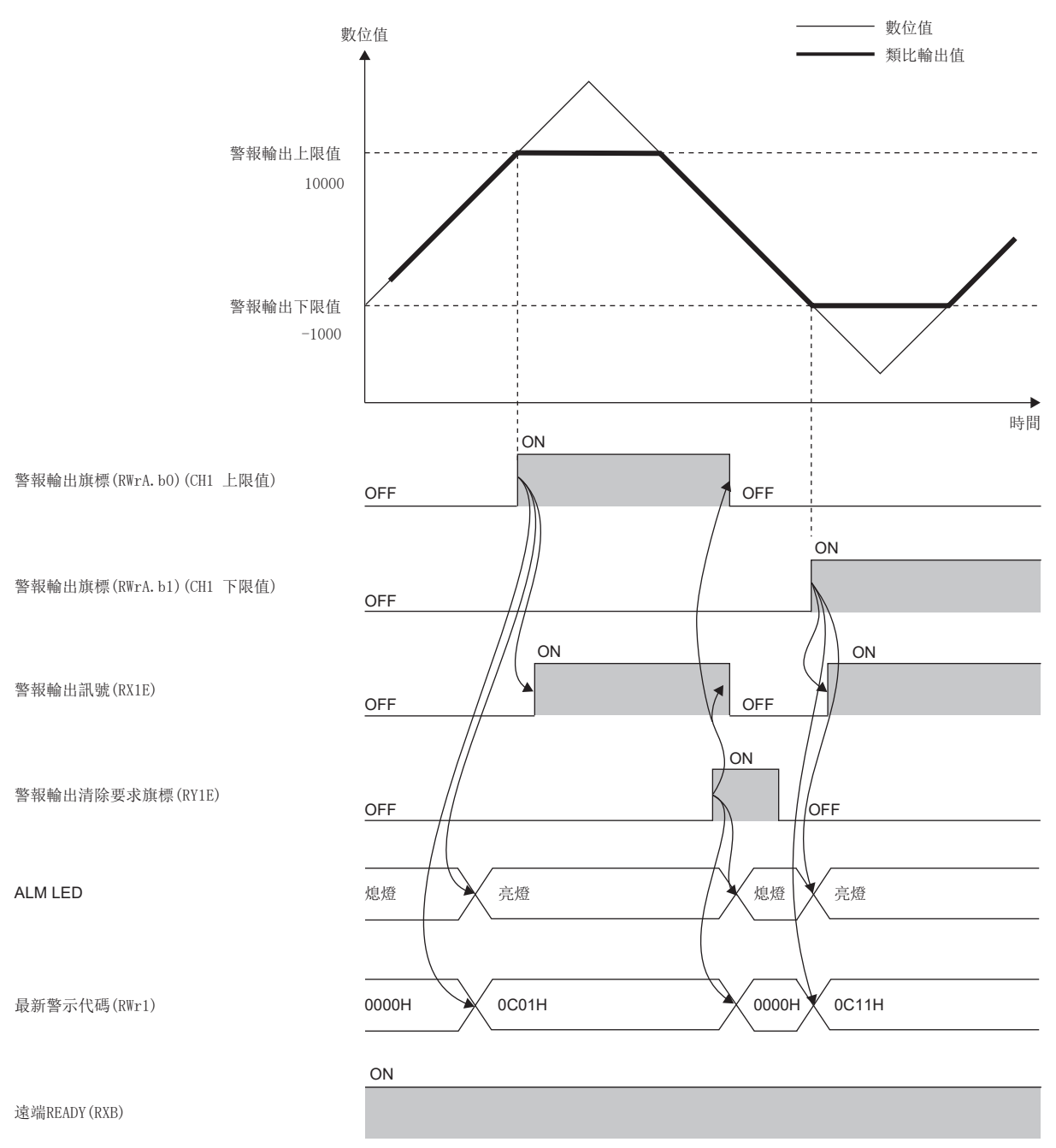

#### 通知

數位值超出警報輸出上限值或不足警報輸出下限值時,依下述以警報通知。

• 警報輸出旗標(RWrA): 對應警報內容的位元為ON(LF [113頁 警報輸出旗標\)](#page-114-0)

- 警報輸出訊號(RX1E):ON
- ALM LED:亮燈

此外,將會於最新警示代碼(RWr1)中儲存CH口 發生警報(上限)(警示代碼: OCO口H)、CH口 發生警報(下限)(警示代碼:  $OCI$  $H$ ).

#### 動作

數位值超出警報輸出上限值亦或不足警報輸出下限值時,將會輸出警報,且類比輸出值將為下述之一。

- 超出警報輸出上限值時:輸出以警報輸出上限值的數位值所轉換的類比值
- 不足警報輸出下限值時:輸出以警報輸出下限值的數位值所轉換的類比值

發生警報後,變更設定範圍內的數位值後,即使類比輸出值還原到正常值,但不會清除警報輸出旗標(RWrA)及警報輸出訊號 (RX1E)。(ALM LED維持為亮燈)

#### 清除警報輸出

欲清除警報輸出有下述2種方法。

- 將警報輸出清除要求旗標(RY1E)設為OFF→ON→OFF
- 將初始資料設定要求旗標 $(PY9)$ 設為OFF $\rightarrow$ ON $\rightarrow$ OFF

執行清除警報輸出後,D/A轉換模組將變為下述狀態。

- 警報輸出旗標(RWrA):OFF
- 警報輸出訊號(RX1E):OFF
- ALM LED:熄燈
- 最新警示代碼(RWr1)的CH口 發生警報(上限)(警示代碼: OCO口H)、CH口 發生警報(下限)(警示代碼: OC1口H)將被清除。

#### 定標功能設定為啟用時

將"Scaling enable/disable setting(啟用/停用定標設定)"設定為"Enable(啟用)"時,換算為定標範圍中的數位值將成 為警報的偵測對象。

請務必設定已考量定標範圍後的數值。

#### 移位功能設定為啟用時

於CH口 移位設定值(RWw10~RWw13)中設定數值時,加上移位設定值後的值將成為警報的偵測對象。 請務必設定已考量移位設定值後的數值。

#### 設定方法

#### 操作步驟

- **1.** 將"CH□ D/A conversion enable/disable setting(CH□ D/A轉換允許/禁止設定)",設定為"Enable(允許)"。
- 2. 將"CH□ Warning output setting(CH□ 警報輸出設定)"設定為"Enable(允許)"。
- 3. 於"CH□ Warning output upper limit value(警報輸出上限值)"與"CH□ Warning output lower limit value(警報輸 出下限值)"中,設定數值。

### 7.11 韌體更新功能

 $\mathcal{L}_{\text{max}}$  , and  $\mathcal{L}_{\text{max}}$ 

經由CC-Link IE TSN來更新D/A轉換模組的韌體。 韌體更新功能的詳細內容,請參閱下述手冊。 CC-Link IE TSN數位-類比轉換模組用戶手冊(CC-Link IE TSN通訊模式篇)

#### 注意事項

- CC-Link IE現場網路通訊模式下無法更新韌體。應在CC-Link IE TSN通訊模式下執行。
- 執行韌體更新後,CC-Link IE TSN通訊模式與CC-Link IE現場網路通訊模式的韌體將被更新。

### 7.12 模組電源電壓下降偵測功能

偵測模組電源的電壓下降。

可讓當供給於D/A轉換模組的電源電壓下降,或因配線的接觸不良發生時的故障排除變得更容易。此外,模組電源電壓下降的 監視電壓為20.4V。

#### 動作

偵測出模組電源電壓下降時,將會變為下述的狀態且將通知異常。

- 將會於最新錯誤代碼(RWr0)中儲存模組電源電壓下降錯誤(錯誤代碼:1080H)。
- 錯誤狀態旗標(RXA)將變為ON。

#### 要點 &

- 由於偵測出錯誤時為規格範圍之外的電源環境,不保證其動作。
- 瞬間停電或電源OFF操作時將不會偵測出電源下降。
- 依環境不同監視電壓將有所變動。

## 8 程式設計

本章節說明D/A轉換模組的程式設計。

### 8.1 程式設計上的注意事項

本章將對建立CC-Link IE現場網路的程式時的注意事項進行說明。

#### 迴圈傳輸的程式

在迴圈傳輸的程式中,應在下述連結特殊繼電器(SB)及連結特殊繼電器(SW)中採取互鎖。

- (主站的)本站資料連結異常狀態(SB0049)
- 各站資料連結狀態(SW00B0~SW00B7)

□国所使用的主站·本地站模組的用戶手冊

#### 例

互鎖示例

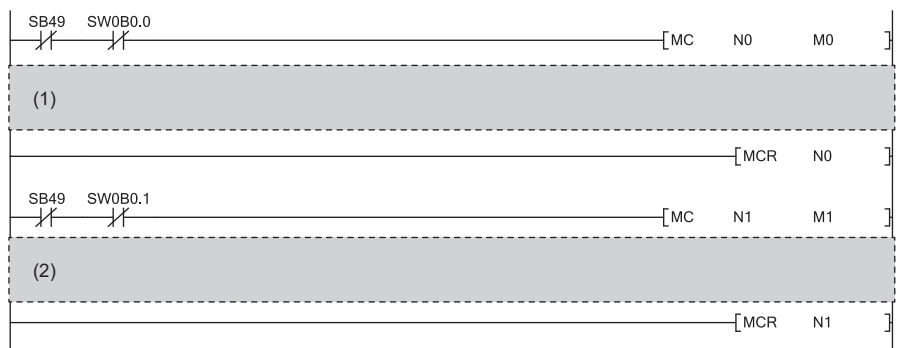

(1)與站號1的通訊程式 (2)與站號2的通訊程式

#### 暫態傳輸的程式

在暫態傳輸的程式中,應透過下述連結特殊繼電器(SB)及連結特殊暫存器(SW)採取互鎖。

- (主站的)本站權杖傳遞狀態(SB0047)
- 各站權杖傳遞狀態(SW00A0~SW00A7)

所使用的主站·本地站模組的用戶手冊

刚 互鎖示例 (1)

SB47 SW0A0.0<br>X  $(2)$ H۲

 $\mathbf{I}$ 

(1)啟動接點 (2)對站編號1發出的專用指令

### 8.2 不使用功能設定開關2的情況下

#### 系統配置

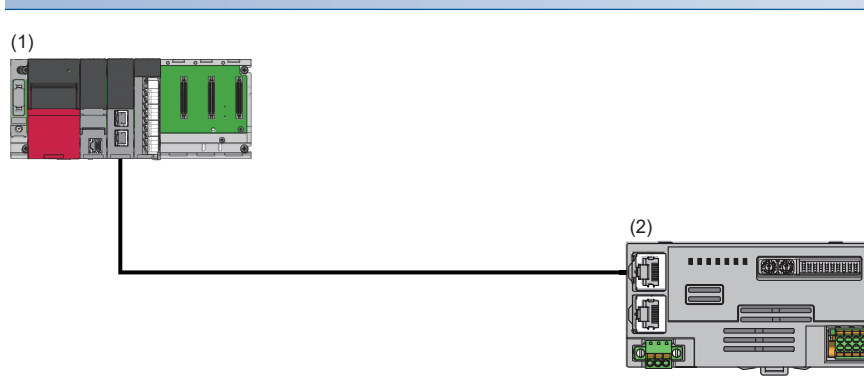

(1)主站

- 電源模組: R62P
- CPU模組: R120CPU
- 主站·本地站模組:RJ71GF11-T2(起始輸入輸出編號:0000H~001FH)
- 輸入模組:RX40C7(起始輸入輸出編號:0020H~002FH)
- (2)遠端設備站(IP位址/站編號設定開關:1)

• D/A轉換模組:NZ2GN2S-60DA4(類比輸出:CH1、CH2)

#### ■連結元件的分配

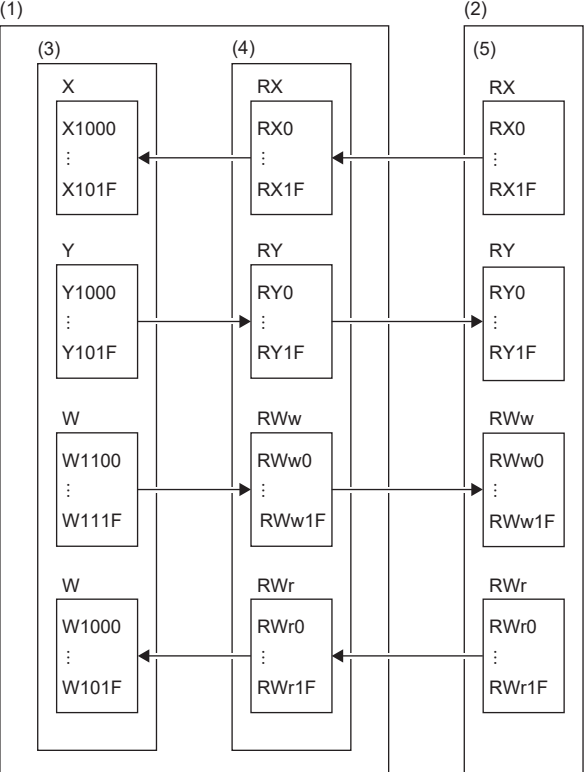

(1)主站

(2)遠端設備站

(3) CPU模組

(4)主站·本地站模組

(5) D/A轉換模組

#### 程式設計的條件

於D/A轉換模組將CH1、CH2設為允許D/A轉換,將寫入的數位值以類比輸出。CH1執行定標轉換,CH2則執行警報輸出。

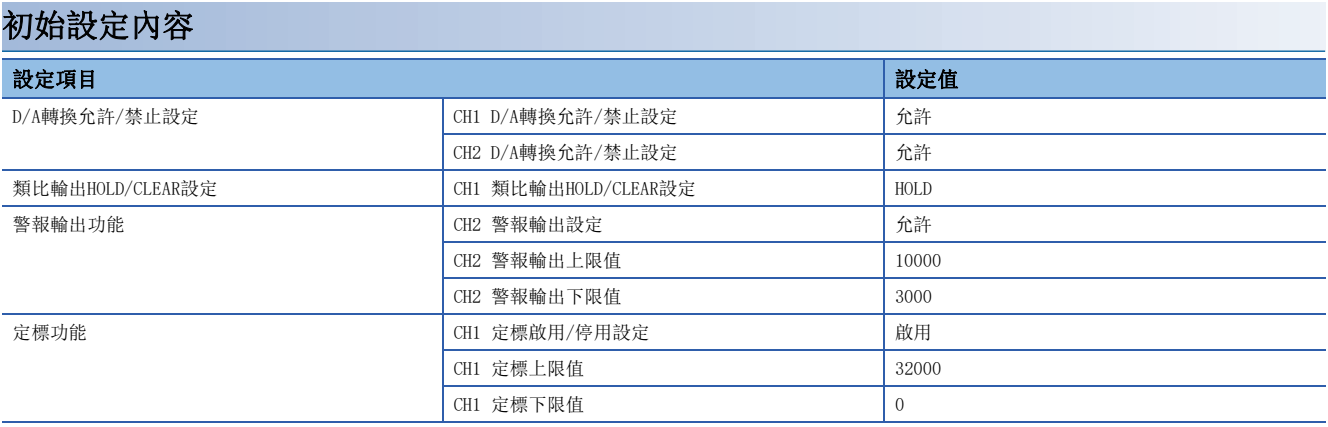

除上述外的參數,應設定為初始值。

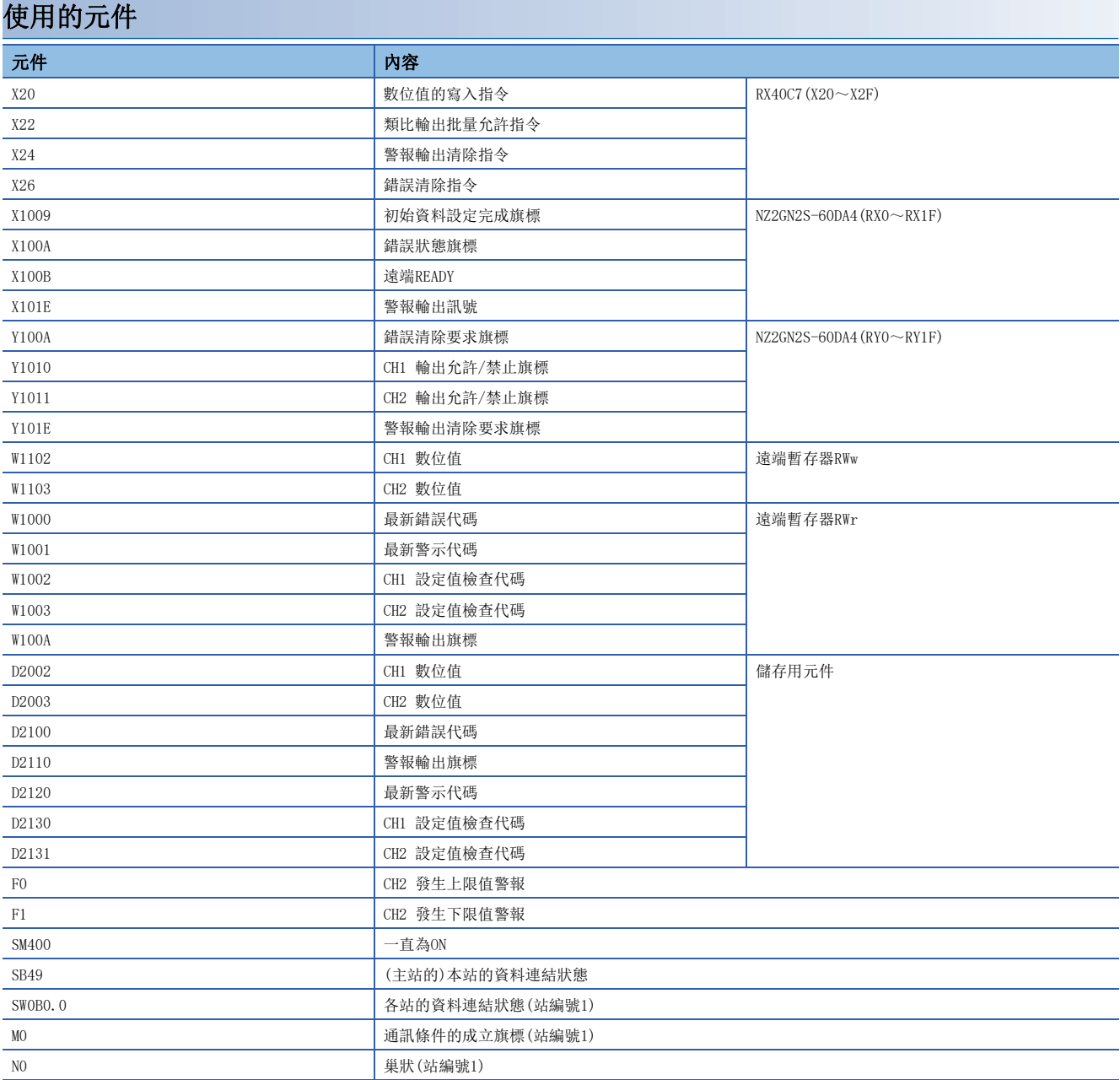

#### 設定方法

#### 操作步驟

*1.* 建立工程。

**◯** [Project(工程)]⇒[New(新增)]

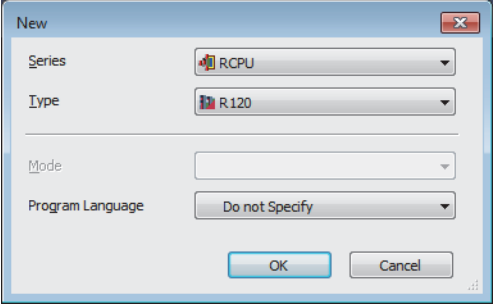

#### *2.* 依照下述設定主站·本地站模組。

て [Navigation Window(導航視窗)]⇔[Parameter(參數)]⇔[Module Information(模組資訊)]⇔單擊滑鼠右鍵⇔[Add New Module(新增模組)]

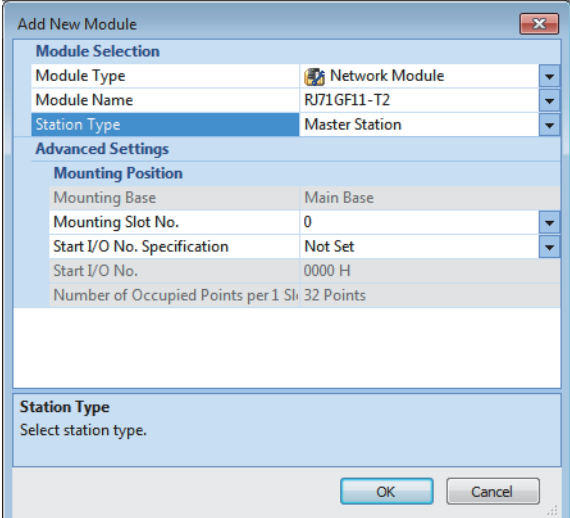

- *3.* 顯示CC IE Field配置視窗,並依照以下內容進行設定。
- て [Navigation Window(導航視窗)]⇒[Parameter(參數)]⇒[Module Information(模組資訊)]⇒型號⇒[Basic Settings(基 本設定)]⇒[Network Configuration Settings(網路配置設定)]

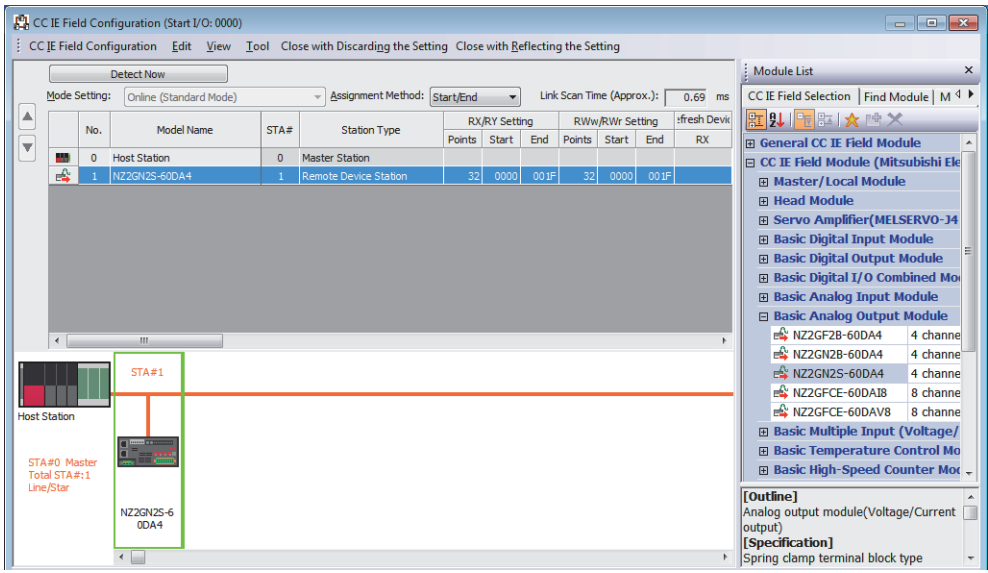

- *4.* 選擇[Close with Reflecting the Setting(反映設定並關閉)],關閉CC IE Field配置視窗。
- *5.* 顯示更新參數的設定畫面,並依照以下內容進行設定。
- 文)[Navigation Window(導航視窗)]⇔[Parameter(參數)]⇔[Module Information(模組資訊)]⇔型號⇨[Basic Settings(基 本設定)]⇒[Refresh Settings(更新設定)]

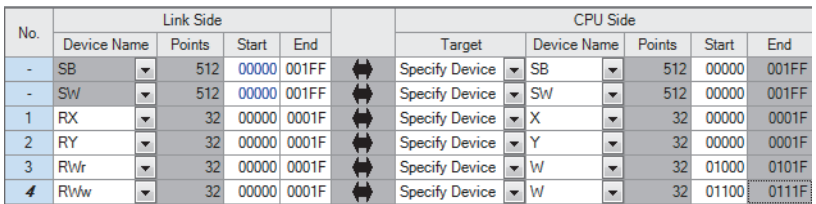

- *6.* 確認主站·本地站模組的確保站單位塊功能已為"Enable(確保)"。
- て [Navigation Window(導航視窗)]⇔[Parameter(參數)]⇔[Module Information(模組資訊)]⇒型號⇔[Application Settings(應用設定)]⇒[Supplementary Cyclic Settings(迴圈輔助設定)]

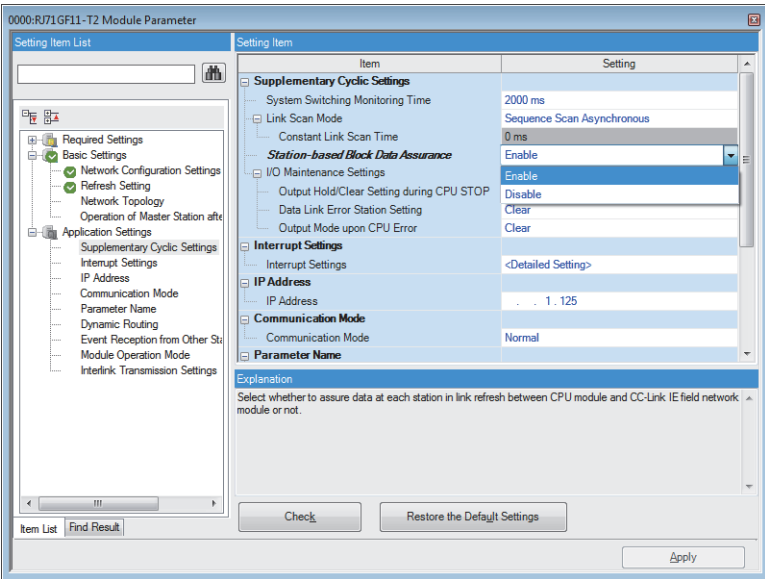
- *7.* 按一下[Apply(套用)]按鈕。
- 8. 將已設定的參數寫入至主站的CPU模組後,重設主站的CPU模組或將可程式控制器的電源設為OFF→ON。

**◯** [Online(線上)] $\Leftrightarrow$  [Write to PLC(寫入至PLC)]

*9.* 顯示CC IE Field配置視窗。

[Navigation Window(導航視窗)][Parameter(參數)][Module Information(模組資訊)]型號[Basic Settings(基 本設定)]⇒[Network Configuration Settings(網路配置設定)]

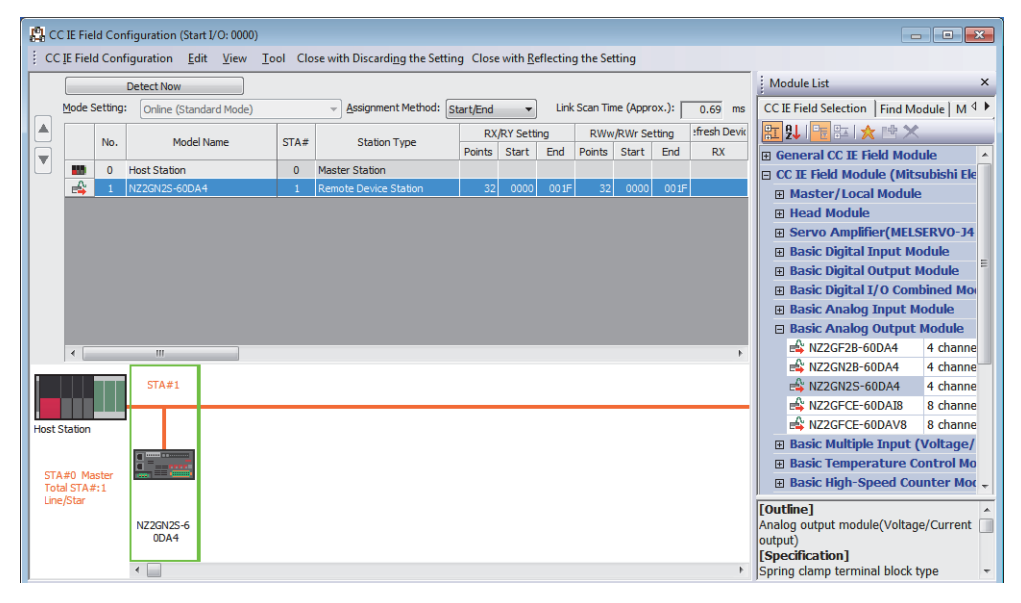

*10.* "Parameter Processing of slave station(子站的參數處理)"畫面中,按照初始設定內容進行設定。

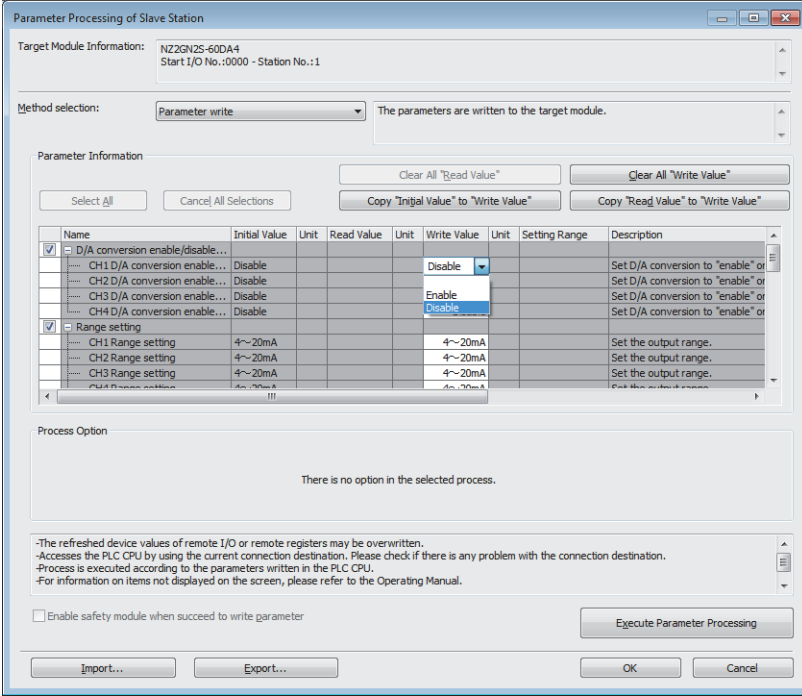

*11.* 按一下[OK(確定)]按鈕,關閉"Parameter Processing of Slave Station(子站的參數處理)"畫面。

*12.* 將主站的CPU模組設定為RUN後,確認D/A轉換模組的DATA LINK LED是否亮燈。

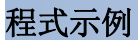

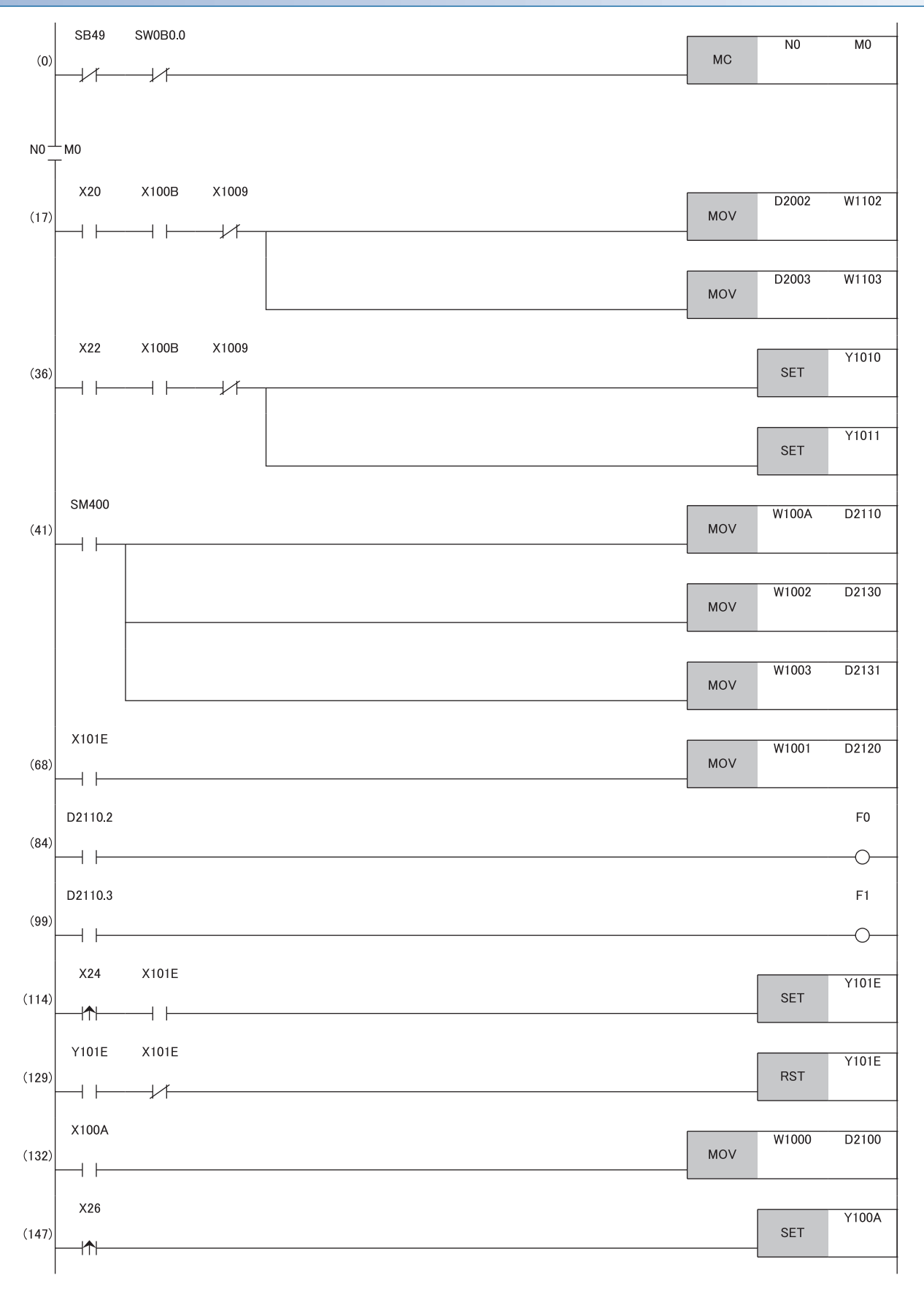

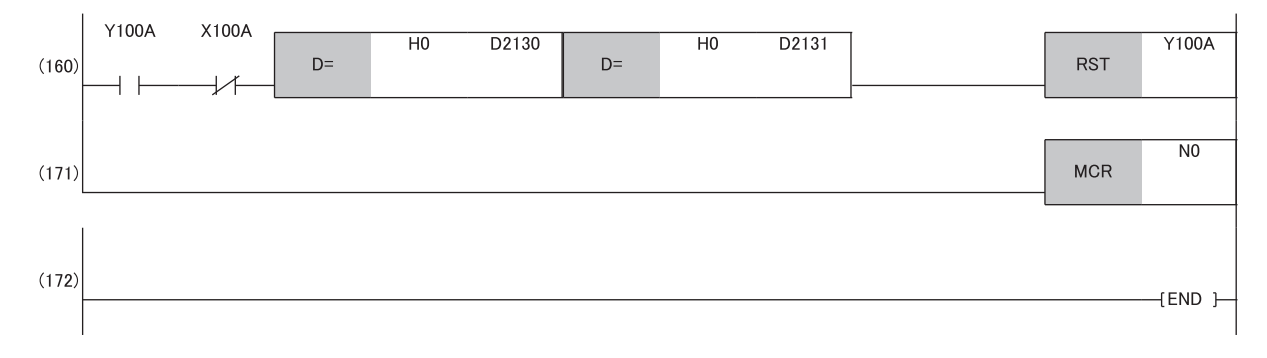

(17)、(36) 執行數位值的寫入處理。 (41) 執行警報輸出旗標、檢查代碼的偵測。

(68) 讀取最新警示代碼。

(84)、(99) 執行發生CH2 警報時的處理。

(114)、(129) 清除警示代碼的。

(132) 讀取最新錯誤代碼。

(147)、(160) 清除最新錯誤代碼。

# 8.3 使用功能設定開關2的情況下

#### 系統配置

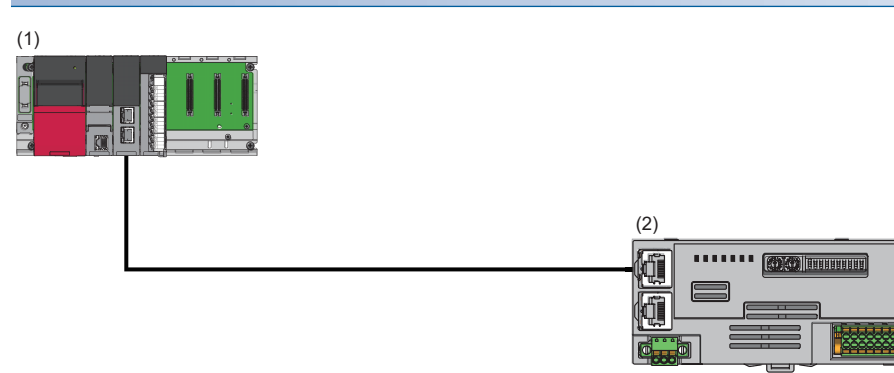

(1)主站

- 電源模組: R62P
- CPU模組: R120CPU
- 主站·本地站模組:RJ71GF11-T2(起始輸入輸出編號:0000H~001FH)
- 輸入模組:RX40C7(起始輸入輸出編號:0020H~002FH)
- (2)遠端設備站(IP位址/站編號設定開關:1)
- D/A轉換模組:NZ2GN2S-60DA4(類比輸出:CH1、CH2、CH3、CH4)

#### 程式設計的條件

於D/A轉換模組將CH1、CH2、CH3、CH4設為允許D/A轉換,並將寫入的數位值以類比輸出。

### 初始設定內容

功能設定開關依下述設定。將全部通道的範圍設定,皆設定為4~20mA。

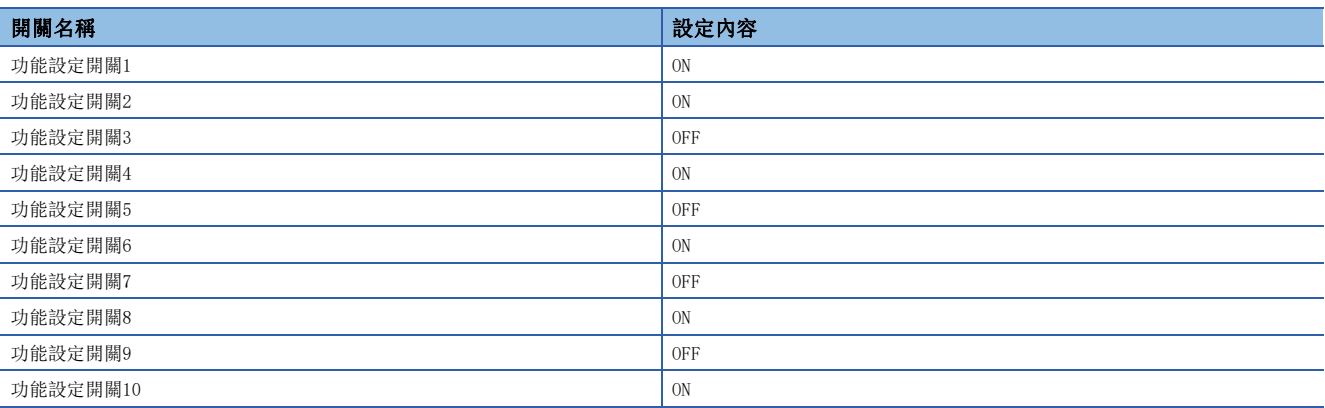

### 使用的元件

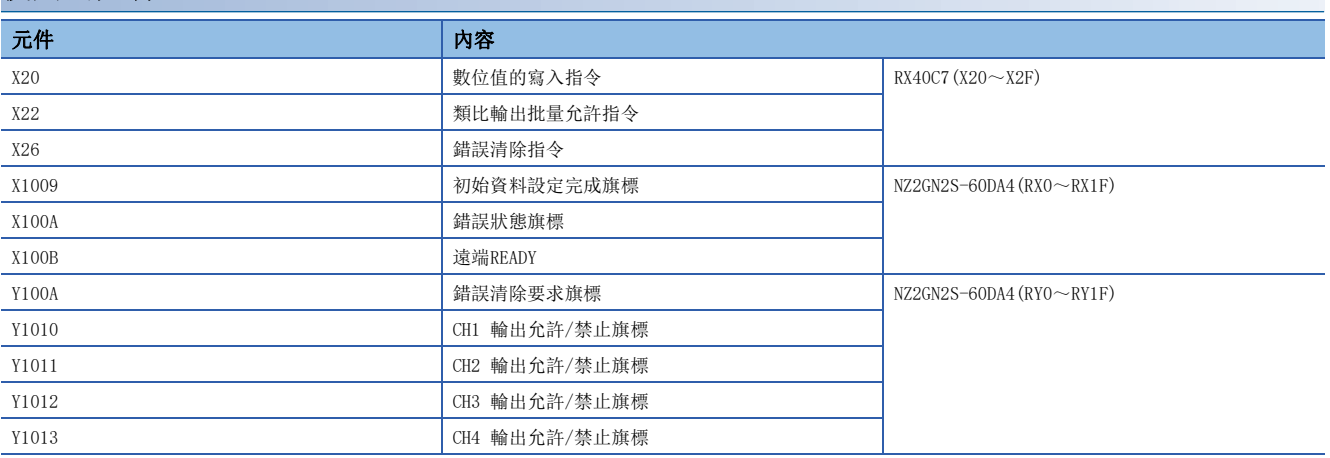

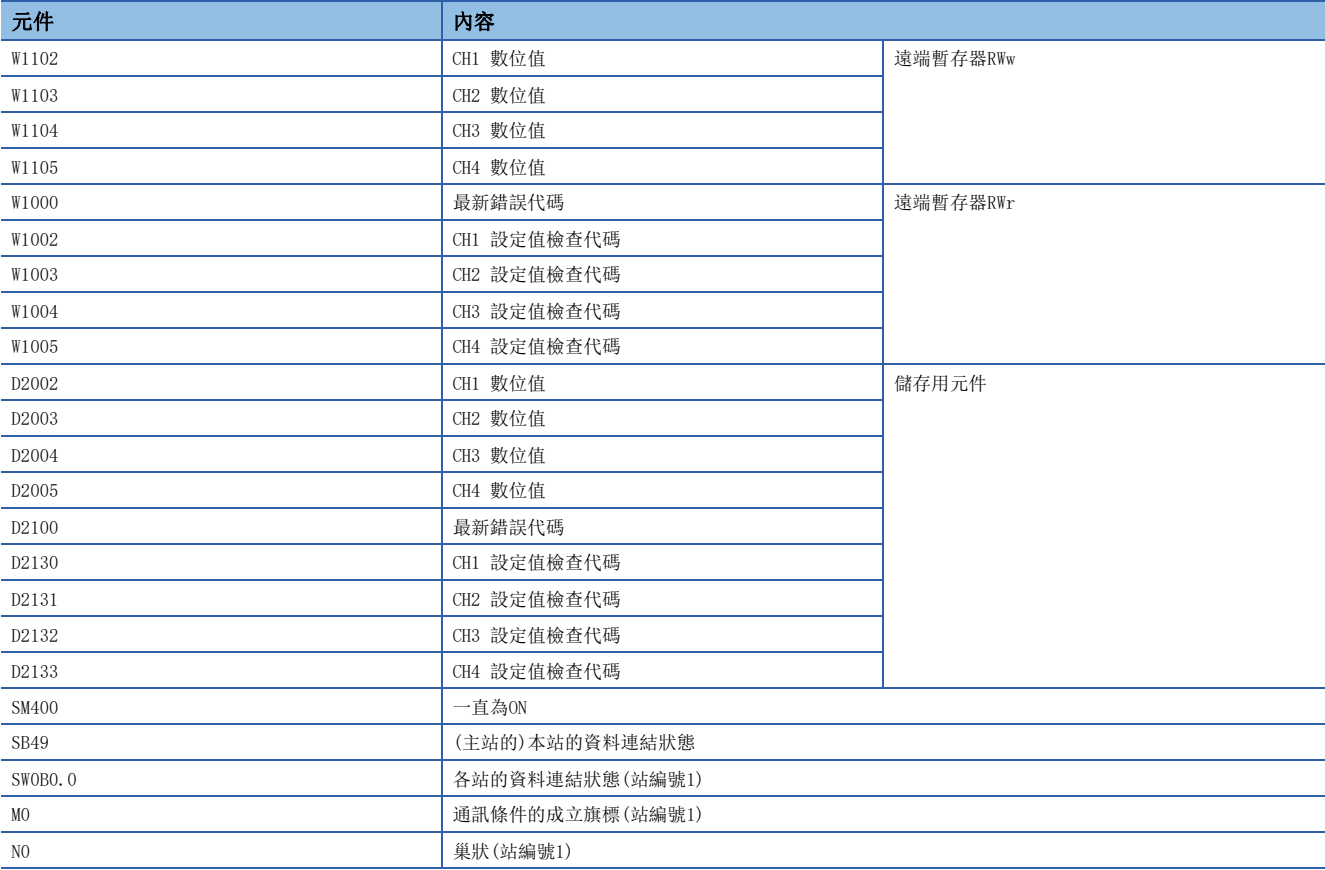

# 設定方法

# 操作步驟

*1.* 建立工程。

**◯** [Project(工程)]⇒[New(新增)]

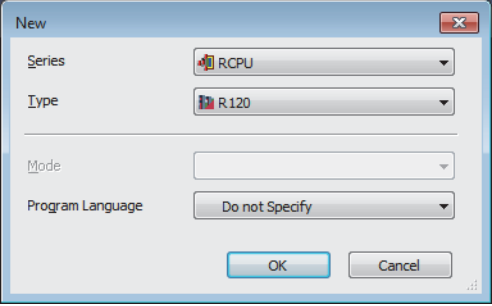

*2.* 依照下述設定主站·本地站模組。

て [Navigation Window(導航視窗)]⇔[Parameter(參數)]⇔[Module Information(模組資訊)]⇔單擊滑鼠右鍵⇔[Add New Module(新增模組)]

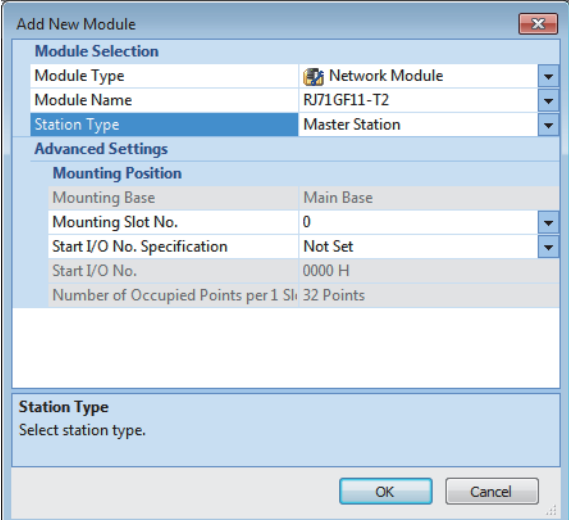

- *3.* 顯示CC IE Field配置視窗,並依照以下內容進行設定。
- 文 [Navigation Window(導航視窗)]⇔[Parameter(參數)]⇔[Module Information(模組資訊)]⇔型號⇔[Basic Settings(基 本設定)]⇒[Network Configuration Settings(網路配置設定)]

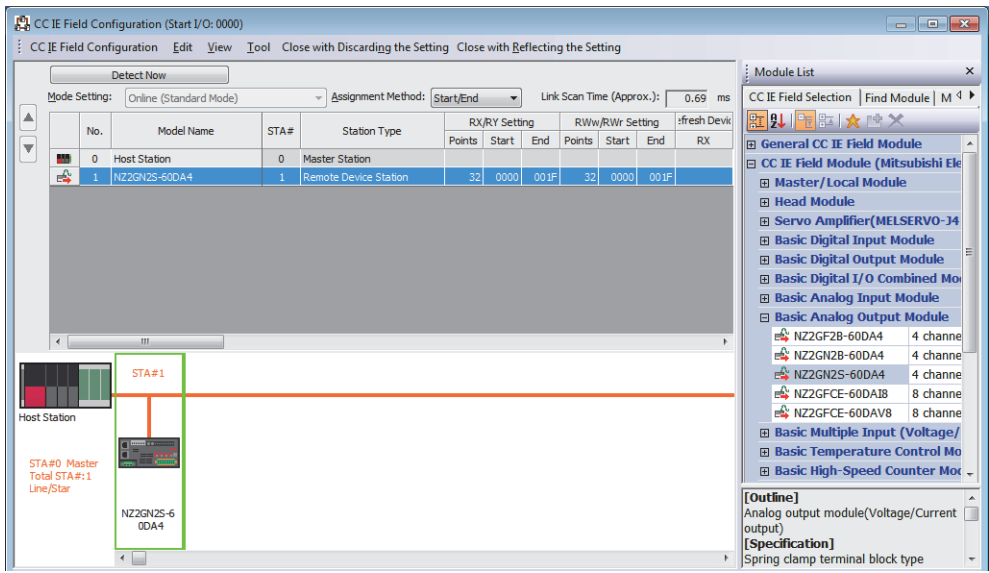

- *4.* 選擇[Close with Reflecting the Setting(反映設定並關閉)],關閉CC IE Field配置視窗。
- *5.* 顯示更新參數的設定畫面,並依照以下內容進行設定。
- 文)[Navigation Window(導航視窗)]⇔[Parameter(參數)]⇔[Module Information(模組資訊)]⇔型號⇨[Basic Settings(基 本設定)]⇒[Refresh Settings(更新設定)]

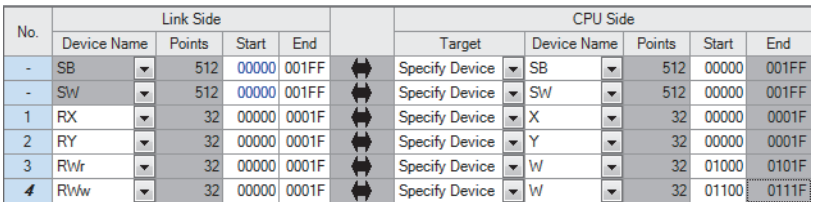

- *6.* 按一下[Apply(套用)]按鈕。
- 7. 確認主站·本地站模組的確保站單位塊功能已為"Enable(確保)"。
- **て [Navigation Window(導航視窗)]⇔[Parameter(參數)]⇔[Module Information(模組資訊)]⇔型號⇔[Application** Settings(應用設定)]⇒[Supplementary Cyclic Settings(迴圈輔助設定)]

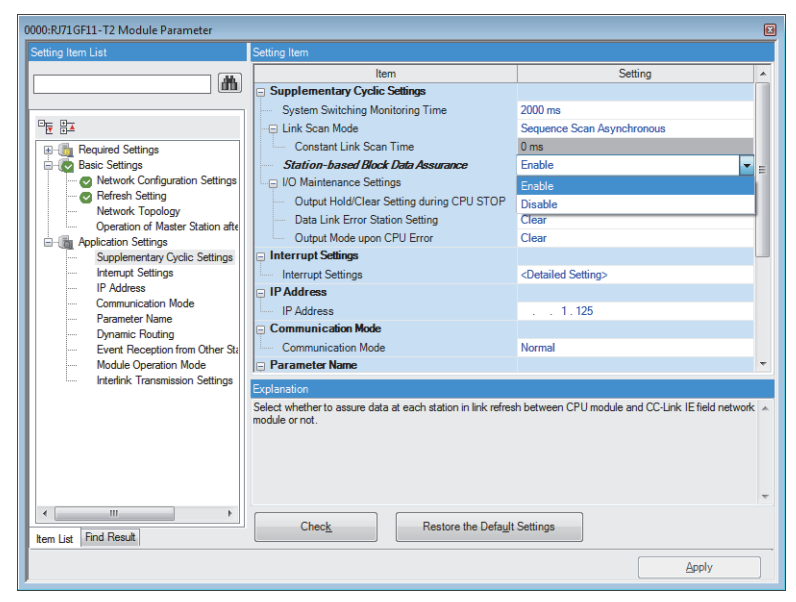

- 8. 寫入至主站的CPU模組後, 重設主站的CPU模組或將可程式控制器的電源設定為OFF→ON。
- **◯** [Online(線上)] $\Leftrightarrow$  [Write to PLC(寫入至PLC)]
- *9.* 將主站的CPU模組設定為RUN後,確認D/A轉換模組的DATA LINK LED是否亮燈。

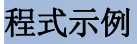

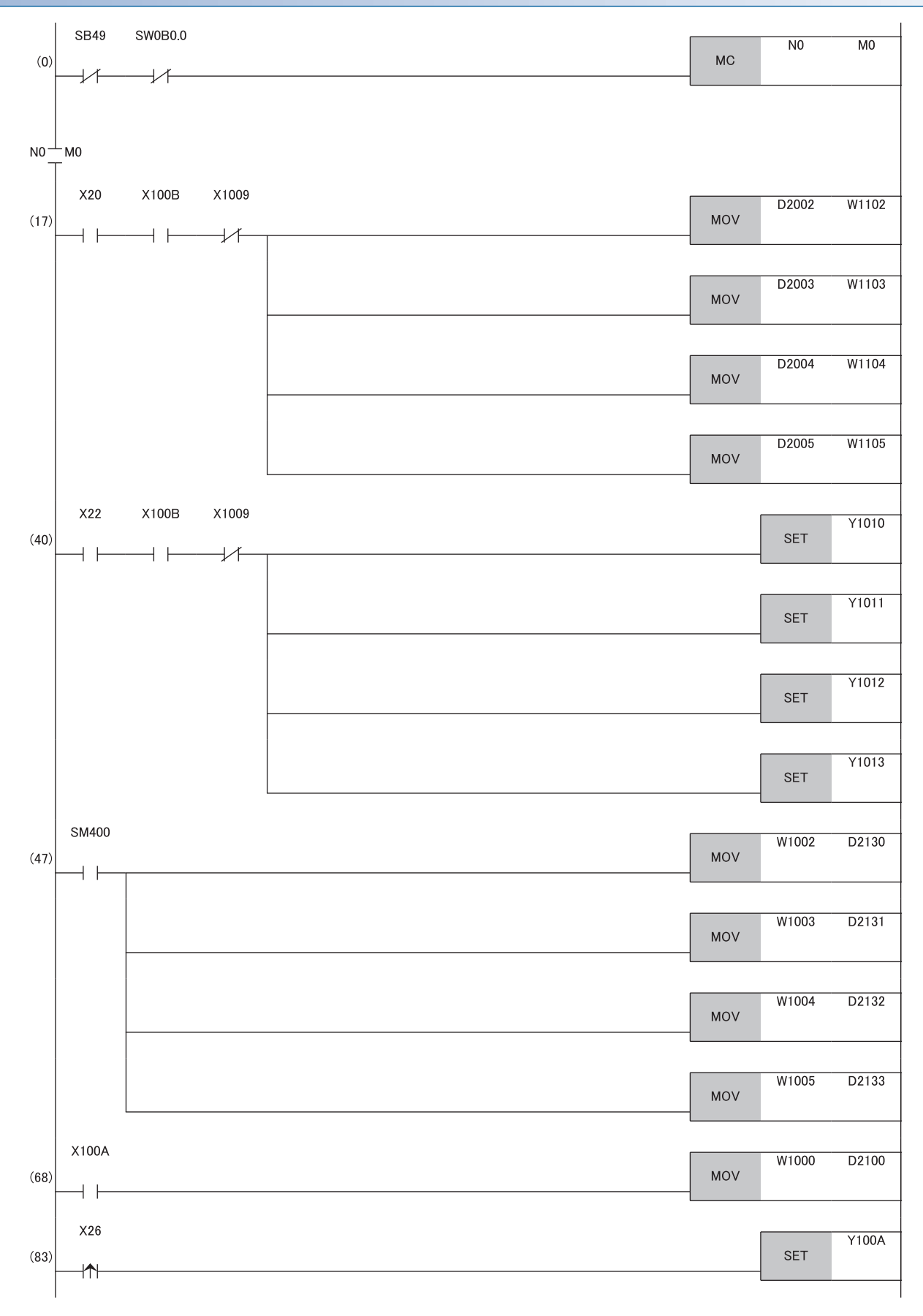

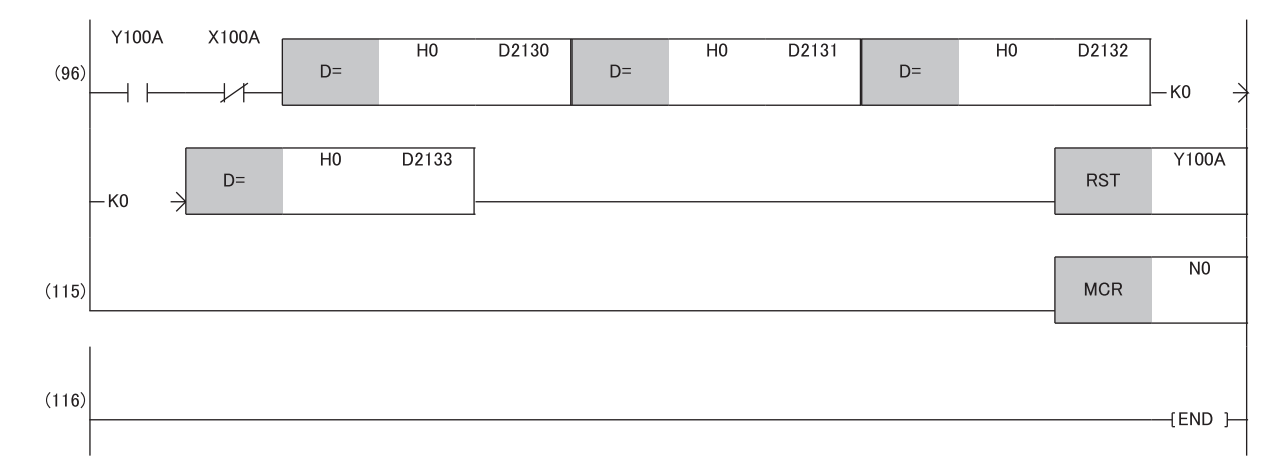

(17)、(40) 執行數位值的寫入處理。 (47) 執行檢查代碼的偵測。 (68) 讀取最新錯誤代碼。 (83)、(96) 清除錯誤代碼。

# 9 維護·點檢

縱然D/A轉換模組無特定點檢項目,但為了讓系統能隨時於最佳狀態下使用,應依照所使用的CPU模組用戶手冊所記載的點檢項 目實施維護與點檢。

# 10 故障排除

本章將對使用D/A轉換模組時發生的錯誤內容以及故障排除進行說明。 本章將使用GX Works3來說明內容。

# 10.1 CC-Link IE TSN/CC-Link IE Field診斷

對CC-Link IE現場網路執行狀態監視、動作測試等。

關於CC-Link IE TSN/CC-Link IE Field診斷的詳細內容,請參閱下述手冊。

所使用的主站·本地站模組的用戶手冊

### 使用方法

- *1.* 將GX Works3連接至CPU模組。
- *2.* 從GX Works3的選單中啟動CC-Link IE現場網路診斷。

▼ [Diagnostics(診斷)] [CC-Link IE TSN/CC-Link IE Field Diagnostics(CC-Link IE TSN/CC-Link IE Field診斷)]

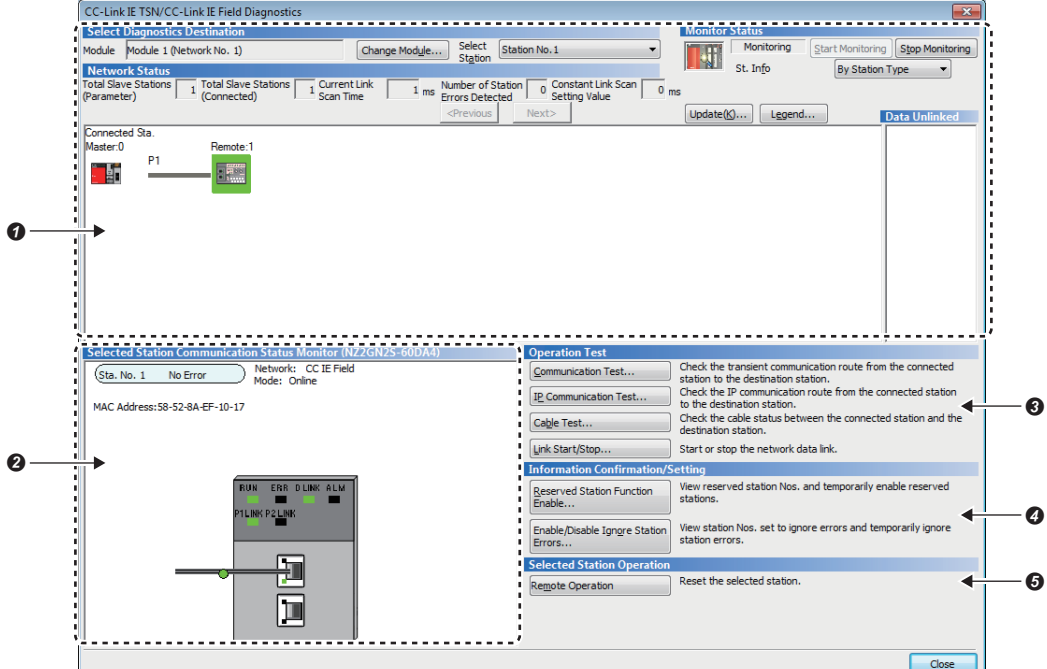

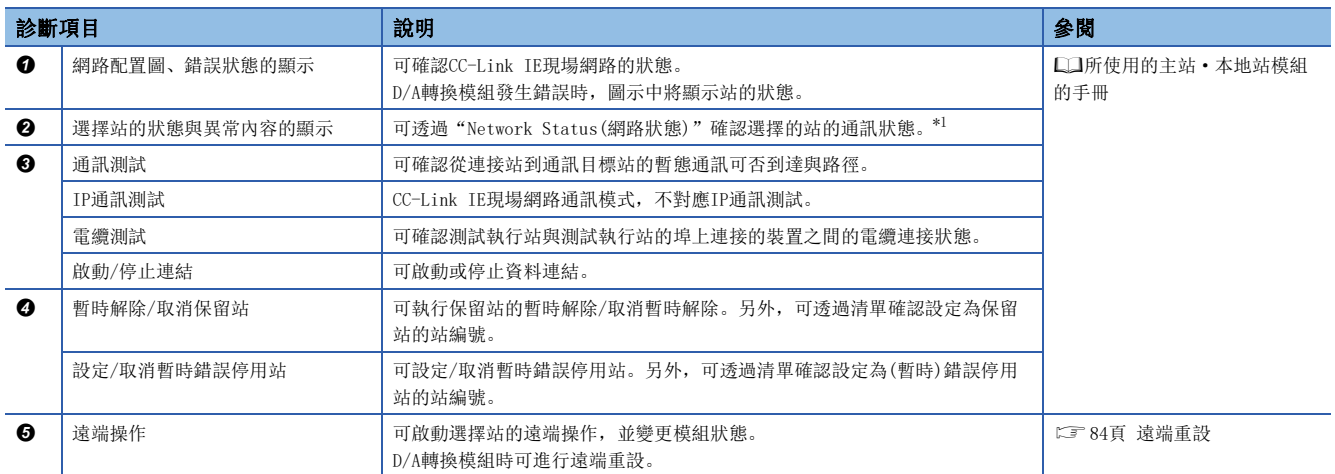

<span id="page-84-0"></span>\*1 在畫面左下方顯示的"Selected Station Communication Status Monitor(選擇站通訊狀態監視)"中顯示的是D/A轉換模組的通訊狀態。 關於D/A轉換模組的錯誤確認,請參閱下述章節。 [91頁 錯誤代碼、警示代碼的確認方法](#page-92-0)

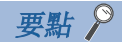

根據所使用的主站·本地站模組,有些診斷項目無法使用。 詳細內容,請參閱所使用的主站·本地站模組的用戶手冊。 所使用的主站·本地站模組的用戶手冊

# <span id="page-85-0"></span>遠端重設

執行以下操作,對選擇的D/A轉換模組進行遠端重設。

#### 操作步驟

*1.* 選擇欲重設的子站後,單擊[Remote Operation(遠端操作)]按鈕。

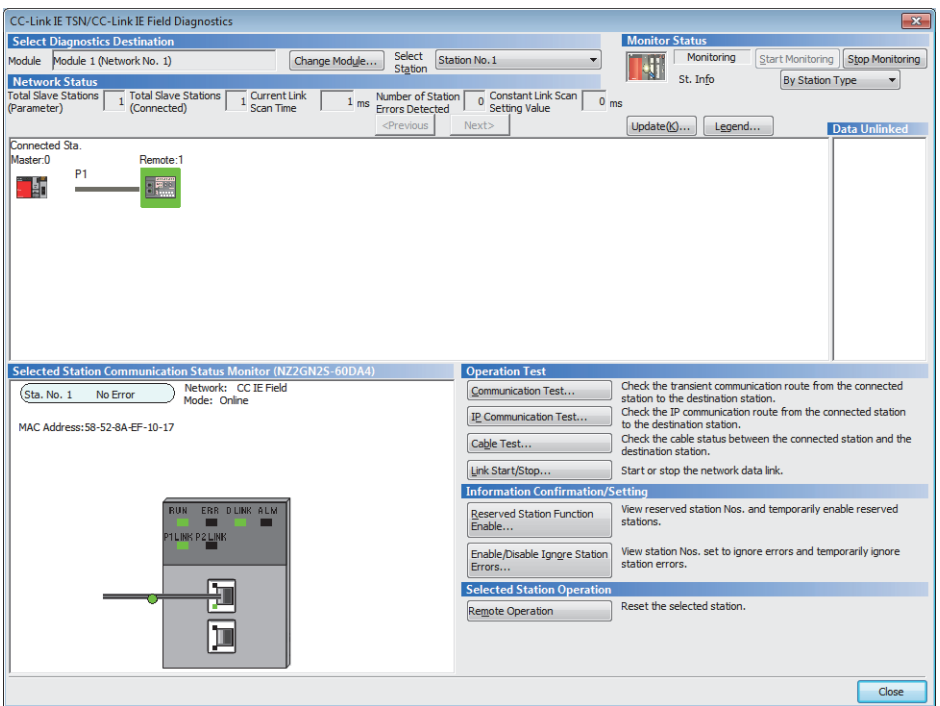

- *2.* 遵循畫面的指示,單擊[Yes(是)]按鈕。
- *3.* 遵循畫面的指示,單擊[OK(確定)]按鈕。

要點 &

執行遠端重設時,如果功能設定開關1的設定與模組電源ON時不同,將發生不可遠端重設錯誤(錯誤代碼: 1090H),D/A轉換模組將不會被遠端重設。

# <span id="page-86-0"></span>10.2 透過LED確認

說明根據LED執行故障排除的相關內容。

#### PW LED不亮燈的情況下

#### PW LED不亮燈的情況下,應確認下述項目。

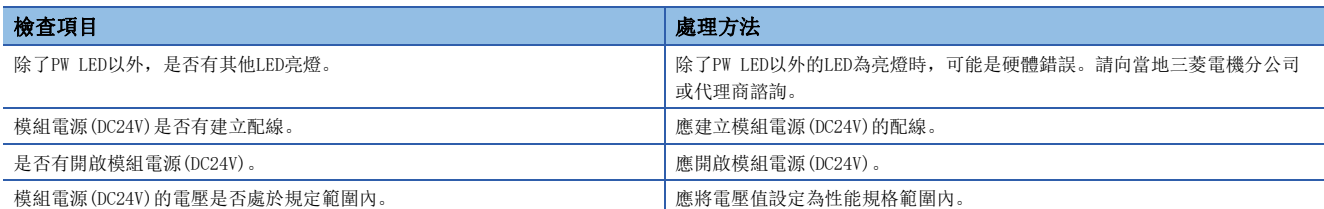

#### RUN LED不亮燈的情況下

RUN LED不亮燈的情況下,應確認下述項目。

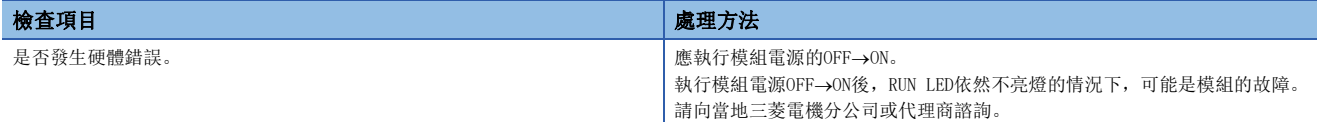

# RUN LED為閃爍的情況下

RUN LED為閃爍的情況下,應確認下述項目。

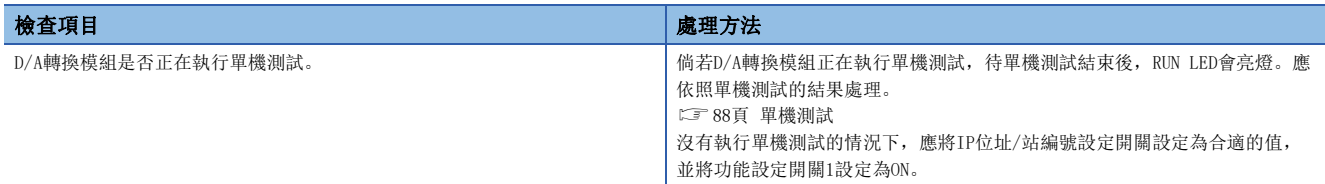

#### ERR. LED為亮燈或閃爍的情況下

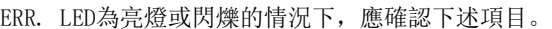

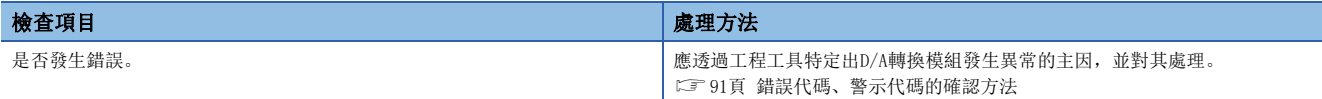

# ALM LED為亮燈的情況下

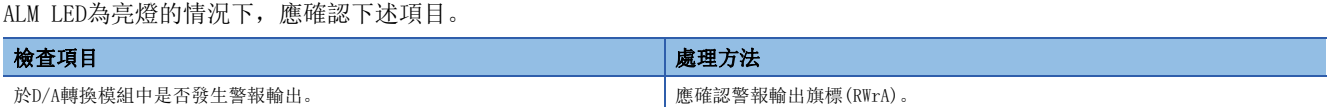

#### P1 LINK LED、P2 LINK LED為熄燈的情況下

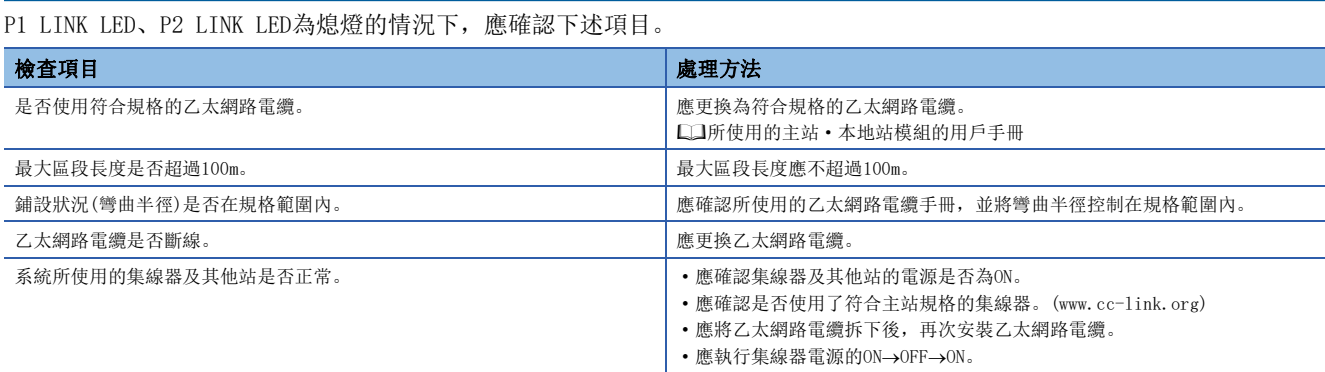

#### 要點 &

依線路上裝置的狀態不同,可能會發生反覆執行連結啟動處理,使得P1 LINK LED/P2 LINK LED需花費較多時 間才會亮燈。發生此現象時,透過變更該模組的乙太網路電纜所連接的連接器(例: P1→P2)可能得以解決。 關於乙太網路電纜配線的說明,請參閱下述章節。 [31頁 乙太網路電纜的配線](#page-32-0)

### <span id="page-87-0"></span>DATA LINK LED為熄燈的情況下

DATA LINK LED為熄燈的情況下,應確認下述項目。

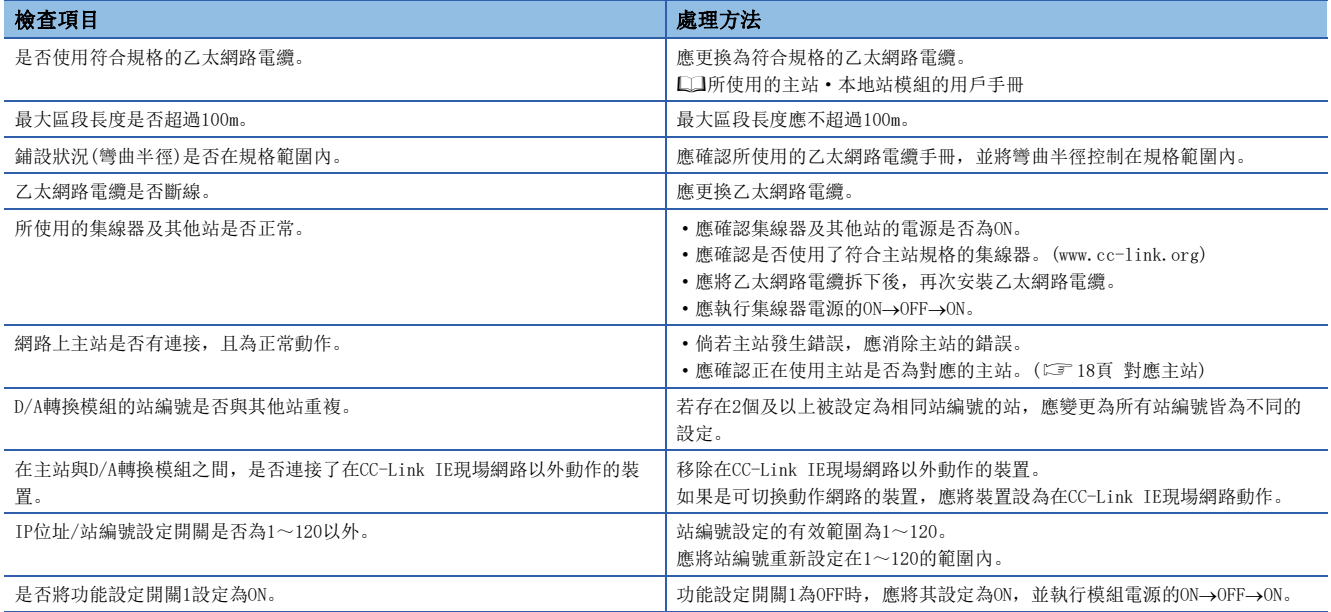

# <span id="page-88-0"></span>DATA LINK LED為閃爍的情況下

DATA LINK LED為閃爍的情況下,應確認下述項目。

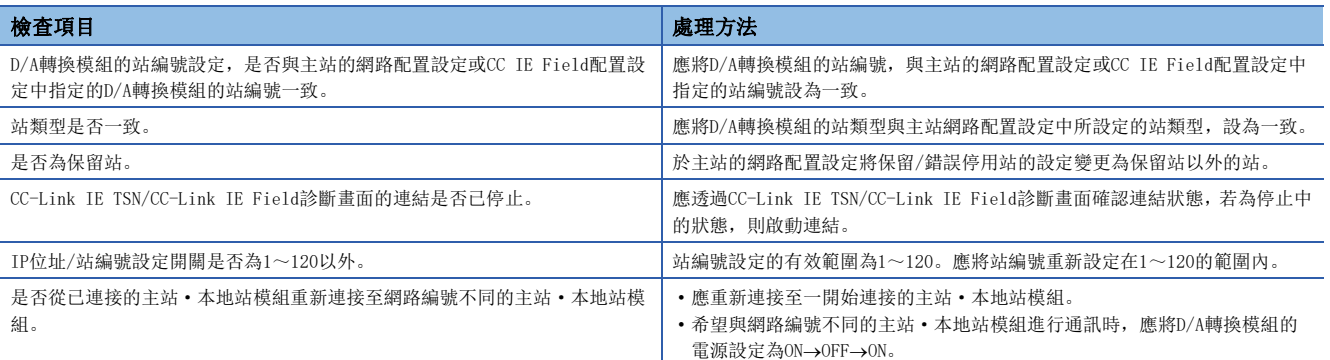

# <span id="page-89-0"></span>10.3 單機測試

檢查D/A轉換模組的硬體是否有異常。

- *1.* 將D/A轉換模組的電源設為OFF。
- *2.* 使用乙太網路電纜連接D/A轉換模組的P1與P2。
- *3.* 按照下文設定IP位址/站編號設定開關、功能設定開關。
- IP位址/站編號設定開關(x1):任意
- IP位址/站編號設定開關(x16):F
- 功能設定開關1:ON
- 功能設定開關2~功能設定開關10:任意
- *4.* 將D/A轉換模組的電源設為ON。
- *5.* 開始單機測試。

執行單機測試時,RUN LED將為閃爍。

- *6.* 單機測試結束後,RUN LED將為亮燈。
- 正常完成時,ERR. LED將保持熄燈狀態不亮燈。
- 異常完成時,ERR. LED將為亮燈。單機測試異常完成的情況下,應更換乙太網路電纜後再次執行單機測試。倘若再次異常完 成,則可能為D/A轉換模組的硬體錯誤。請向當地三菱電機分公司或代理商諮詢。

# 10.4 不同現象的故障排除

縱使D/A轉換模組未發生錯誤,模組卻無法正常動作的情況下,執行不同現象的故障排除。D/A轉換模組發生錯誤時,應以工程 工具特定出異常的原因。

#### 無法讀取類比輸出值時

#### 無法讀取類比輸出值時,應確認下述的項目。

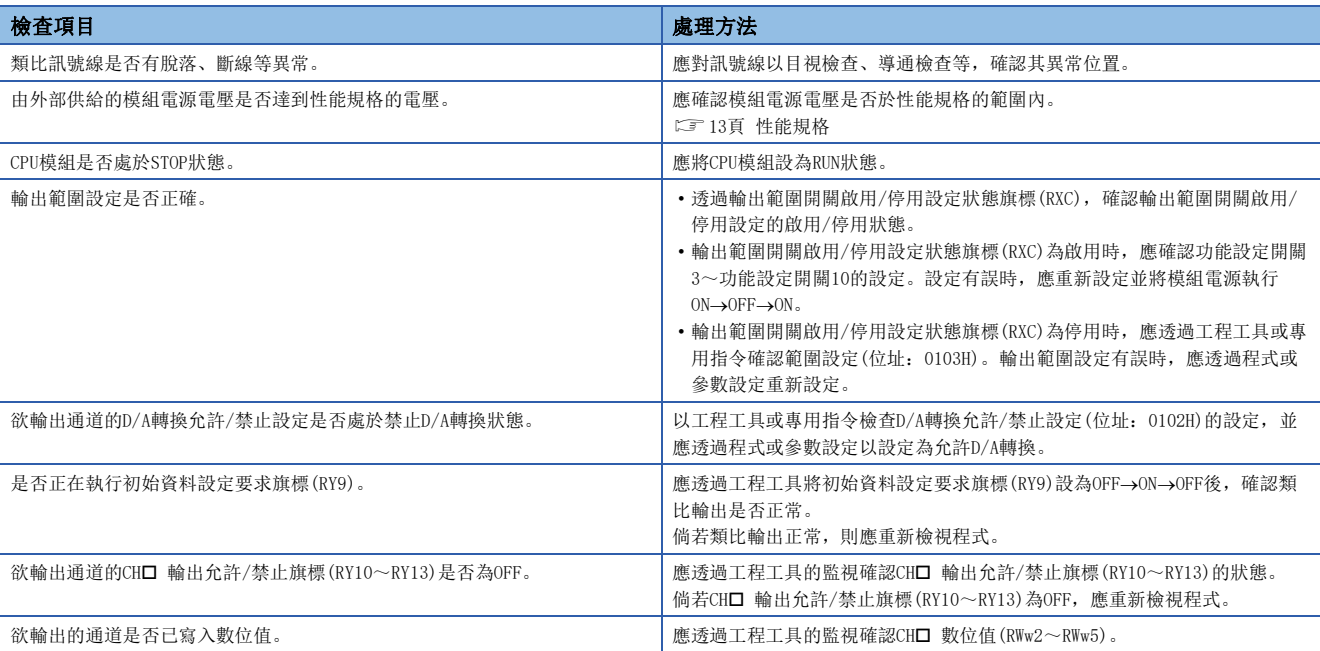

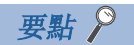

遵循上述檢查項目處理後依然無法讀取類比輸出值的情況下,可能為D/A轉換模組的故障。 請向當地三菱電機分公司或代理商諮詢。

### 類比輸出值無法HOLD的情況下

類比輸出值無法HOLD的情況下,應確認下述項目。

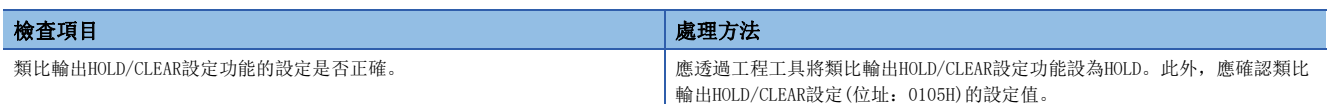

### 無法讀取、寫入參數及無法執行CC-Link IE現場網路診斷時

無法讀取、寫入參數及無法執行CC-Link IE現場網路診斷時,應確認下述項目。

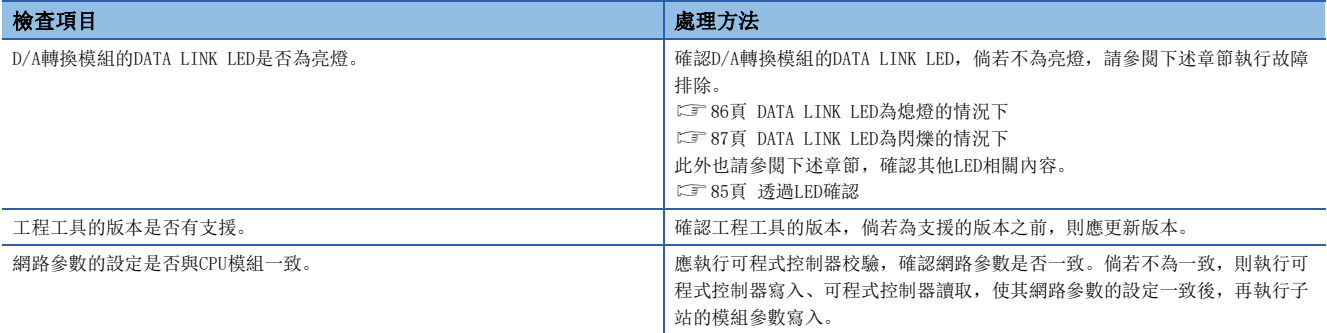

要點  $9$ 

若依上述檢查項目處理後仍無法讀取、寫入參數及無法讀取CC-Link IE現場網路的診斷,則可能是D/A轉換模 組故障。

請向當地三菱電機分公司或代理商諮詢。

# <span id="page-92-0"></span>10.5 錯誤代碼、警示代碼的確認方法

錯誤代碼、警示代碼可依下述任一方法確認。

- 於CC-Link IE TSN/CC-Link IE Field診斷中的確認
- 透過最新錯誤代碼(RWr0)確認
- 透過最新警示代碼(RWr1)確認
- 透過CC IE Field配置確認

#### 於CC-Link IE TSN/CC-Link IE Field診斷中的確認

可讀取保持於D/A轉換模組內部的錯誤履歷。也可確認電源OFF前發生的錯誤。

#### 要點 &

- 錯誤履歷,依發生順序最多可記錄最新的15件錯誤。若發生第16件及以上的錯誤,將從較舊的錯誤依序刪 除。
- 倘若連續發生同樣錯誤,則只儲存最先發生的錯誤至錯誤履歷中。
- 由於錯誤履歷是記憶於D/A轉換模組內的快閃記憶體,因此斷開電源也不會消失。然而,倘若快閃記憶體達 到寫入次數上限,則快閃記憶體中無法記憶錯誤履歷。
- 錯誤履歷的"Occurrence Date(發生時間)"於主站分發時間後執行記錄。倘若在主站分發時間前發生了錯 誤,將不會記錄發生時間。

#### 操作步驟

- *1.* 將工程工具連接至CPU模組。
- *2.* 自選單中啟動CC-Link IE TSN/CC-Link IE Field診斷。
- **て [Diagnostics(診斷)]** $\Theta$ **[CC-Link IE TSN/CC-Link IE Field Diagnostics(CC-Link IE TSN/CC-Link IE Field診斷)]**
- *3.* 於欲確認錯誤履歷的子站上單擊滑鼠右鍵,選擇"Error History(錯誤履歷)"。
- *4.* 遵循畫面的指示,單擊[Yes(是)]按鈕。
- *5.* 將會顯示錯誤履歷。

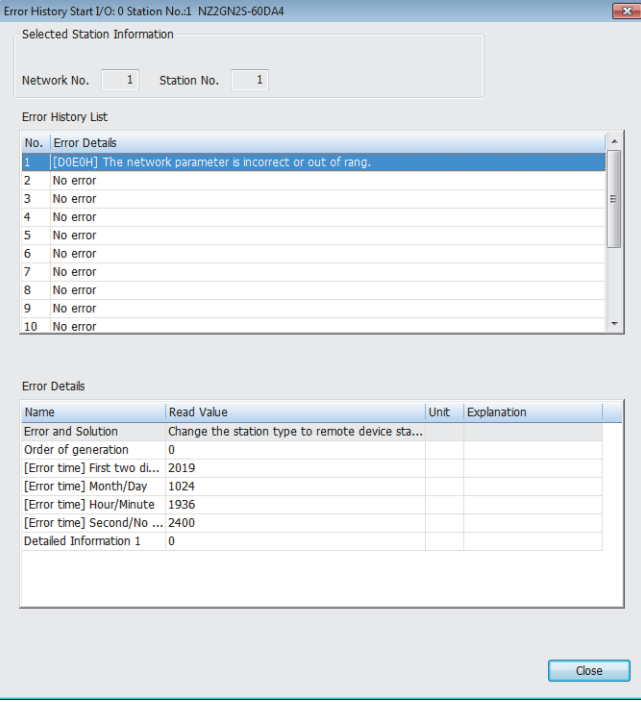

### 透過最新錯誤代碼(RWr0)確認

應透過主站·本地站模組的遠端暫存器確認。

#### 操作步驟

**て [Online(線上)]⇒[Monitor(監視)]⇒[Device/Buffer Memory Batch Monitor(元件/緩衝記憶體批量監視)]** 

# ֻ

最新錯誤代碼(RWr0)的更新目標元件為W1100的情況下

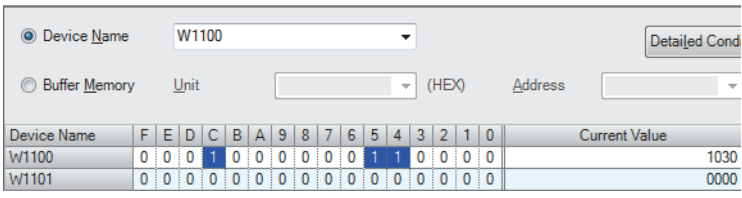

#### ■錯誤的清除方法

各錯誤類型的清除方法不同。

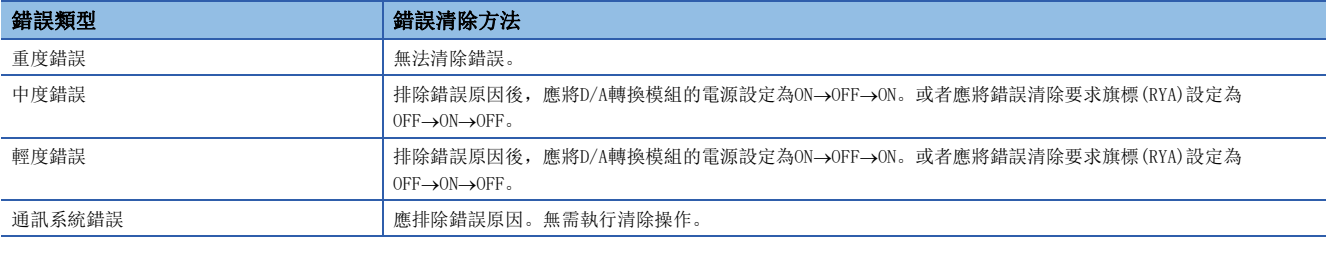

要點

通訊系統錯誤不會儲存在錯誤代碼中,僅儲存在錯誤履歷中。

### ■透過執行子站的指令來清除錯誤的方法

透過執行子站的指令來清除錯誤的方法如下所示。

# 操作步驟

Command Evenition of Clave Chation

- *1.* 在CC IE Field配置視窗的站清單中選擇D/A轉換模組。
- *2.* 開啟"Command Execution of Slave Station(子站的指令執行)"畫面。

文) 在對象D/A轉換模組上按一下滑鼠右鍵⇔[Online(線上)]⇒[Command Execution of Slave Station(子站的指令執行]

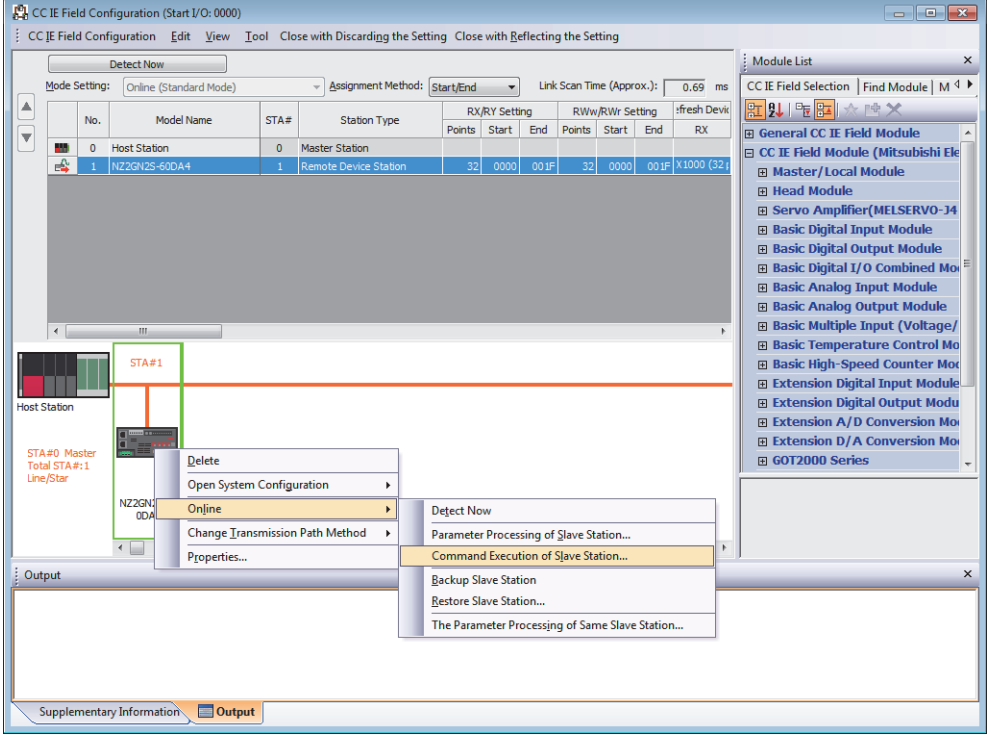

*3.* 將"Method selection(執行處理)"設定為"ERR.clear request(錯誤清除要求)",並按一下[Execute(執行)]按鈕。

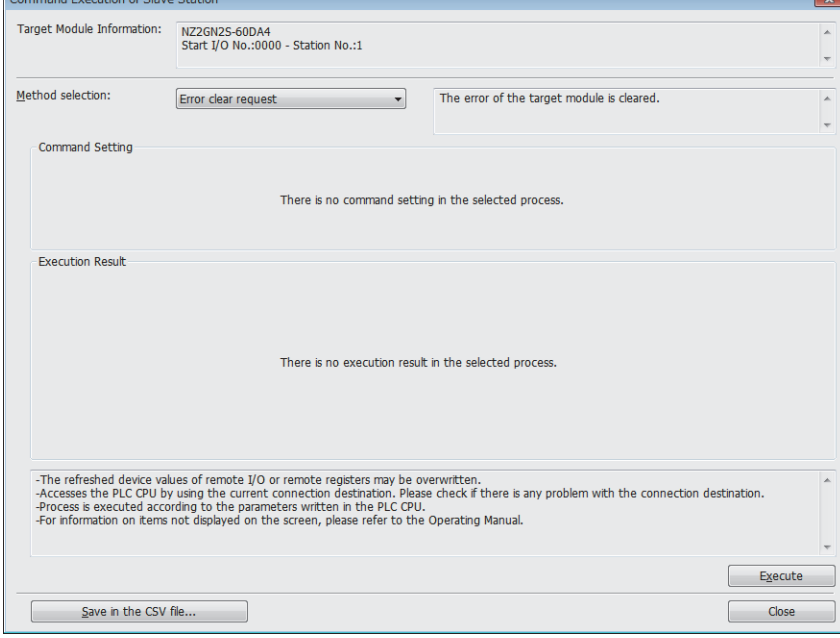

#### *4.* 顯示下述的畫面後,按一下[Yes(是)]按鈕。

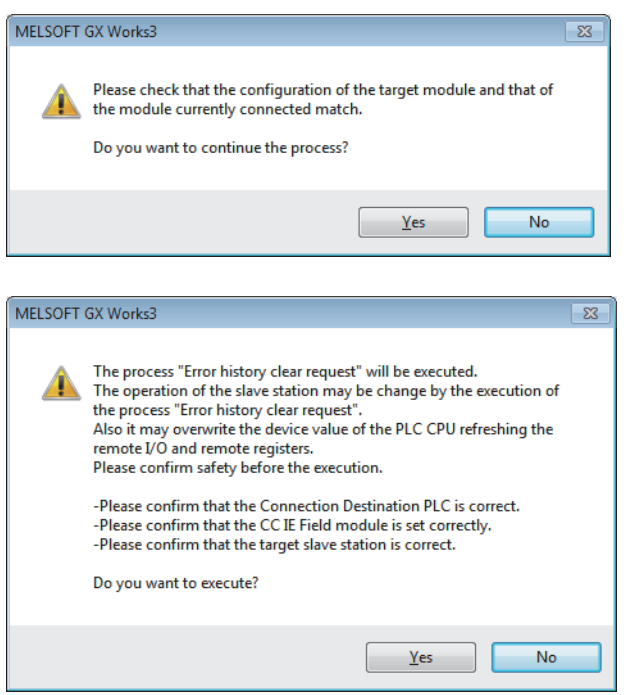

*5.* 顯示下述的畫面後,按一下[OK(確定)]按鈕。

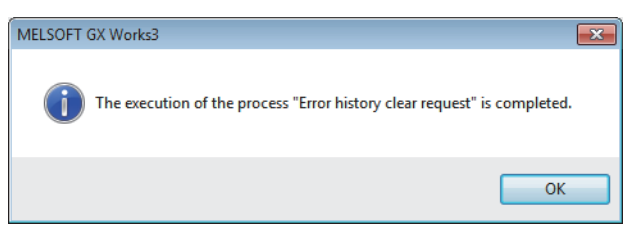

*6.* D/A轉換模組的錯誤就會被清除。

### 透過最新警示代碼(RWr1)確認

應透過主站·本地站模組的遠端暫存器確認。

操作步驟

**て [Online(線上)]⇒[Monitor(監視)]⇒[Device/Buffer Memory Batch Monitor(元件/緩衝記憶體批量監視)]** 

#### 刚

最新警示代碼(RWr1)的更新目標元件為W1101的情況下

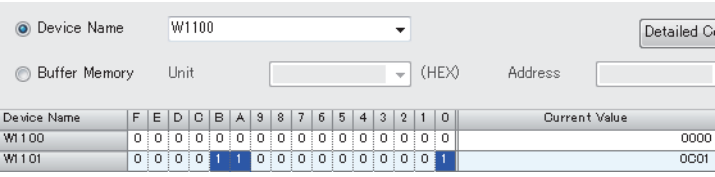

# 透過CC IE Field配置確認

#### ■透過執行子站的指令確認

透過執行子站的指令來確認錯誤的方法如下所示。

and the state of

#### 操作步驟

- *1.* 在CC IE Field配置視窗的站清單中選擇D/A轉換模組。
- *2.* 開啟"Command Execution of Slave Station(子站的指令執行)"畫面。

**て 在對象D/A轉換模組上按一下滑鼠右鍵⇒[Online(線上)]⇒[Command Execution of Slave Station(子站的指令執行)]** 

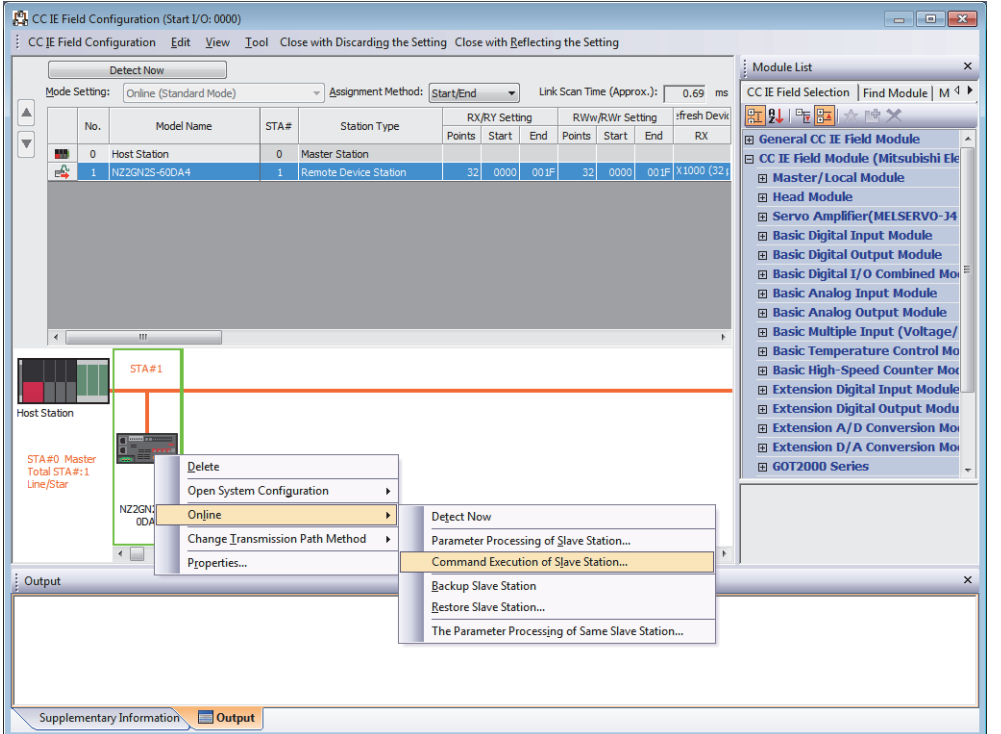

*3.* 將"Method selection(執行處理)"設定為"Error history read(讀取錯誤履歷資料)",並按一下[Execute(執行)]按 鈕。

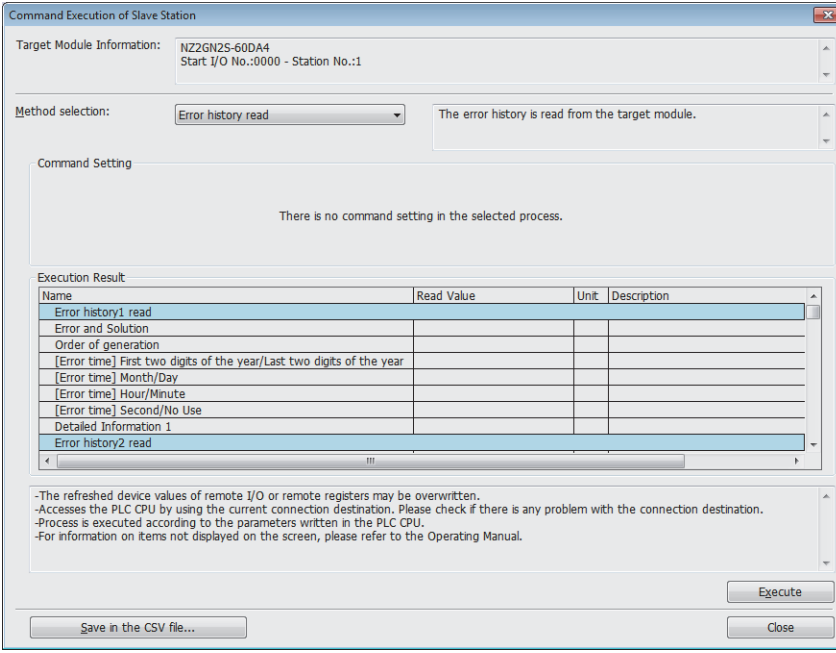

#### *4.* 顯示下述的畫面後,按一下[Yes(是)]按鈕。

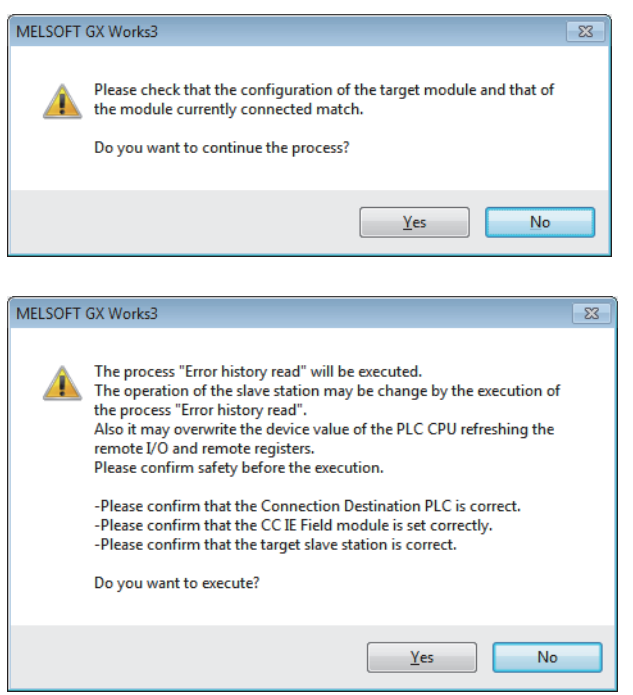

*5.* 顯示下述的畫面後,按一下[OK(確定)]按鈕。

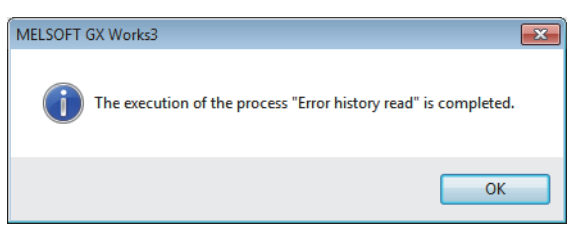

*6.* "Execution Result(執行結果)"中將顯示D/A轉換模組的錯誤履歷。

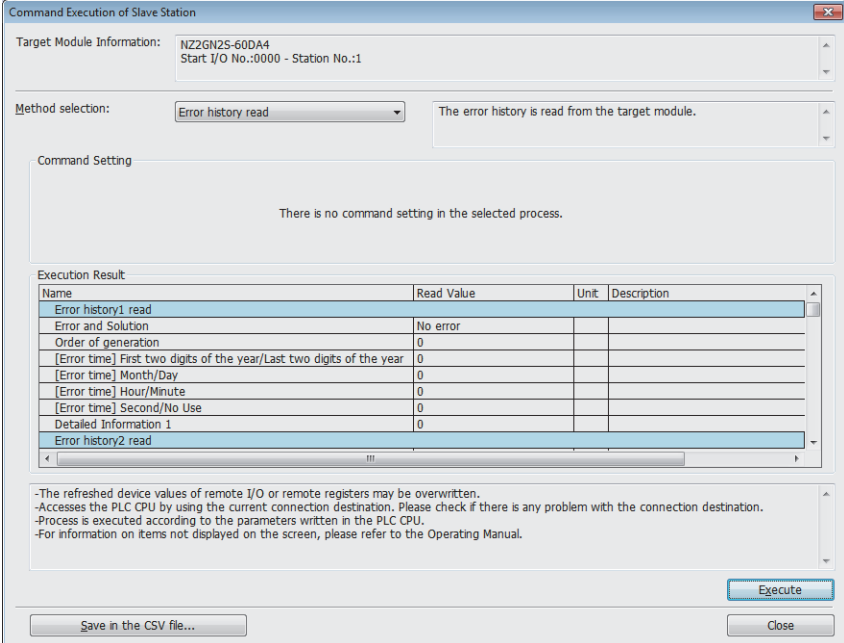

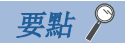

要將錯誤履歷初始化時,應將"Command Execution of Slave Station(子站的指令執行)"畫面的"Method selection(執行處理)"設定為"Error history clear request(錯誤履歷清除要求)",並按一下[Execute( 執行)]按鈕。

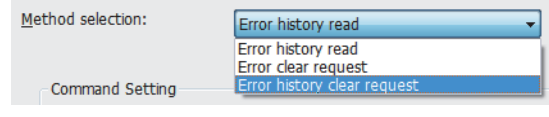

# 10.6 錯誤代碼清單

錯誤代碼分為下述3種。

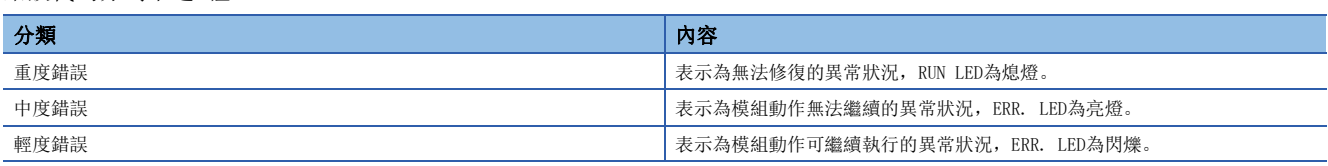

發生本錯誤時,應確認DATA LINK LED是否為亮燈,並執行下述的錯誤代碼處理方法。

(位址: 01××H)表示發生錯誤的位址。

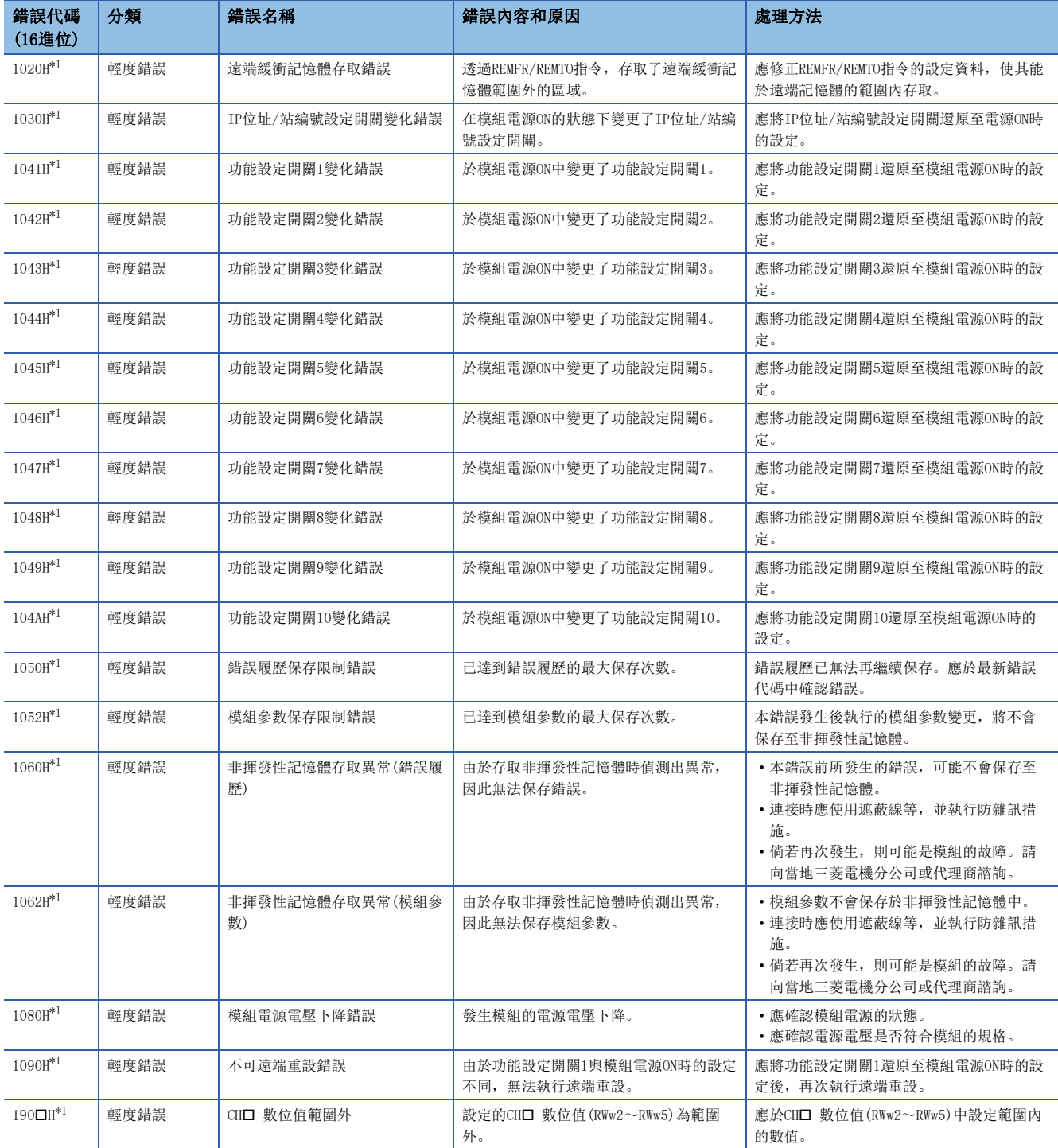

表示為發生錯誤的通道編號。

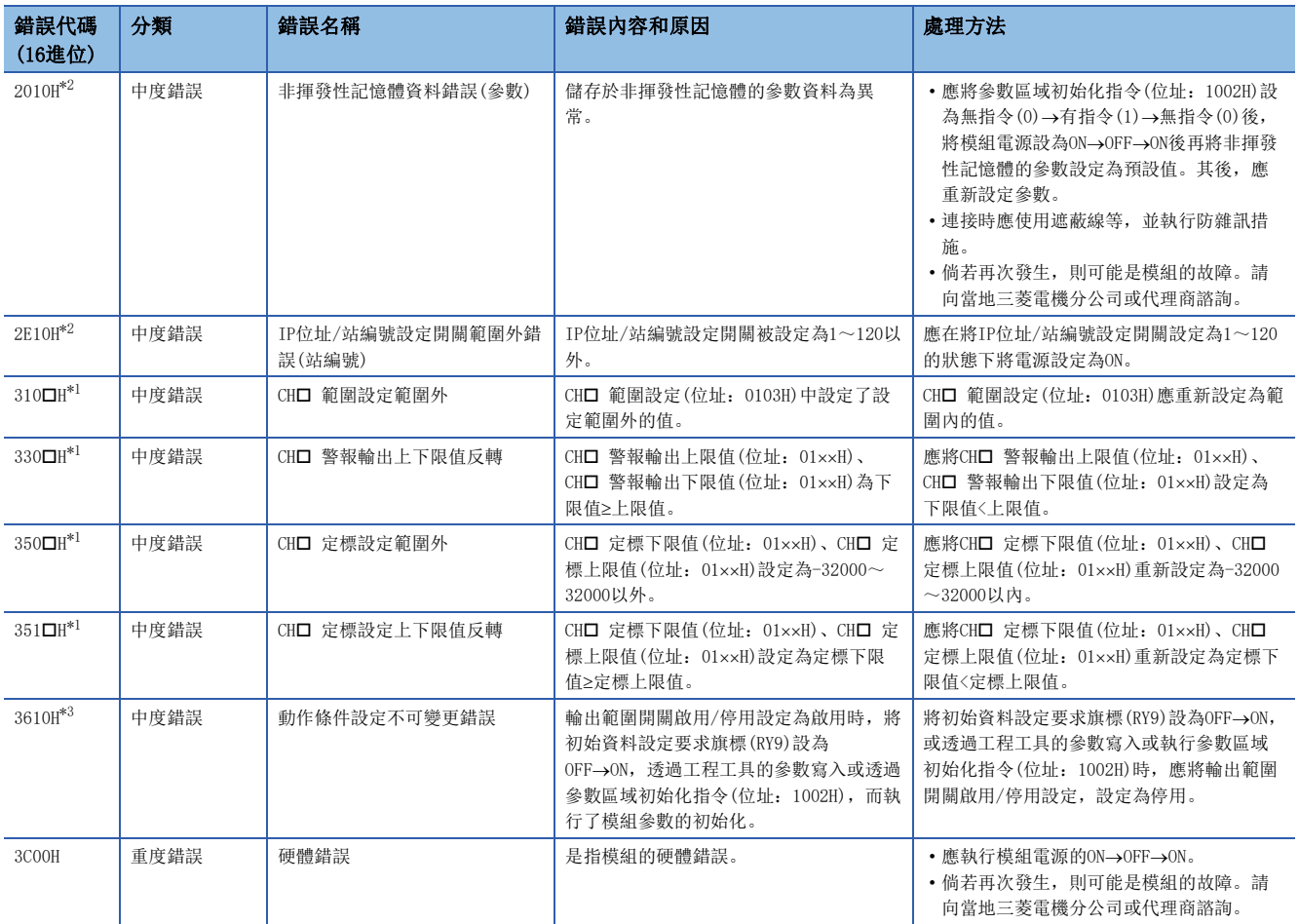

<span id="page-100-0"></span>\*1 將錯誤清除要求旗標(RYA)設為OFF→ON→OFF, 或是將初始資料設定要求旗標(RY9)設為OFF→ON→OFF, 即可清除錯誤。

<span id="page-100-1"></span>\*2 即使將錯誤清除要求旗標(RYA)設為OFF→ON→OFF, 或是將初始資料設定要求旗標(RY9)設為OFF→ON→OFF, 也無法清除錯誤。錯誤原因 解除後,應將電源設定為ON→OFF→ON, 或是執行遠端重設。

<span id="page-100-2"></span>\*3 透過將錯誤清除要求旗標(RYA)設為OFF->ON->OFF,可清除錯誤。

要點

發生多個錯誤時,最新錯誤代碼(RWr0)內僅會儲存最新的錯誤代碼。

# 通訊系列錯誤代碼

#### ■DATA LINK LED閃爍或熄燈的通訊系列錯誤

發生錯誤時DATA LINK LED閃爍或熄燈的通訊系列錯誤。應透過工程工具的CC-Link IE TSN/CC-Link IE Field診斷, 執行故障 排除。

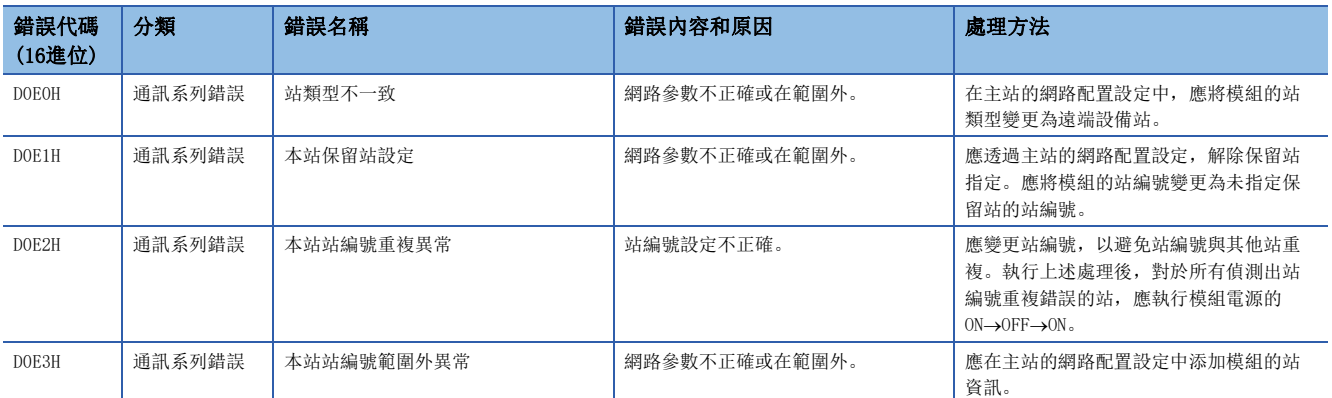

#### ■DATA LINK LED沒有變化的通訊系列錯誤

發生錯誤時DATA LINK LED沒有變化的通訊系列錯誤。本錯誤是發生後會自動解除的錯誤,因此不會顯示在工程工具的CC-Link IE TSN/CC-Link IE Field診斷中。因此,應透過工程工具的CC IE Field配置設定在錯誤履歷讀取中執行故障排除。

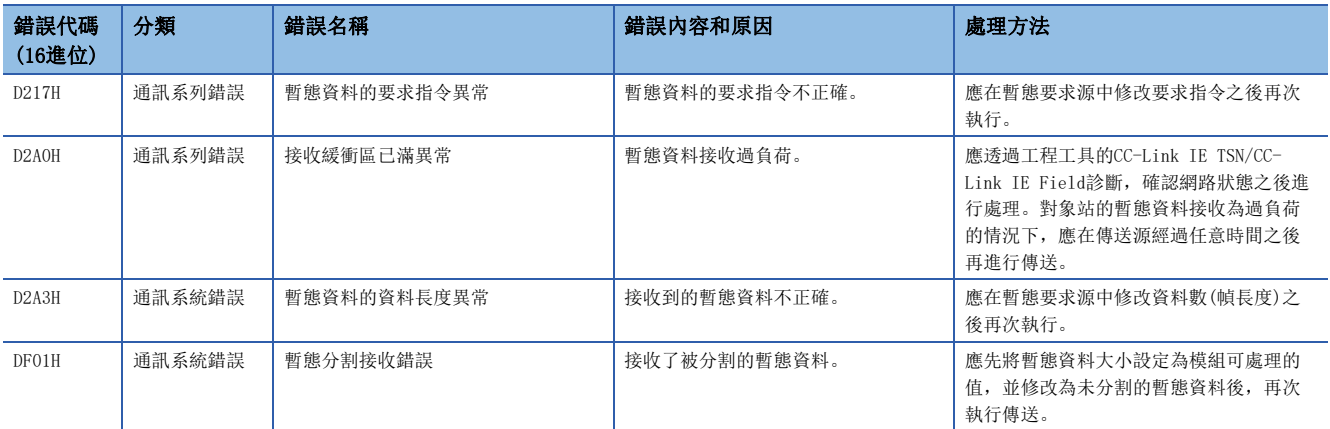

# 10.7 警示代碼清單

警示代碼清單如下所示。

表示發生警示的通道編號。

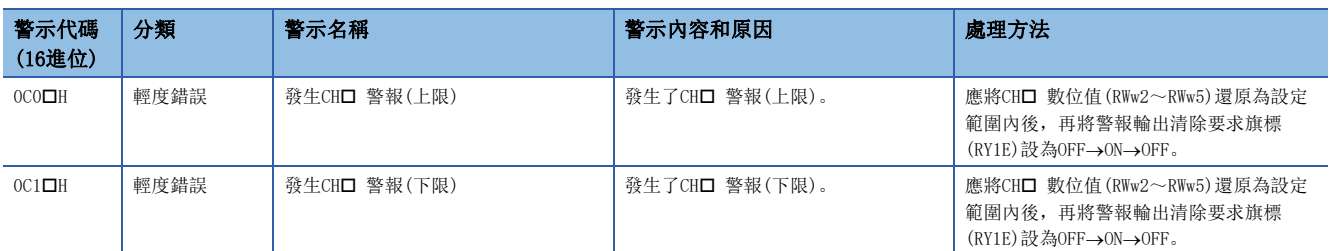

要點 ?

發生多個警示時,最新警示代碼(RWr1)內僅會儲存最新的警示代碼。

# 10.8 錯誤履歷顯示規格

與D/A轉換模組相關的錯誤及警示的發生履歷,將登錄在D/A轉換模組的錯誤履歷中。詳細內容,請參閱下表。

[117頁 錯誤履歷區域](#page-118-0)

錯誤履歷的錯誤代碼詳細內容如下所示。

表示發生錯誤及警示的通道編號。

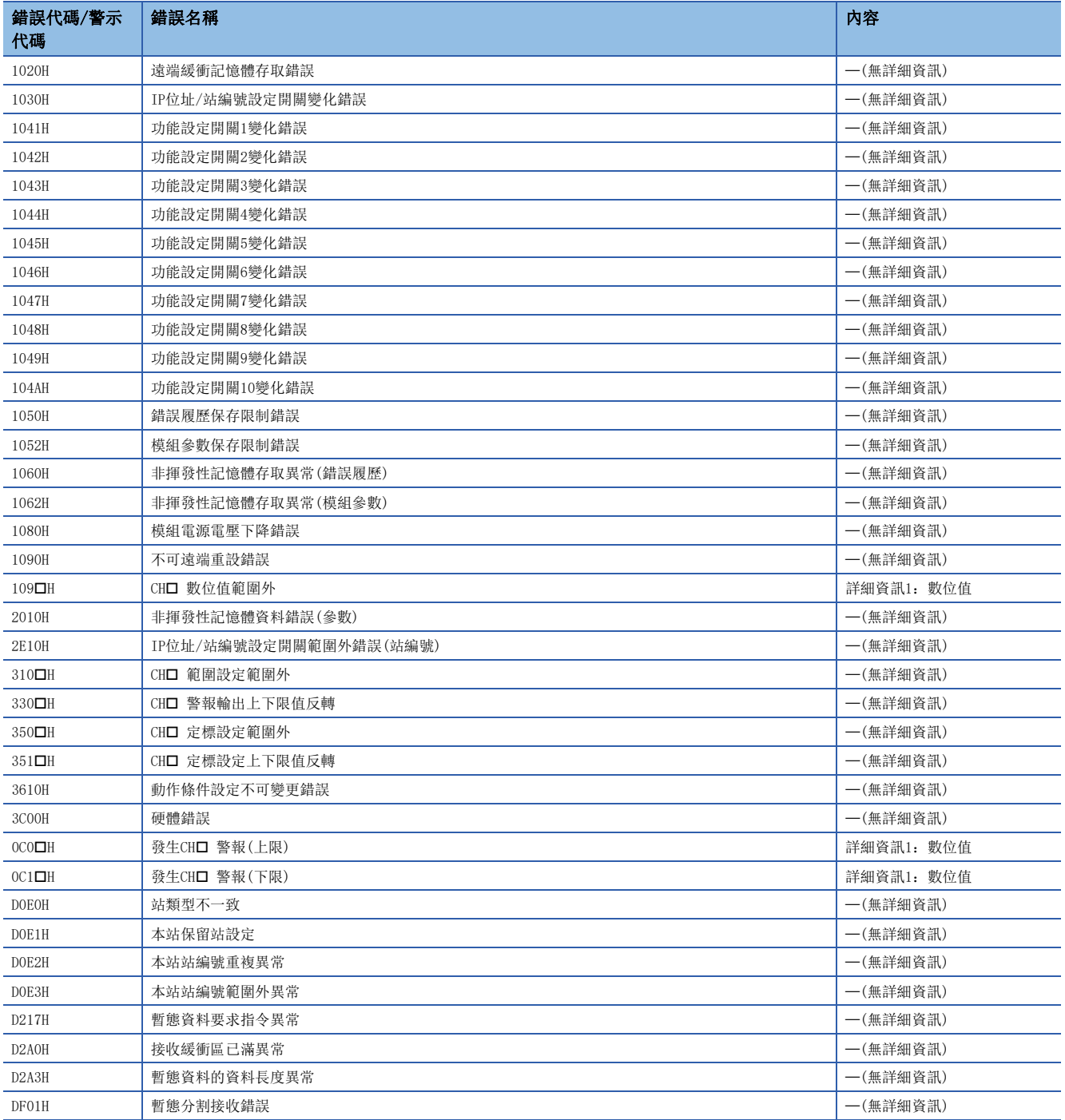

要點

• 對詳細資訊1的數位值,設定偵測出發生警報時的數位值。

• 詳細資訊的內容若為"(無詳細資訊)",詳細資訊1將固定為0。

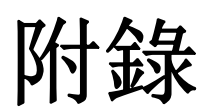

# 附1 遠端輸入輸出訊號

# 遠端輸入輸出訊號清單

針對主站·本地站模組的輸入輸出訊號清單如下所示。

以下所記載的輸入輸出訊號分配說明,是以D/A轉換模組的遠端輸入輸出訊號分配為RX0~RX2F、RY0~RY2F時為例。 遠端輸入(RX)是從D/A轉換模組輸入到主站·本地站模組的輸入訊號。

遠端輸出(RY)是從主站·本地站模組輸出到D/A轉換模組的輸出訊號。

要點  $\beta$ 

請勿使用"禁止使用"的遠端輸入輸出訊號。若使用該訊號,可能會因誤輸出、誤動作導致事故發生。

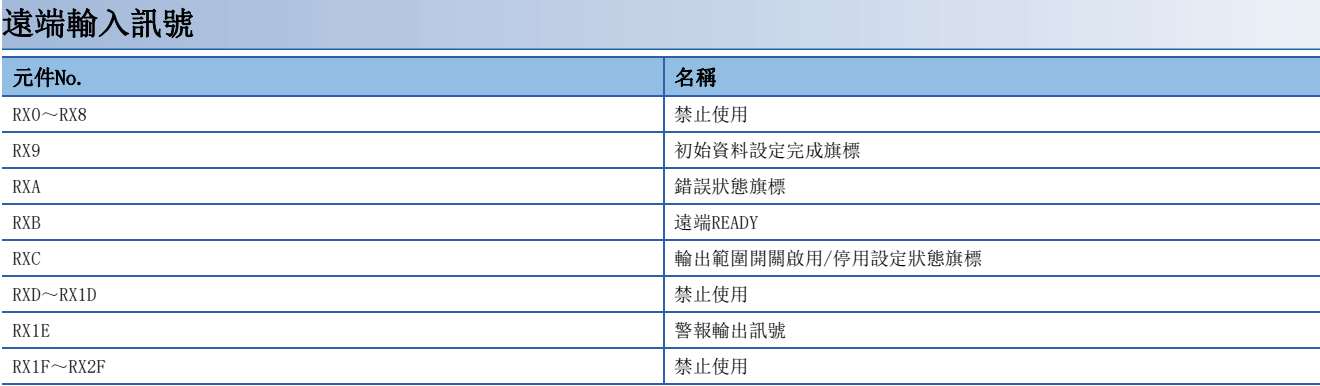

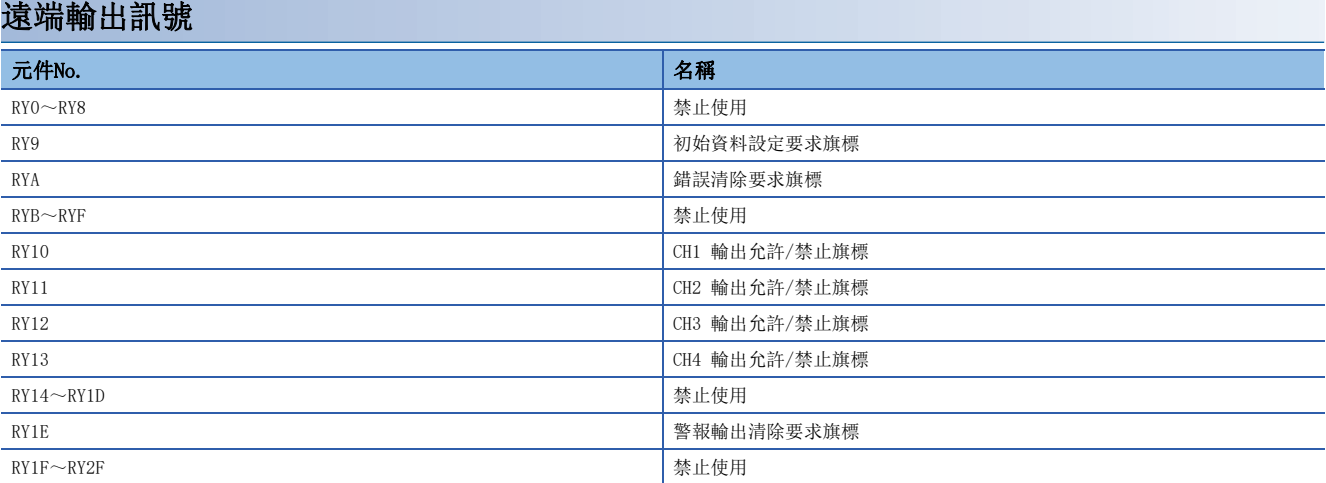

# 遠端輸入訊號詳細內容

### 初始資料設定完成旗標

#### ■元件No.

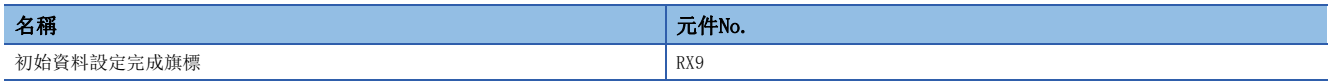

#### ■內容

執行了下述步驟後,如動作條件變更完成則會變為ON。

*1.* 透過REMTO指令將參數資料寫入至遠端緩衝記憶體中。

*2.* 將初始資料設定要求旗標(RY9)設為ON。

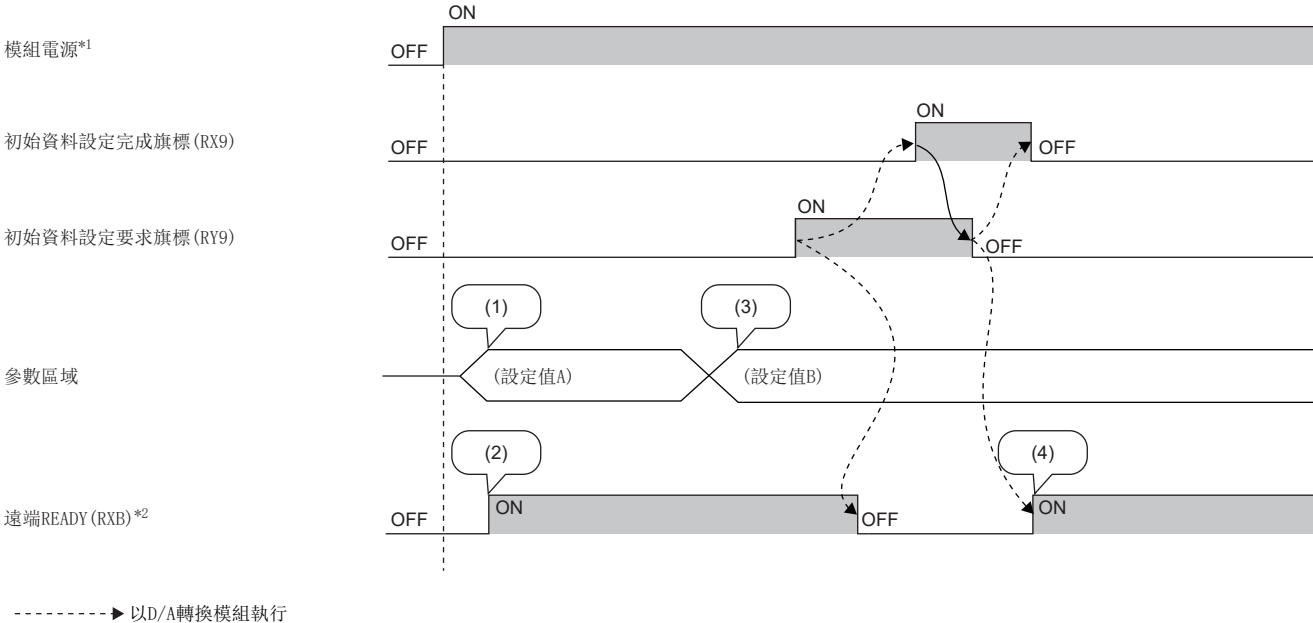

→ 以程式執行

(1)自非揮發性記憶體讀取設定

(2)以設定值A開始執行動作

(3)由使用者變更設定值

(4)於此時機將會以參數設定值B開始執行動作。

\*1 於模組電源ON的同時執行資料連結的情況下

\*2 若初始資料設定要求旗標(RY9)已執行OFF→ON→OFF, 應確認遠端READY(RXB)已變為ON後再開始執行控制。 此外,已變更下述設定時,將初始資料設定要求旗標(RY9)設為OFF→ON→OFF以作為互鎖條件使用。

- D/A轉換允許/禁止設定(位址:0102H)
- 範圍設定(位址:0103H)
- 類比輸出HOLD/CLEAR設定(位址:0105H)
- 警報輸出設定(位址:0107H)
- CH1 警報輸出上限值(位址:0108H)~CH4 警報輸出下限值(位址:010FH)
- 定標啟用/停用設定(位址:0118H)
- CH1 定標下限值(位址:0119H)~CH4 定標上限值(位址:0120H)

# 錯誤狀態旗標

#### ■元件No.

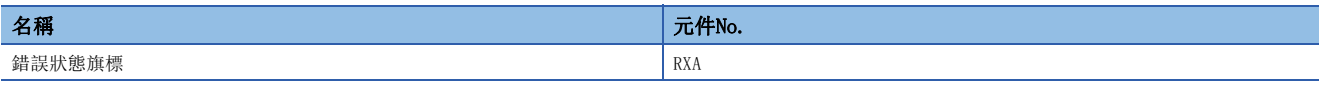

#### ■內容

發生錯誤時,錯誤狀態旗標(RXA)會變為ON。

若要清除最新錯誤代碼(RWr0), 應將錯誤清除要求旗標(RYA)設為OFF→ON→OFF。

• 輕度錯誤

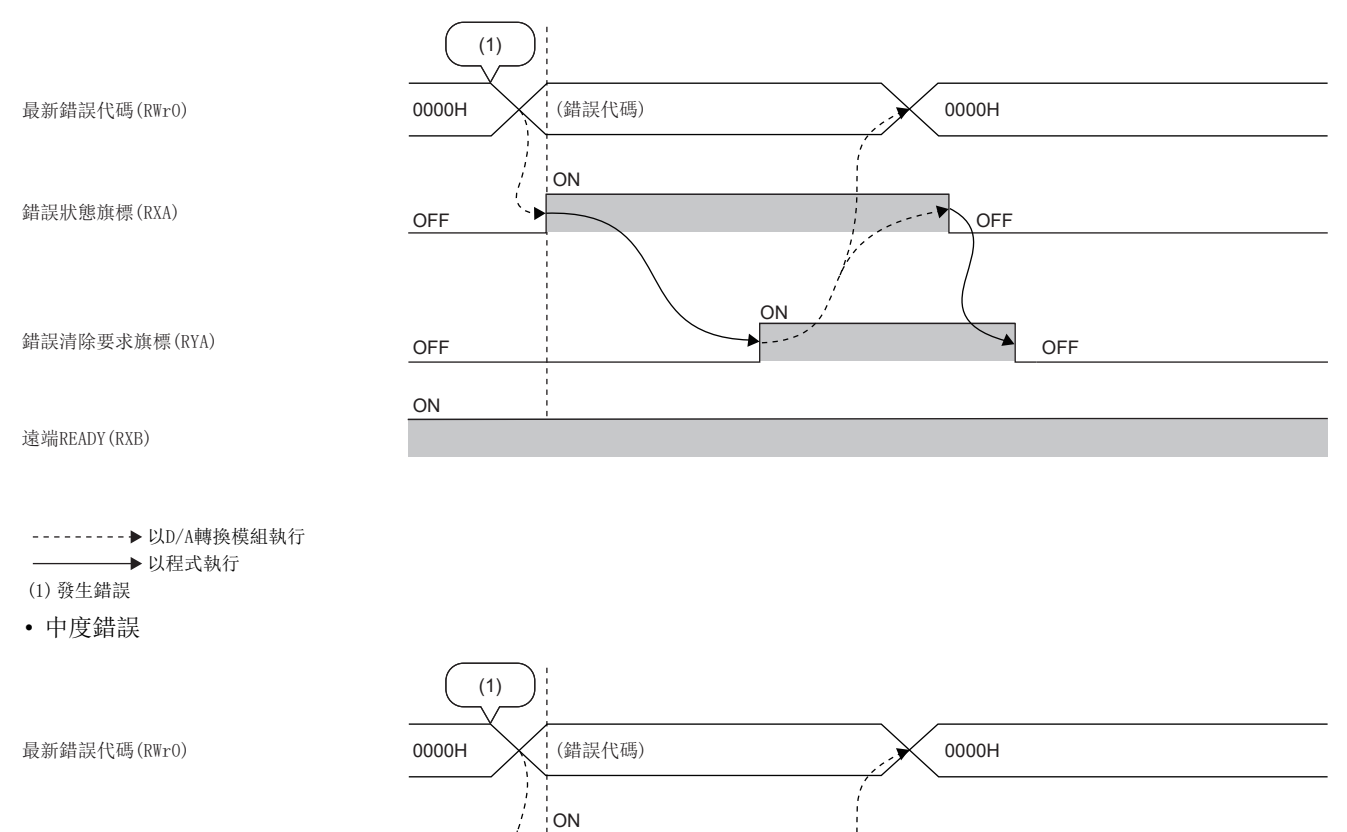

ON

ON  $\sim$  1

OFF

OFF

OFF

OFF

OFF

錯誤狀態旗標(RXA)

錯誤清除要求旗標(RYA)

遠端READY(RXB)

以D/A轉換模組執行 以程式執行 (1)發生錯誤

附

#### • 重度錯誤

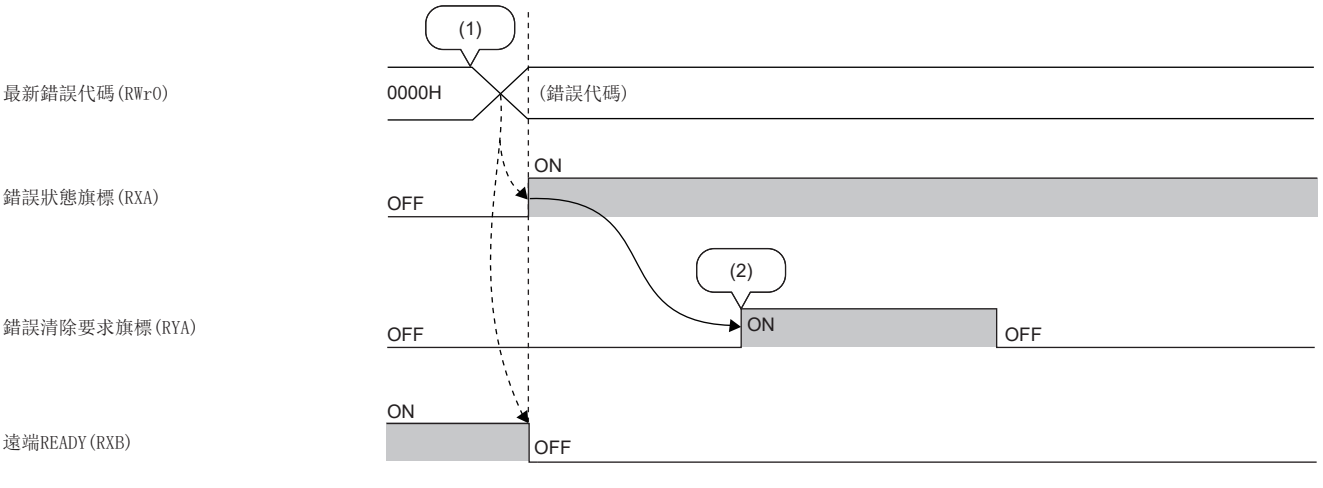

以D/A轉換模組執行

以程式執行

(1)發生錯誤

(2)發生重度錯誤時,即使執行錯誤清除要求,錯誤也不會被清除。

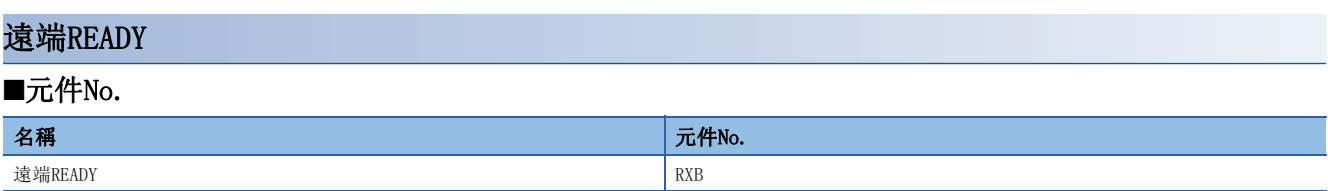

#### ■內容

在模組電源開啟後會變為ON。

針對自主站至D/A轉換模組的遠端暫存器或遠端緩衝記憶體執行讀取或寫入時,作為互鎖條件使用。

發生中度錯誤、重度錯誤時,遠端READY(RXB)將會變為OFF。
# <span id="page-108-0"></span>輸出範圍開關啟用/停用設定狀態旗標

# ■元件No.

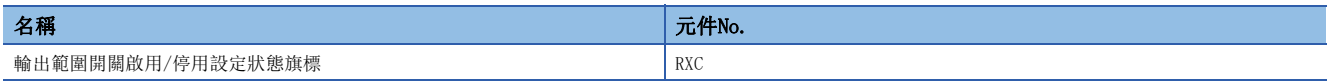

#### ■內容

可確認輸出範圍開關啟用/停用設定的狀態。

- 啟用:ON
- 停用:OFF

透過功能設定開關,設定輸出範圍開關啟用/停用設定。([22頁 功能設定開關的設定\)](#page-23-0)

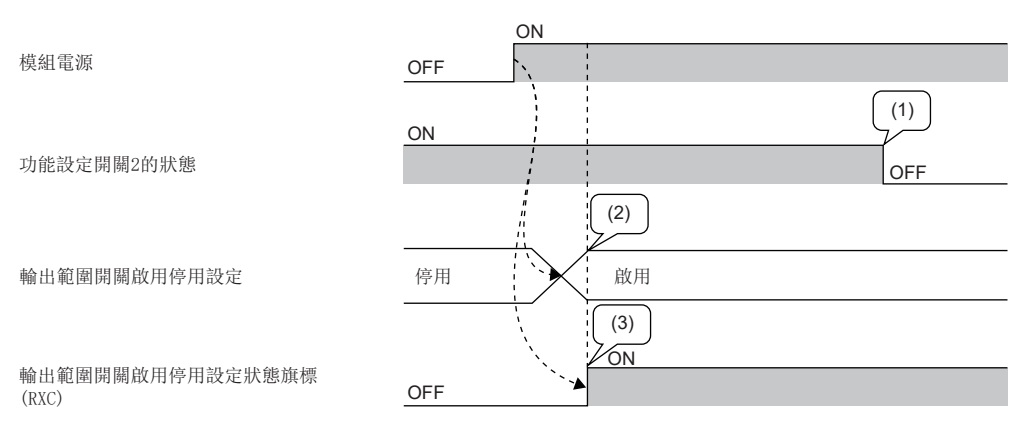

--------- > 以D/A轉換模組執行

→ 以程式執行

(1)即使在電源ON中更改功能設定開關2,輸出範圍開關啟用/停用設定的狀態也不會改變。

(2)依據電源ON時的功能設定開關2的狀態,決定輸出範圍開關啟用/停用設定的狀態。

(3)所顯示的為輸出範圍開關啟用/停用設定的狀態,而非功能設定開關2的狀態。

# <span id="page-109-1"></span><span id="page-109-0"></span>警報輸出訊號

# ■元件No.

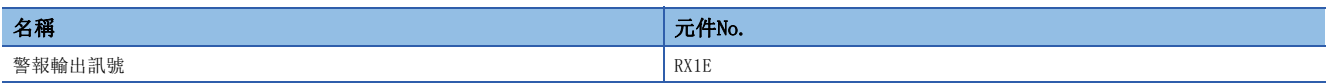

#### ■內容

允許D/A轉換的通道中,只要1個通道的數位值為下列任一種狀態,即變為ON。

- 數位值>警報輸出上限值
- 數位值<警報輸出下限值

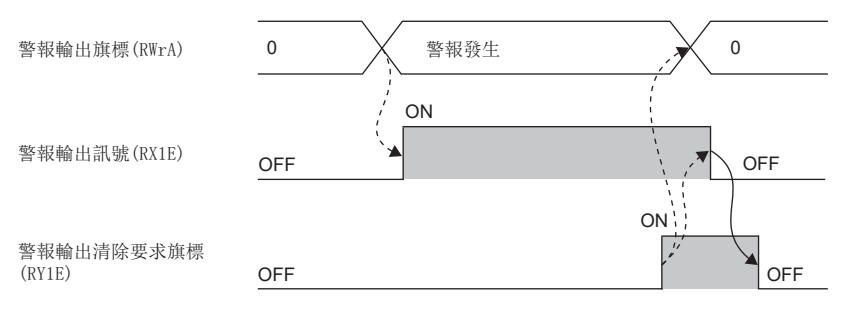

--------- ▶ 以D/A轉換模組執行

## ■警報輸出訊號的OFF

透過下述任一種方法設為OFF。

- 將警報輸出清除要求旗標(RY1E)設為OFF→ON→OFF
- 將初始資料設定要求旗標 $(RY9)$ 設為OFF $\rightarrow$ ON $\rightarrow$ OFF

最新警示代碼(RWr1)内若已儲存警示代碼,將會被清除。

# <span id="page-110-0"></span>初始資料設定要求旗標

## ■元件No.

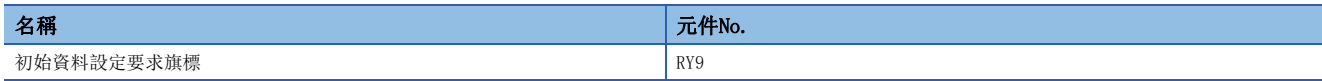

#### ■內容

應在透過程式將參數資料寫入至遠端緩衝記憶體後設為ON。 動作條件變更完成後, 初始資料設定完成旗標(RX9)將變為ON。 關於設為OFF→ON→OFF的時機,請參閱下述章節。 [104頁 初始資料設定完成旗標](#page-105-0)

# <span id="page-110-2"></span>錯誤清除要求旗標

## ■元件No.

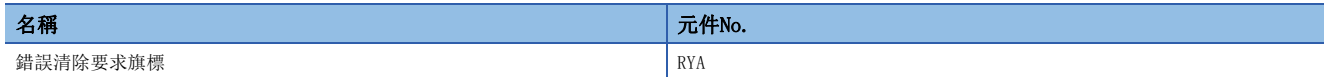

#### ■內容

欲清除錯誤狀態旗標(RXA)、最新錯誤代碼(RWr0)時使用。 即使將本旗標設為ON也不會清除錯誤履歷。 若要清除錯誤履歷,應使用錯誤履歷清除指令。詳細內容,請參閱下述章節。 [124頁 錯誤履歷清除指令](#page-125-0)

### ■發生輕度錯誤及中度錯誤時

在排除錯誤原因後將錯誤清除要求旗標(RYA)設為OFF→ON, 則錯誤狀態將被清除, 且錯誤狀態旗標(RXA)將會變為OFF。 錯誤狀態旗標(RXA)變為OFF之前,倘若將錯誤清除要求旗標(RYA)設為ON→OFF,則錯誤狀態旗標(RXA)將不會變為OFF。 關於設為OFF→ON→OFF的時機,請參閱下述章節。

[105頁 錯誤狀態旗標](#page-106-0)

#### ■發生重度錯誤時

透過將錯誤清除要求旗標(RYA)設為OFF→ON→OFF, 無法將錯誤狀態旗標(RXA)設為OFF。 關於設為OFF→ON→OFF的時機,請參閱下述章節。 [105頁 錯誤狀態旗標](#page-106-0)

# <span id="page-110-1"></span>輸出允許/禁止旗標

### ■元件No.

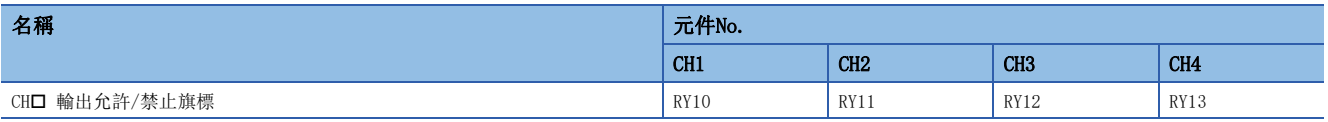

#### ■內容

CH□ 輸出允許/禁止旗標(RY10~RY13)為設定各通道是輸出D/A轉換值或是輸出位移值。

- ON:D/A轉換值
- OFF:位移值

附

# <span id="page-111-0"></span>警報輸出清除要求旗標

# ■元件No.

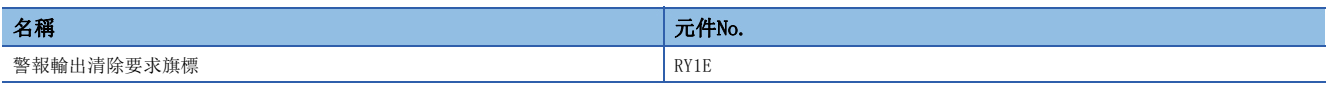

### ■內容

清除警報輸出時執行OFF→ON→OFF。

關於設為OFF→ON→OFF的時機,請參閱下述章節。

[108頁 警報輸出訊號](#page-109-0)

最新警示代碼(RWr1)內若已儲存警示代碼,將會被清除。

# 附2 遠端暫存器

# 遠端暫存器清單

主站·本地站模組的遠端暫存器清單如下所示。

以下所記載的遠端暫存器分配說明,是以D/A轉換模組的遠端暫存器分配為RWr0~RWr1F、RWw0~RWw1F時為例。 遠端暫存器(RWr)為自D/A轉換模組輸入到主站·本地站模組的資訊。 遠端暫存器(RWw)為自主站·本地站模組輸出到D/A轉換模組的資訊。

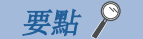

• 請勿讀寫"禁止使用"的遠端暫存器資料。倘若讀寫資料,可能會因誤輸出、誤動作導致事故發生。

• 因D/A轉換模組帶有的非揮發性記憶體並沒有保存遠端暫存器的內容, D/A轉換模組的電源ON→OFF→ON將會 將其還原到初始狀態。

#### <span id="page-112-0"></span>遠端暫存器(RWr)

<span id="page-112-1"></span> $\frac{1}{2}$ 

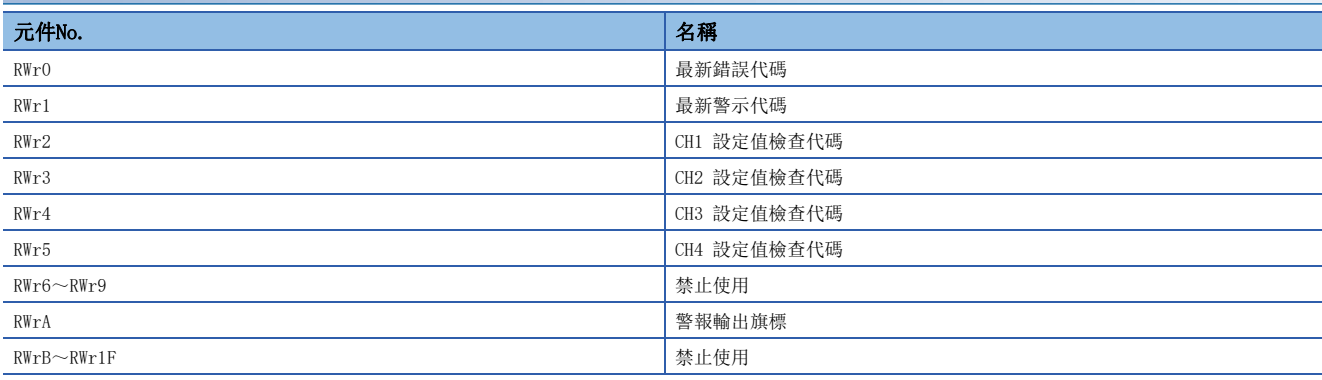

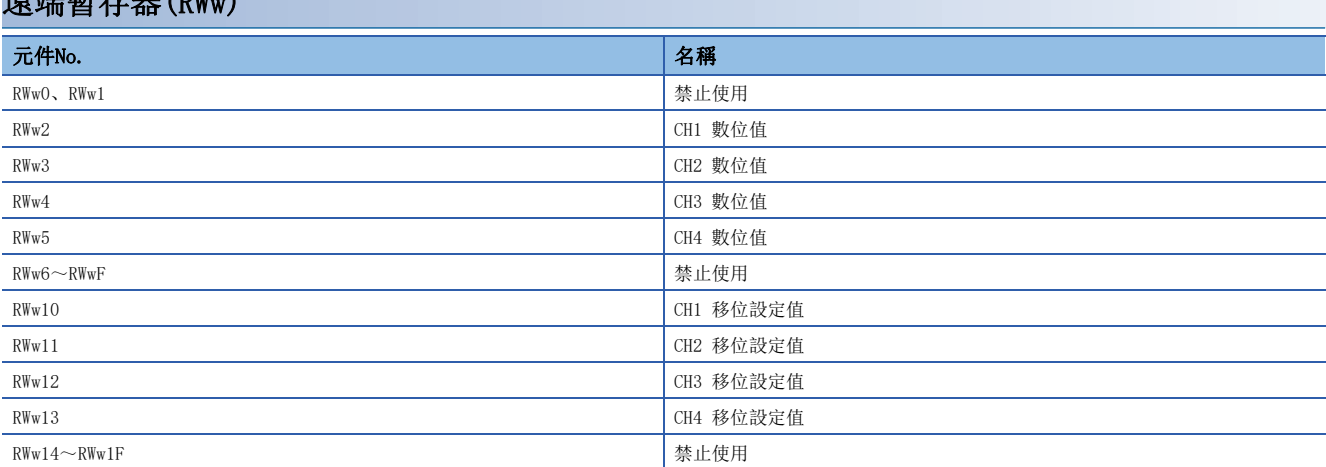

# <span id="page-113-2"></span>最新錯誤代碼

### ■元件No.

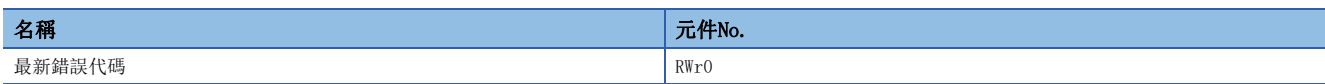

#### ■內容

儲存發生錯誤時的錯誤代碼。

在排除錯誤的發生原因後,將錯誤清除要求旗標(RYA)設為ON,錯誤代碼會被清除。

可透過工程工具確認過去發生的錯誤。([91頁 於CC-Link IE TSN/CC-Link IE Field診斷中的確認\)](#page-92-0)

<span id="page-113-3"></span>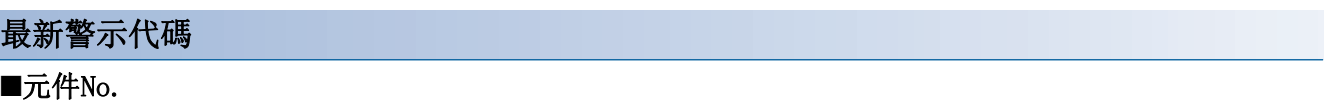

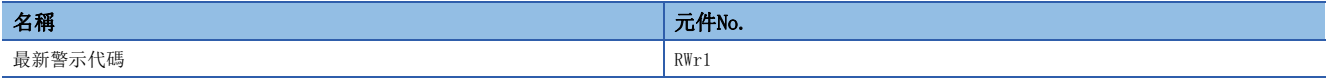

#### ■內容

發生警示時會儲存警示代碼。

在排除警示的發生原因後,將警報輸出清除要求旗標(RY1E)設為ON,警示代碼會被清除。

可透過工程工具確認過去發生的警示。(に『[91頁 於CC-Link IE TSN/CC-Link IE Field診斷中的確認\)](#page-92-0)

# <span id="page-113-1"></span><span id="page-113-0"></span>設定值檢查代碼

## ■元件No.

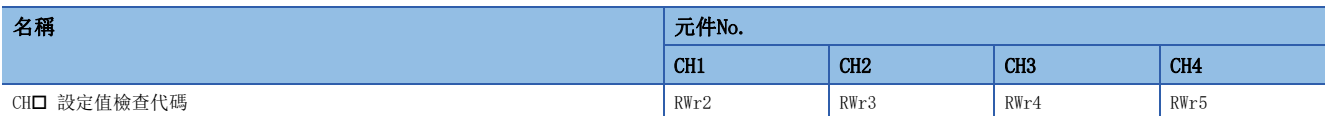

#### ■內容

所設定的數位值倘若在可設定範圍外,將會儲存檢查代碼。

檢查代碼如下所示。

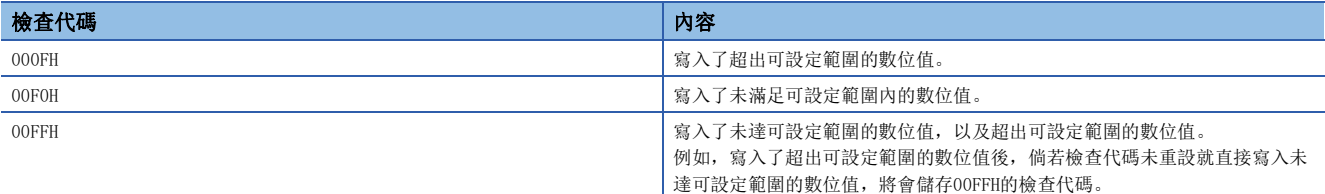

預設值為所有通道皆儲存0000H(設定範圍內)。

一旦被儲存的檢查代碼,即使數位值變為可設定範圍內也不會重設。

#### ■檢查代碼的重設

先行將數位值改寫為可設定範圍內的數值後,可以下述2種方法執行檢查代碼的重設。

• 應將錯誤清除要求旗標(RYA)設為OFF→ON→OFF。

• 應將初始資料設定要求旗標(RY9)設為OFF→ON→OFF。

# <span id="page-114-0"></span>警報輸出旗標

## ■元件No.

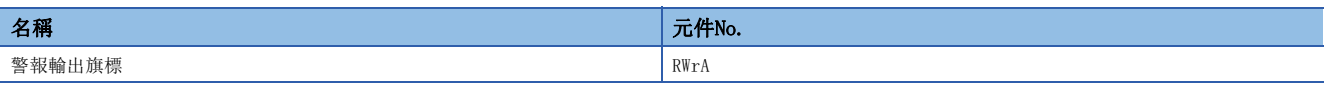

#### ■內容

可依各通道確認警報輸出上限或警報輸出下限。

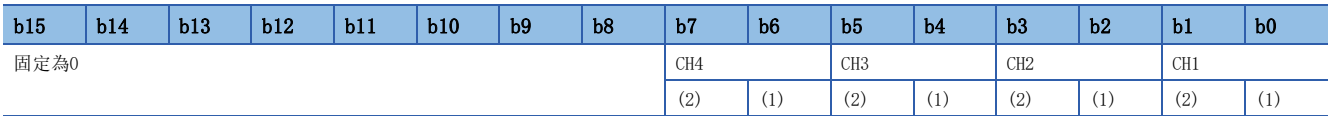

(1)上限(0:正常(預設值),1:發生警報) (2)下限(0:正常(預設值),1:發生警報)

關於警報輸出功能的詳細內容,請參閱下述章節。

[62頁 警報輸出功能](#page-63-0)

# ■警報輸出旗標的狀態

倘若變為下述任一種狀態,對應各通道的警報輸出旗標內將儲存發生警報(1)。

- 數位值>警報輸出上限值
- 數位值<警報輸出下限值

在設定為允許D/A轉換及允許警報輸出的通道中,只要有1個通道偵測到警報,警報輸出訊號(RX1E)即變為ON。

### ■警報輸出旗標的清除

警報輸出旗標(RWrA)的清除有下述2種方法。

- 將警報輸出清除要求旗標(RY1E)設為OFF→ON→OFF
- 將初始資料設定要求旗標 $(RY9)$ 設為OFF $\rightarrow$ ON $\rightarrow$ OFF

# <span id="page-115-1"></span>數位值

■元件No.

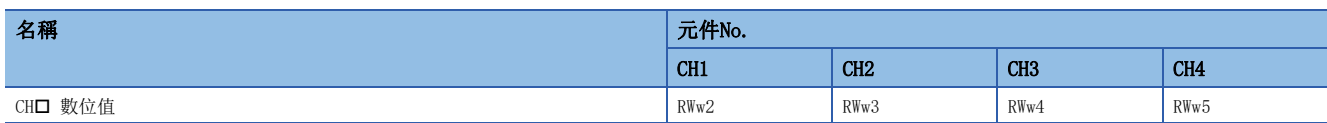

### ■內容

是用於從CPU模組執行D/A轉換的數位值,以帶符號的16位元二進位寫入的區域。

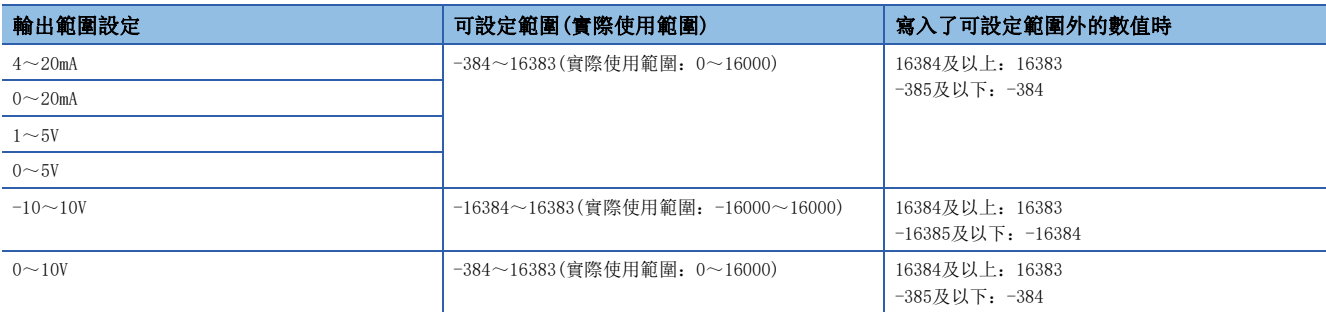

預設值為所有通道皆儲存0。

## ■寫入了可設定範圍外的數值時

將以可設定範圍的上限值及下限值執行D/A轉換。此外,會透過下述方式通知超出範圍。

- CH $\square$  設定值檢查代碼(RWr2~RWr5)內將儲存檢查代碼。( $\square$ = [112頁 設定值檢查代碼](#page-113-0))
- 最新錯誤代碼(RWr0)內將儲存CH口 數位值範圍外(錯誤代碼: 190口H)。
- ERR. LED將為閃爍。

# <span id="page-115-0"></span>移位設定值

#### ■元件No.

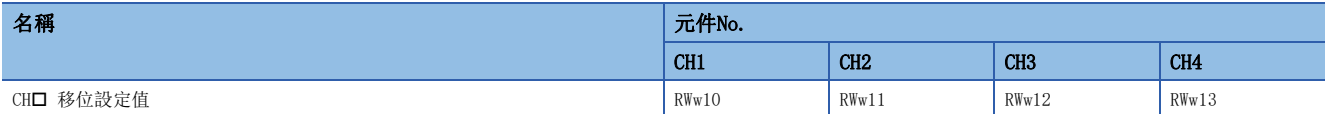

### ■內容

以帶符號的16位元二進位來設定用於移位功能的移位設定值。經移位加法運算後的數位值將執行D/A轉換。 關於移位功能的詳細內容,請參閱下述章節。 [56頁 移位功能](#page-57-0)

#### ■設定範圍

-32768~32767(預設值:0)

#### ■設定内容的啟用

一旦設定了值,無論是否執行初始資料設定要求旗標(RY9)的OFF->ON->OFF,所設定的移位設定值都將生效。

# 附3 遠端緩衝記憶體

遠端緩衝記憶體如下所示。

遠端緩衝記憶體依位址被區分為參數區域、監視區域、模組控制資料區域。

要點

請勿讀寫禁止使用的遠端緩衝記憶體資料。倘若讀寫資料,可能會因誤輸出、誤動作導致事故發生。

# 遠端緩衝記憶體清單

D/A轉換模組的遠端緩衝記憶體清單如下所示。

D/A轉換模組的遠端緩衝記憶體,依下述所示而分配。

O: 可存取, ×: 不可存取

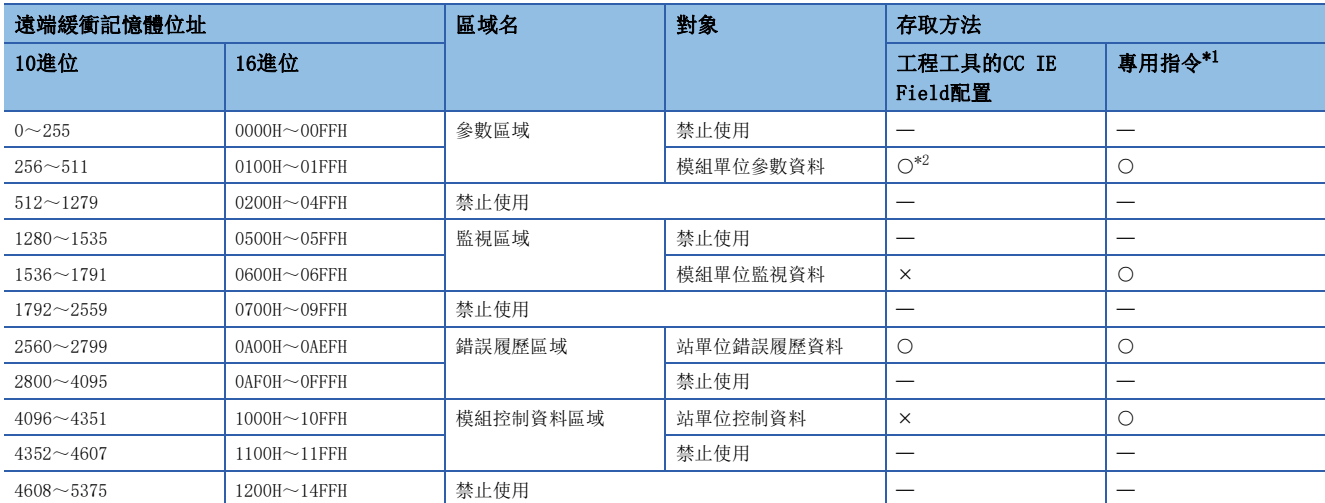

<span id="page-116-0"></span>\*1 可透過下述的專用指令進行遠端緩衝記憶體的讀取及寫入。 REMFR指令、REMFRD指令、REMTO指令、REMTOD指令 (所使用的主站·本地站模組的用戶手冊)

<span id="page-116-1"></span>\*2 關於存取方法的詳細內容,請參閱下述章節。 參數區域([39頁 各種設定](#page-40-0))

# 要點 》

請勿對1個D/A轉換模組同時執行多個專用指令。同時執行多個專用指令時,D/A轉換模組將無法接收專用指 令,專用指令可能會逾時。

# <span id="page-117-0"></span>參數區域

# ■模組單位參數資料

O: 可, ×: 不可

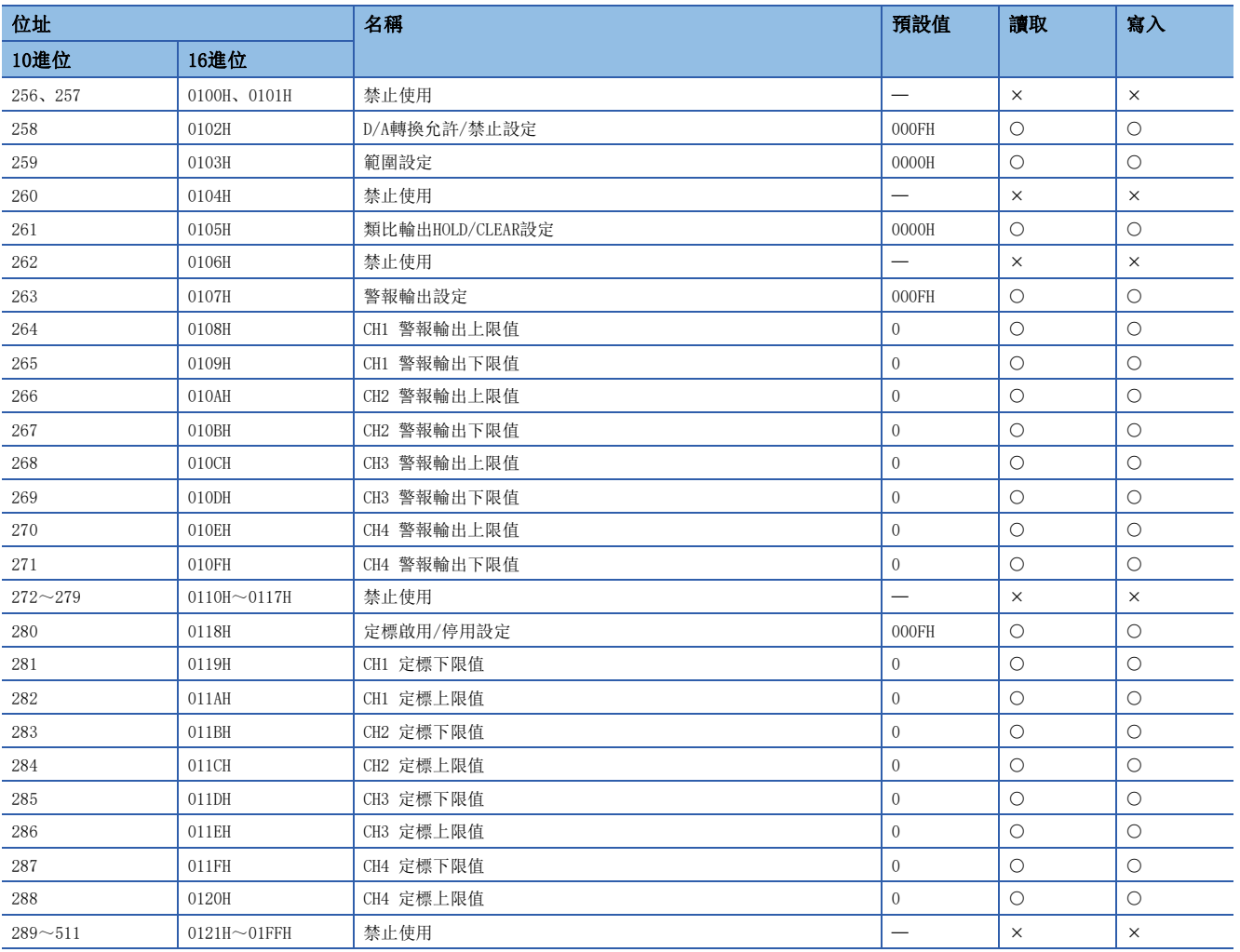

# 要點 &

為使參數資料生效,應將初始資料設定要求旗標(RY9)設為OFF→ON。只是將參數資料寫入參數區域並不會使其 生效。

# <span id="page-118-0"></span>監視區域

#### ■模組單位監視資料 O: 可, ×: 不可

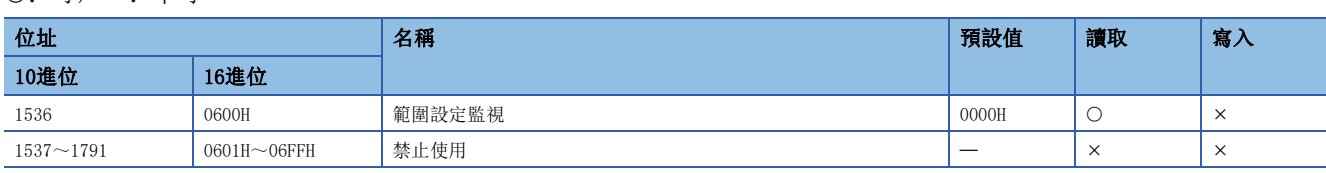

# <span id="page-118-1"></span>錯誤履歷區域

#### ■站單位錯誤履歷資料

#### O: 可, ×: 不可

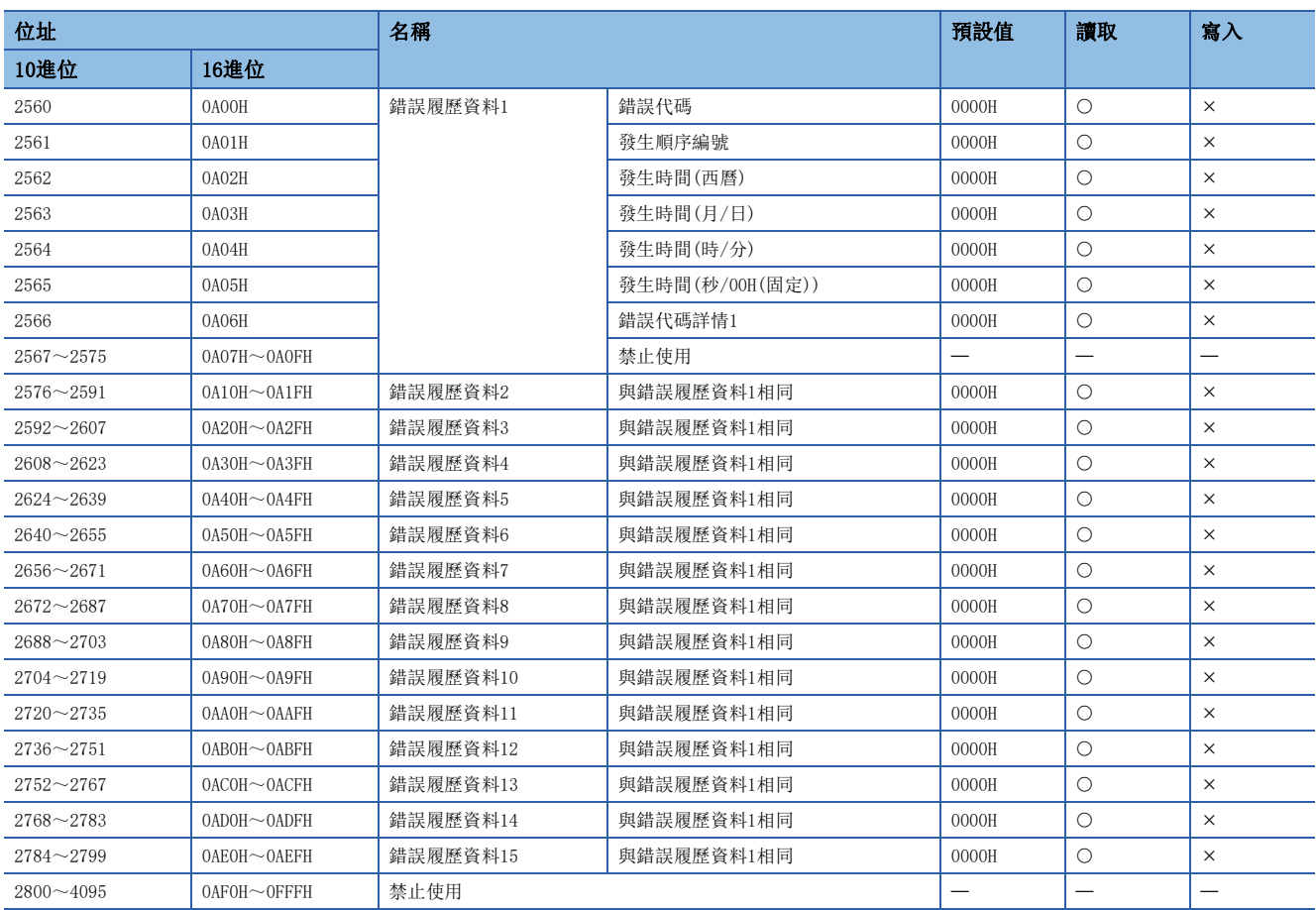

# <span id="page-119-0"></span>模組控制資料區域

# ■站單位控制資料

O: 可, ×: 不可

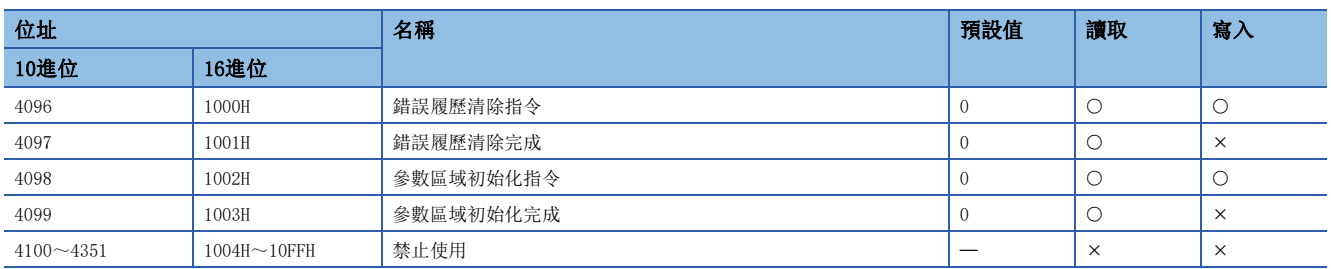

# 遠端緩衝記憶體詳細內容

D/A轉換模組的遠端緩衝記憶體詳細內容如下所示。

# <span id="page-120-0"></span>D/A轉換允許/禁止設定

# ■位址

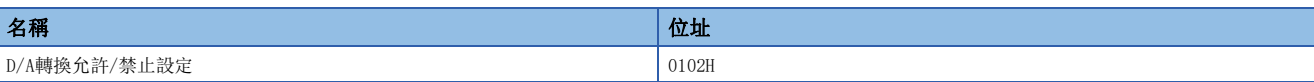

#### ■內容

依通道設定允許或禁止D/A轉換。

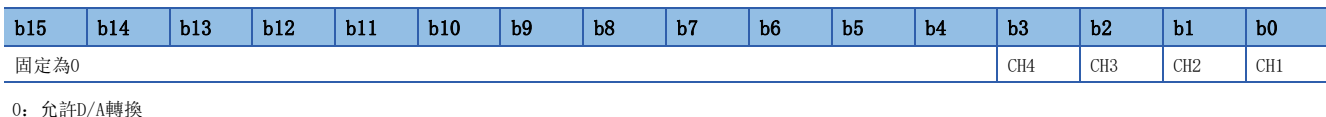

1:禁止D/A轉換(預設值)

要點

設定了上述設定值以外的情況下,則以低階4位元的設定值動作。

#### ■設定内容的啟用

應將初始資料設定要求旗標(RY9)設為OFF→ON→OFF, 使設定內容生效。

<span id="page-120-1"></span>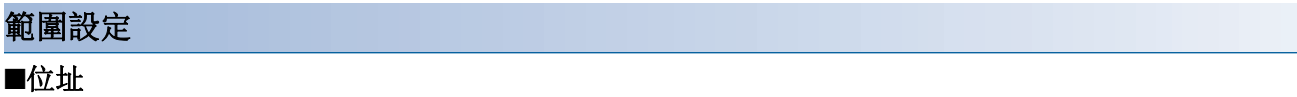

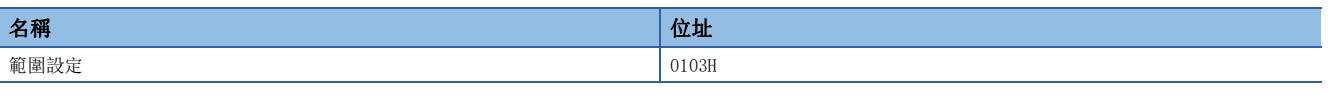

#### ■內容

範圍設定

依通道設定輸出範圍。

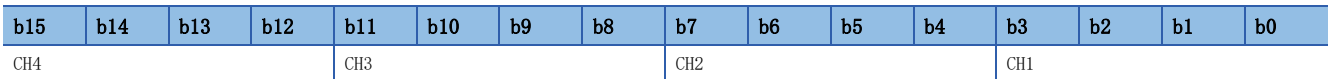

#### ■設定值

設定值如下所示。

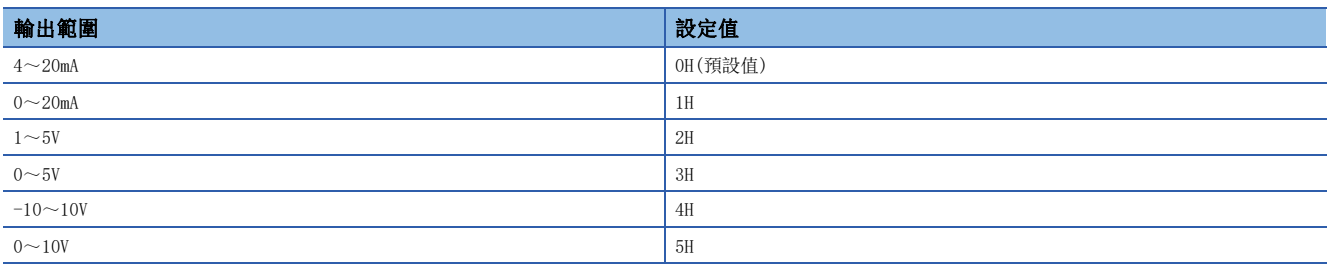

# 要點

倘若設定了上述以外的資料,最新錯誤代碼(RWr0)內將儲存CH口 範圍設定範圍外(錯誤代碼: 310口H),錯誤 狀態旗標(RXA)變為ON,且ERR. LED將為亮燈。此外,設定了上述以外設定值的通道將會與設定了禁止D/A轉換 時執行同樣的動作,輸出0V/0mA。

### ■設定内容的啟用

應將初始資料設定要求旗標(RY9)設為OFF→ON→OFF, 使設定內容生效。

附

# <span id="page-121-0"></span>類比輸出HOLD/CLEAR設定

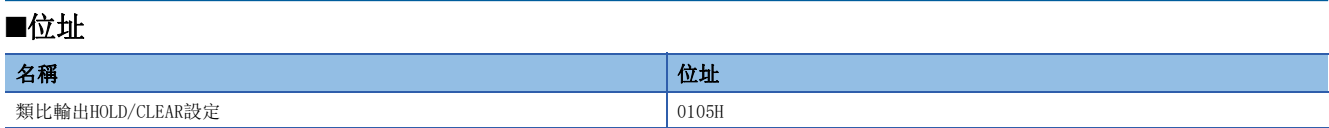

#### ■內容

依通道設定CPU模組於RUN狀態時所輸出的類比值,在STOP狀態時或錯誤時欲保持或是清除。

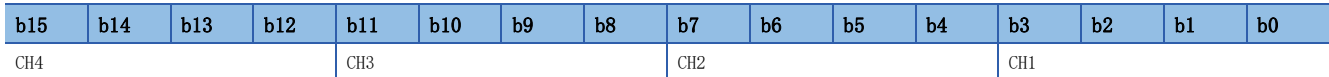

## ■設定值

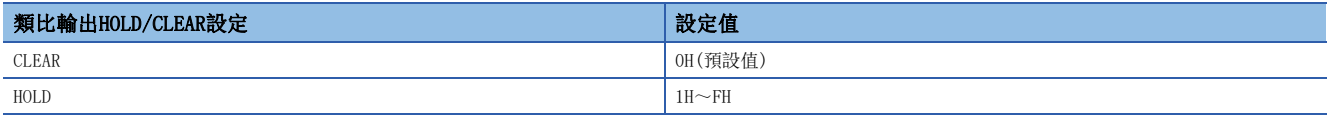

### ■設定内容的啟用

應將初始資料設定要求旗標(RY9)設為OFF→ON→OFF, 使設定內容生效。

# <span id="page-121-1"></span>警報輸出設定

## ■位址

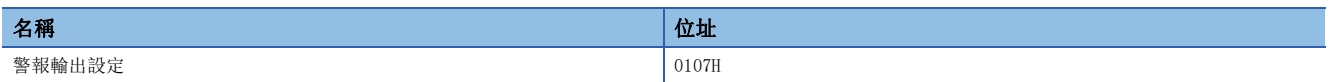

#### ■內容

依通道設定允許或是禁止警報輸出。

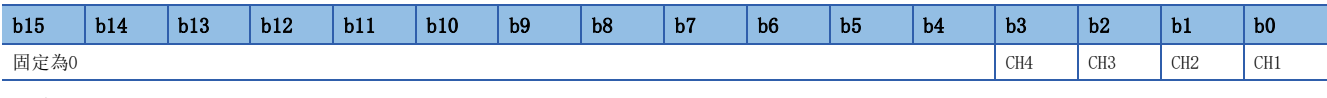

0:允許 1:禁止(預設值)

要點 設定了上述設定值以外的情況下, 則以低階4位元的設定值動作。

### ■設定内容的啟用

應將初始資料設定要求旗標(RY9)設為OFF→ON→OFF, 使設定内容生效。

### <span id="page-122-1"></span>警報輸出

■位址

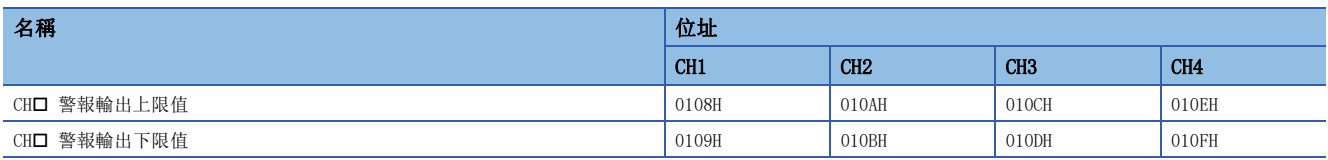

### ■內容

設定警報輸出範圍的上限值及下限值。

警報輸出功能的詳細內容,請參閱下述章節。

[62頁 警報輸出功能](#page-63-0)

# 要點 &

- 設定時應符合警報輸出上限值>警報輸出下限值的條件範圍。設定了不符合條件的通道會發生錯誤,且最新 錯誤代碼(RWr0)內將儲存CH口 警報輸出上下限值反轉(錯誤代碼: 330□H),錯誤狀態旗標(RXA)變為ON,且 ERR. LED將為亮燈。
- 由於預設值設定為0,因此倘若要使用警報輸出功能,應變更設定值。
- 倘若要使用定標功能及移位功能,套用了各功能運算的數位值將成為警報對象。設定數位值時,應務必考量 各功能的運算結果再行設定。
- 警報輸出設定(位址:0107H)已被設定為禁止時,CH1 警報輸出上限值(位址:0108H)~CH4 警報輸出下限值 (位址:010FH)的設定將被忽略。

#### ■設定範圍

為-32768~32767。(預設值:0)

#### ■設定内容的啟用

應將初始資料設定要求旗標(RY9)設為OFF→ON→OFF, 使設定內容生效。

# <span id="page-122-0"></span>定標啟用/停用設定

#### ■位址

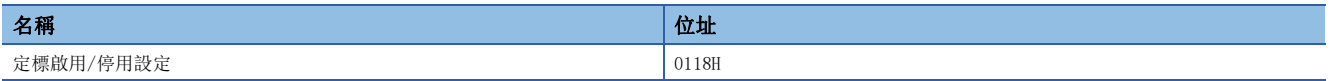

#### ■內容

依通道設定為啟用或是停用定標。

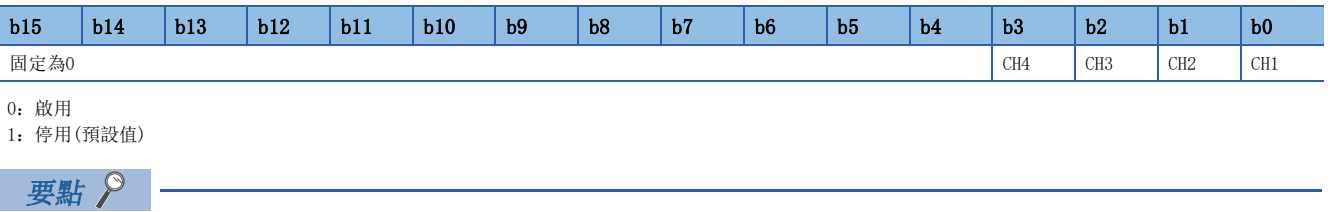

設定了上述設定值以外的情況下,則以低階4位元的設定值動作。

### ■設定内容的啟用

應將初始資料設定要求旗標(RY9)設為OFF→ON→OFF, 使設定内容生效。

#### <span id="page-123-0"></span>定標

■位址

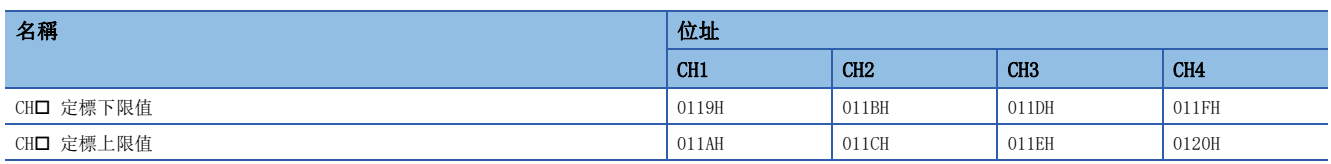

#### ■內容

設定刻度換算範圍的下限值及上限值。 關於定標功能的詳細內容,請參閱下述章節。 [53頁 定標功能](#page-54-0)

#### ■設定範圍

為-32000~32000。(預設值:0)

要點 ?

- 設定了上述設定範圍外數值的通道將發生錯誤,且最新錯誤代碼(RWr0)內將儲存CH口 定標設定範圍外(錯誤 代碼: 350□H), 錯誤狀態旗標(RXA)變為ON, 且ERR. LED將為亮燈。
- 設定時應符合定標上限值>定標下限值的條件範圍。設定了不符合條件的通道會發生錯誤,且最新錯誤代碼 (RWrO)內將儲存CH口 定標設定上下限值反轉(錯誤代碼: 351□H),錯誤狀態旗標(RXA)變為ON, 且ERR. LED 將為亮燈。
- 定標啟用/停用設定(位址:0118H)被設定為停用時,CH1 定標下限值(位址:0119H)~CH4 定標上限值(位 址:0120H)的設定將被忽略。

#### ■設定内容的啟用

應將初始資料設定要求旗標(RY9)設為OFF→ON→OFF, 使設定內容生效。

### <span id="page-123-1"></span>範圍設定監視

#### ■位址

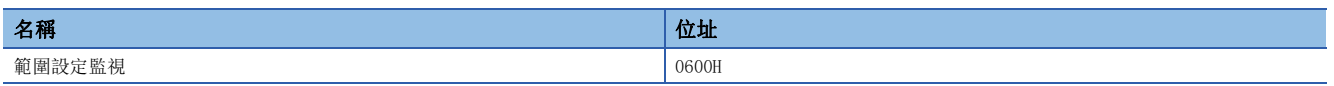

#### ■內容

可確認設定的輸出範圍值。

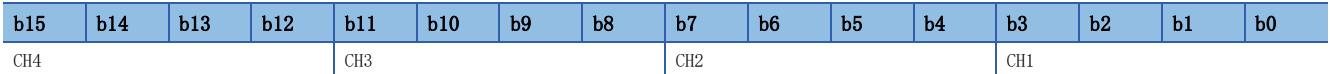

將D/A轉換允許/禁止設定(位址:0102H)設定為禁止的通道,範圍設定監視(位址:0600H)的數值不會更新。

#### ■監視值

監視值如下所示。

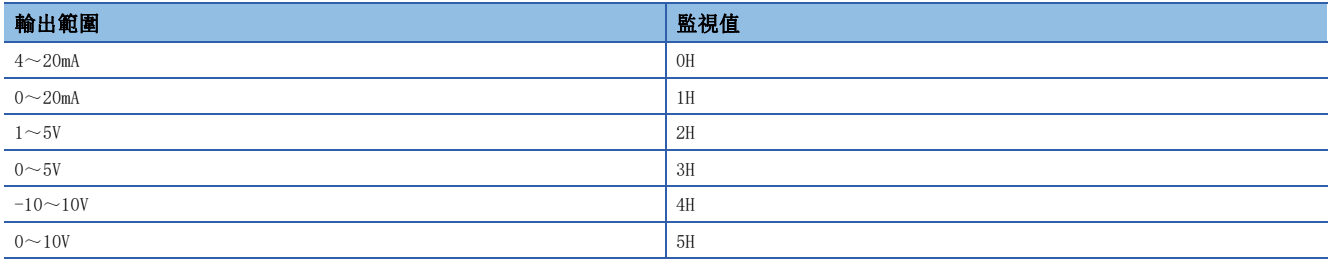

## 錯誤履歷資料

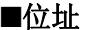

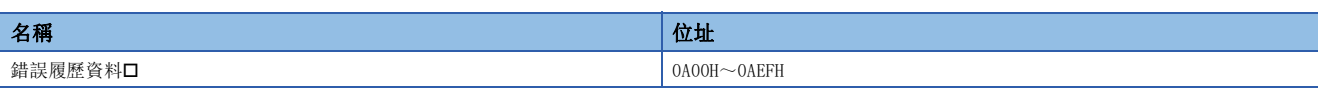

#### ■內容

最多記錄15件已發生的模組錯誤。

錯誤履歷資料1(位址:0A00H~0A0FH)中儲存的內容如下所示。

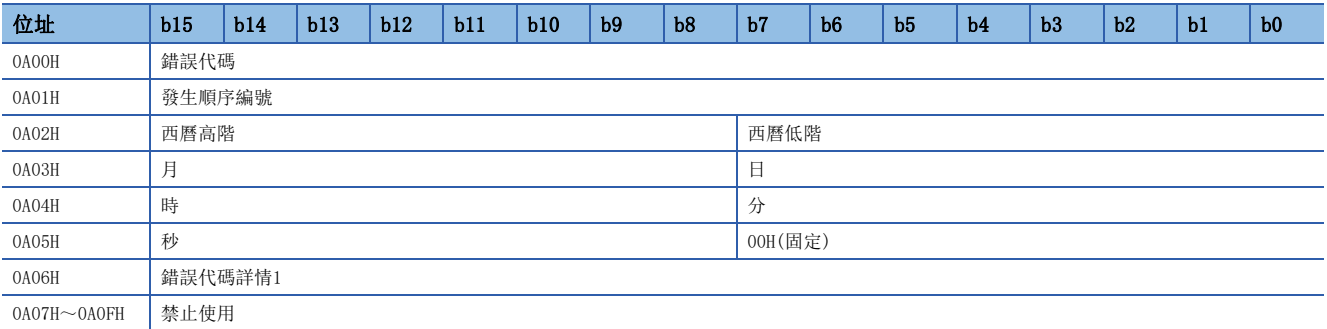

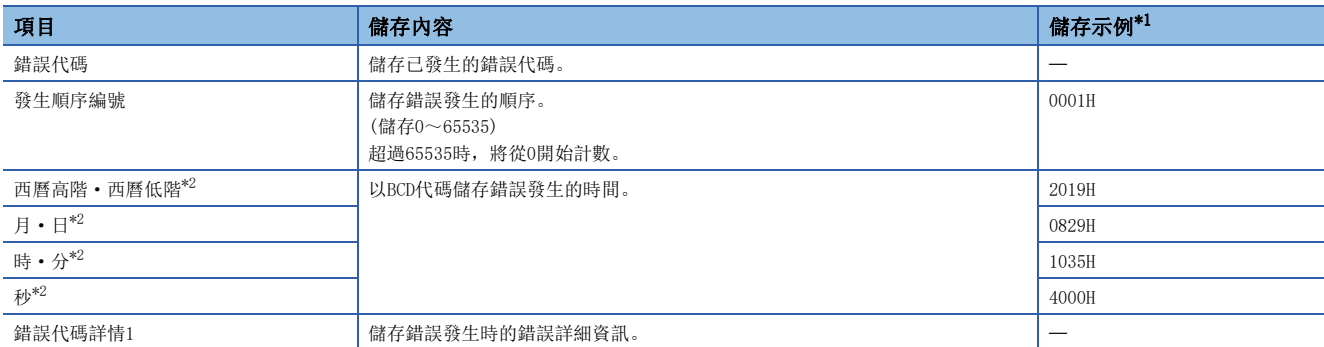

<span id="page-124-0"></span>\*1 在2019年8月29日10時35分40秒,發生第2件錯誤時的值。

<span id="page-124-1"></span>\*2 發生錯誤的時鐘資訊,以從主站的CPU模組取得的時鐘資訊為基準。

如果在從CPU模組取得時鐘資訊前發生了錯誤,則不記錄發生時間。

錯誤履歷資料2~錯誤履歷資料15(位址: 0A10H~0AEFH), 以與錯誤履歷資料1(位址: 0A00H~0A0FH)相同的格式儲存。 關於錯誤代碼,請參閱下述章節。

[98頁 錯誤代碼清單](#page-99-0)

#### ■錯誤履歷的儲存順序

最新的錯誤儲存在錯誤履歷資料1(位址:0A00H~0A0FH)中。 錯誤履歷資料2~錯誤履歷資料15(位址:0A10H~0AEFH)中,從新到舊依序儲存過去發生的錯誤。

<span id="page-125-1"></span><span id="page-125-0"></span>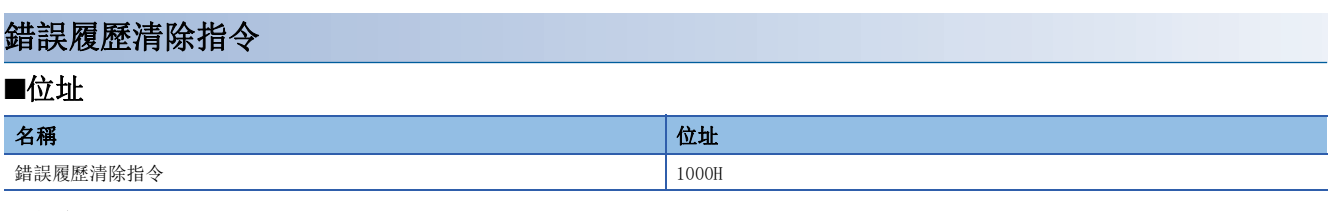

#### ■內容

清除模組內部保持的錯誤履歷。

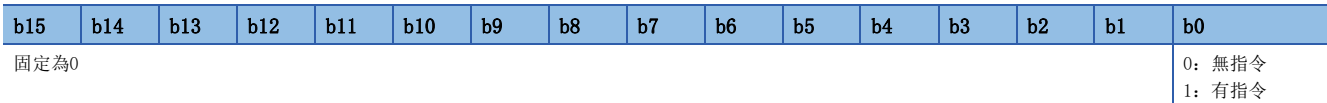

當錯誤履歷的保存次數即將到達最大(最大次數-1)或已到達最大時(最大次數), 即使將清除錯誤履歷的指令設定為ON也不會清 除錯誤履歷。將錯誤履歷清除指令設定為ON後,錯誤履歷清除完成將變為ON,但錯誤履歷不會被清除。 當錯誤履歷的保存次數到達最大時,會發生"錯誤履歷保存限制錯誤",因此可透過錯誤履歷確認。

## ■清除錯誤履歷的動作

若將錯誤履歷清除指令(位址:1000H)設定為有指令(1),錯誤履歷將被清除。

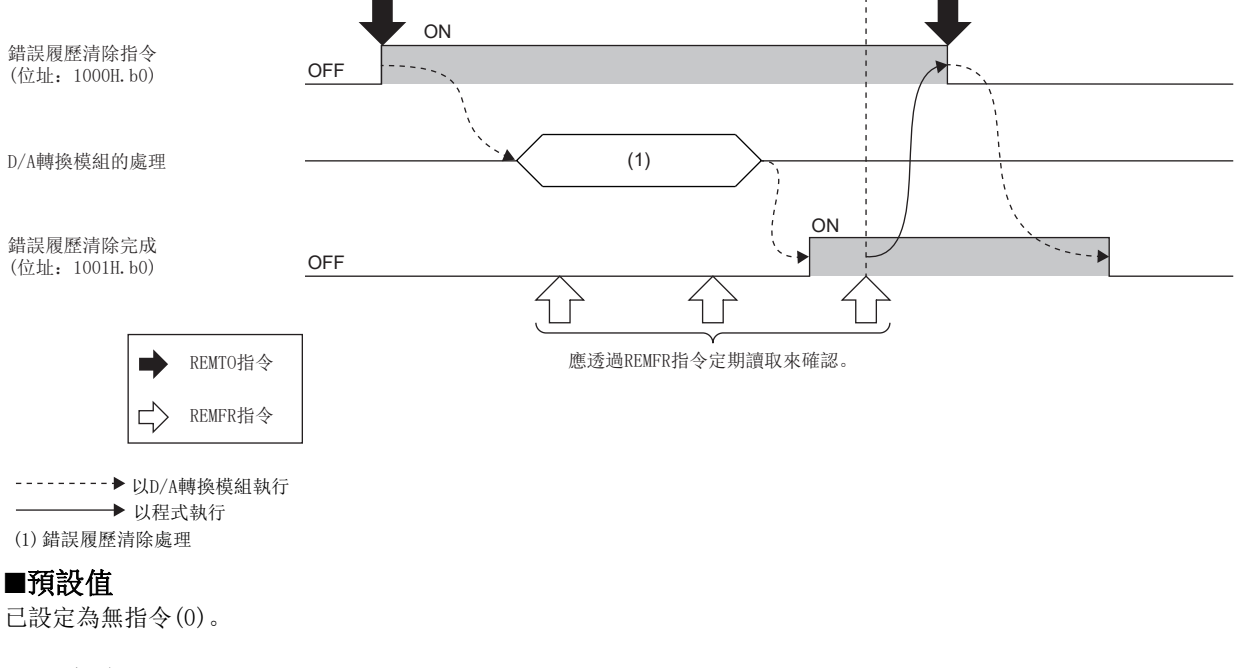

#### 注意事項

將錯誤履歷清除指令設定為ON後,模組內部具有的發生順序編號(表示錯誤發生順序的0~65535的值)也會被清除。

# 錯誤履歷清除完成

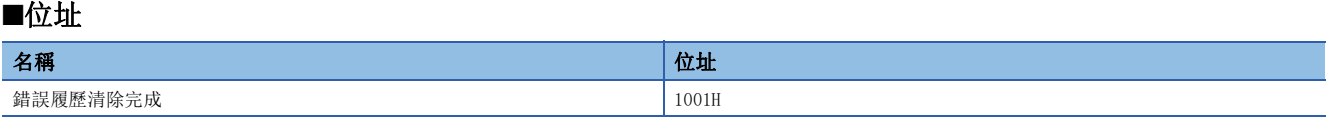

#### ■內容

模組內部保持的錯誤履歷清除完成的狀態如下所示。

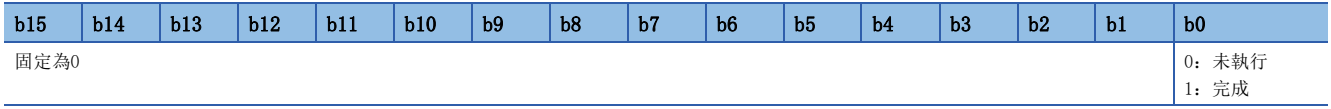

### ■清除錯誤履歷的動作

錯誤履歷清除完成後,錯誤履歷清除完成(位址:1001H)將變為完成(1)。 關於未執行(0)→完成(1)→未執行(0)時機的說明,請參閱下述章節。 [124頁 錯誤履歷清除指令](#page-125-1)

### ■預設值

已設定為未執行(0)。

### <span id="page-126-0"></span>參數區域初始化指令

#### ■位址

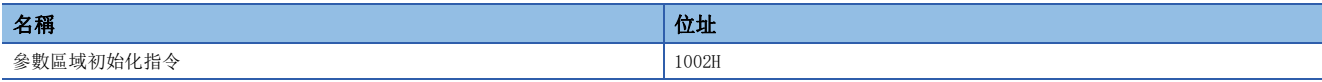

#### ■內容

將儲存於遠端緩衝記憶體及非揮發性記憶體內的參數設定為預設值。

發生非揮發性記憶體資料錯誤(參數)(錯誤代碼:2010H)時,可修復D/A轉換模組。

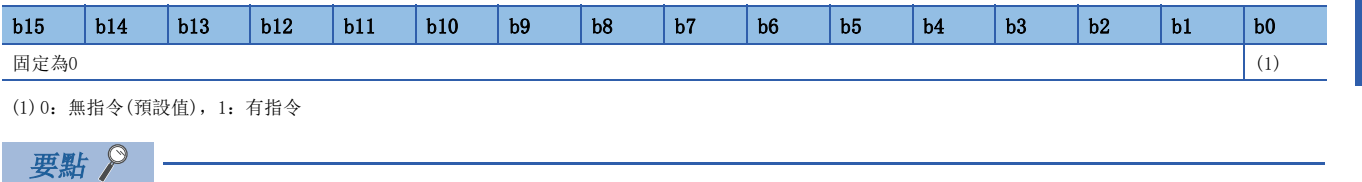

設定了上述設定值以外的情況下,則以低階1位元的設定值動作。

# ■參數區域初始化的動作

將參數區域初始化指令(位址:1002H)設定為有指令時,則非揮發性記憶體的參數將設定為預設值。

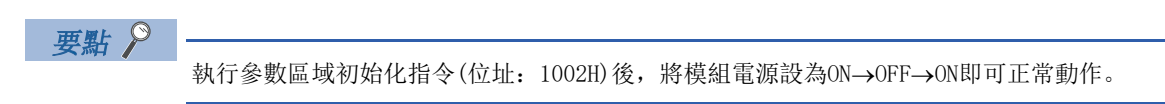

# <span id="page-127-0"></span>參數區域初始化完成

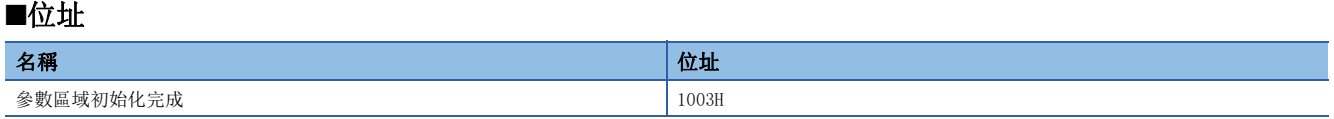

#### ■內容

儲存於非揮發性記憶體內的參數初始化完成狀態如下所示。

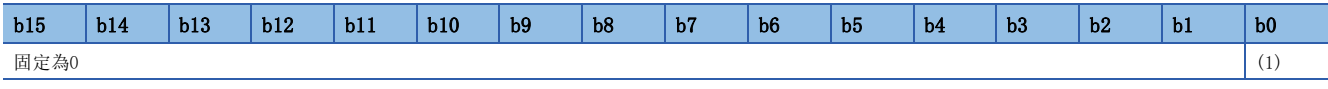

(1) 0:未執行(預設值),1:完成

# ■參數區域初始化的動作

將儲存於非揮發性記憶體內的參數設定為預設值後,參數區域初始化完成(位址:1003H)將變為完成。

# 附4 D/A轉換的輸入輸出轉換特性

所謂D/A轉換的輸入輸出轉換特性,是指將自CPU模組寫入的數位值轉換成類比輸出值(電壓或電流)時,其位移值與增益值連成 直線後的斜率。

# <span id="page-128-0"></span>位移值

數位值為0時的類比輸出值(電壓或電流)。

# <span id="page-128-2"></span>增益值

數位值為16000時的類比輸出值(電壓或電流)。

# <span id="page-128-1"></span>電壓輸出特性

電壓輸出特性的圖表如下所示。

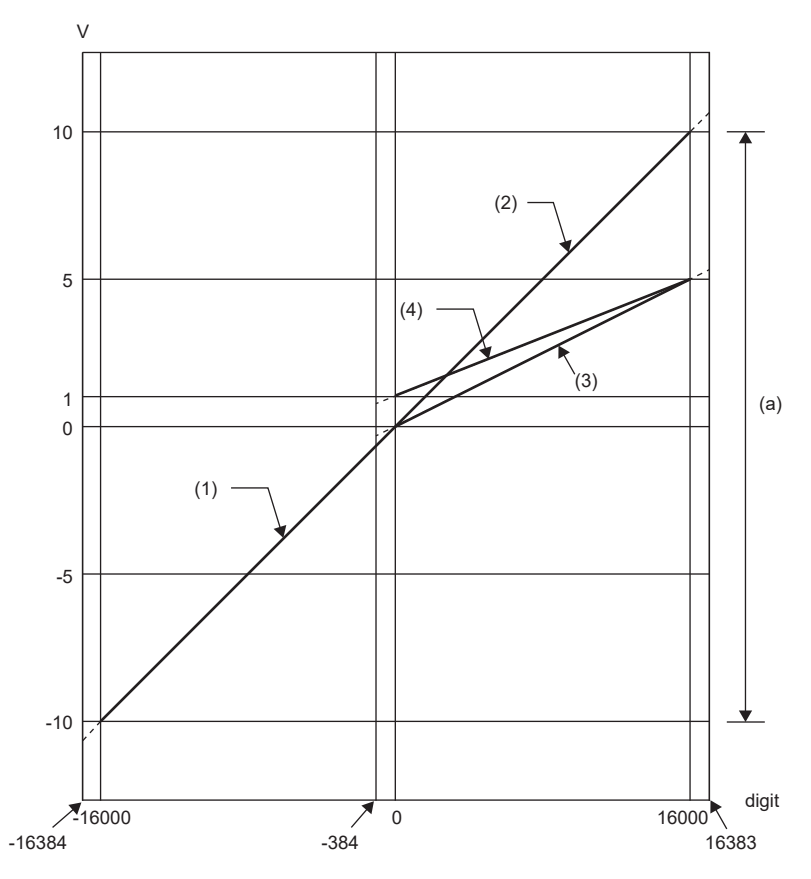

digit:數位輸入值 V:類比輸出值(V) (a)類比輸出實際使用範圍

編號 増益值 數位值 最大解析度 (1)  $-10 \sim 10V$  0V 10V  $10V$  -16000 $\sim 16000 \sim 16000$  0.625mV (2)  $\vert 0^{\sim}10V \vert 0^{\circ}$   $\vert 0^{\circ}$   $\vert 0^{\circ}$   $\vert 0^{\circ}$   $\vert 0^{\circ}$   $\vert 0^{\circ}$   $\vert 0^{\circ}$   $\vert 0.625$  mV (3)  $\big| 0 \sim 5V$   $\big| 0V$   $\big| 5V$   $\big| 5V$   $\big| 0.3125mV$ (4)  $1^{\sim}5^{\gamma}$  1V 5V 5V 0.25mV

要點

應於各輸出範圍的類比輸出實際使用範圍的範圍內使用。倘若超出該範圍,其最大解析度與精度將可能無法達 到性能規格的範圍。(應避免於電壓輸出特性圖表中虛線的部分使用)

# <span id="page-129-0"></span>電流輸出特性

電流輸出特性的圖表如下所示。

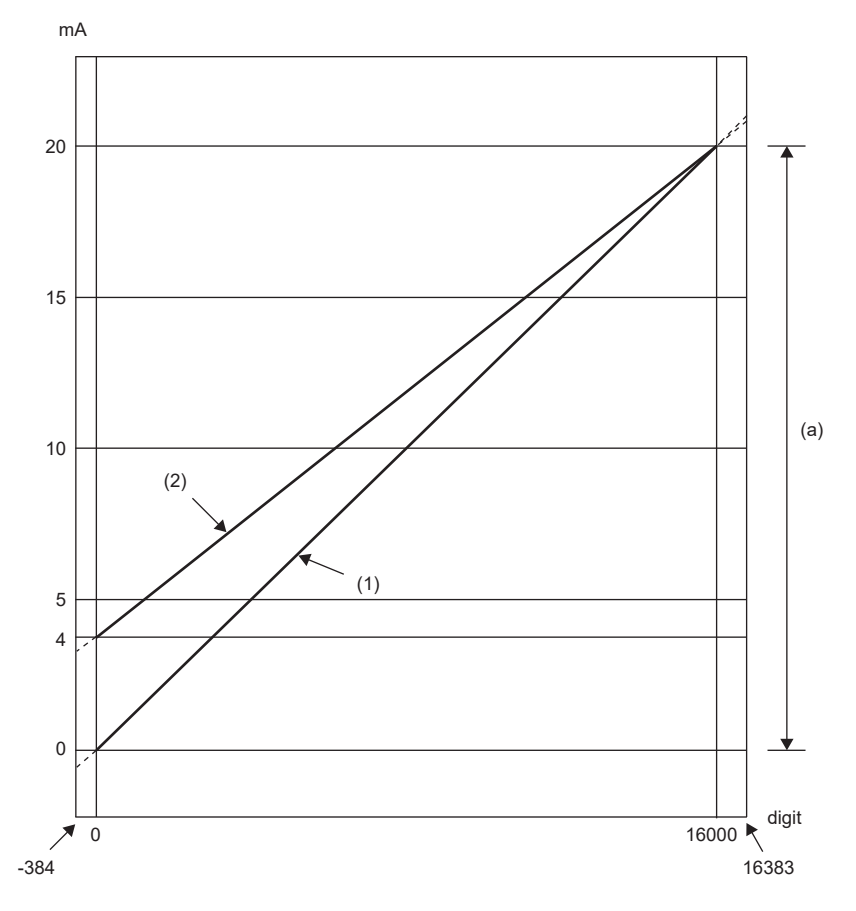

digit:數位輸入值 mA:類比輸出電流(mA) (a)類比輸出實際使用範圍

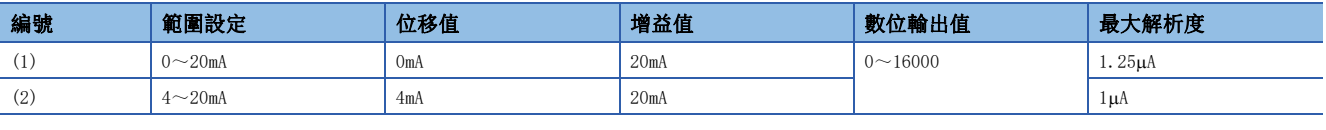

# 要點 ?

應於各輸出範圍的類比輸出實際使用範圍的範圍內使用。倘若超出該範圍,其最大解析度與精度將可能無法達 到性能規格的範圍。(應避免於上述圖中虛線的部分使用)

# 附5 D/A轉換精度

D/A轉換的精度為相對於類比輸出值最大值的精度。

即使變更輸出範圍及改變輸出特性,精度也不會變化,而保持在性能規格記載的範圍內。

下述的圖表示選擇-10~10V的範圍時,其精度的變動範圍。

環境溫度25±5℃時以±0.2%及以內的精度執行類比輸出,環境溫度0~55℃時以±0.3%及以內的精度執行類比輸出。(但受到雜 訊影響時除外)

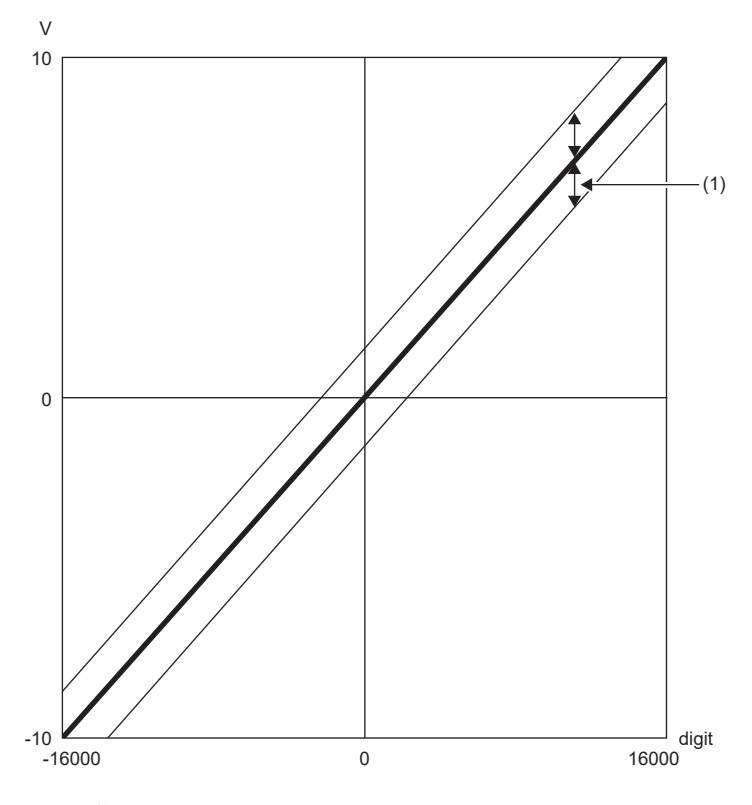

digit:數位輸入值 V:類比輸出值(V) (1)變動範圍

# 附6 CC-Link IE現場網路的處理時間

CC-Link IE現場網路的處理時間,是指透過主站CPU模組寫入的數位值經D/A轉換模組執行D/A轉換後,實際輸出類比輸出值為 止的時間。

CC-Link IE現場網路的處理時間取決於下述處理時間。

資料連結處理時間=SM+LS+遠端設備站的處理時間

- SM:主站的順控程式掃描時間
- LS:連結掃描時間
- · 遠端設備站的處理時間: 轉換速度(200µs/通道)×轉換允許通道數

關於處理時間的詳細內容,請參閱下述手冊。

□□所使用的主站·本地站模組的用戶手冊

# 附7 EMC指令·低電壓指令

對於歐洲區域內銷售的產品,從1996年開始賦予了符合歐洲指令之一的EMC指令認證的法律義務。此外,從1997年開始賦予了 符合歐洲指令之一的低電壓指令的法律義務。

對於生產者認定為符合這些指令的產品,需要由生產者自身執行符合聲明,並標明"CE標誌"。

# 歐盟區域內銷售責任者

歐盟區域內銷售責任者如下所示。

公司名: MITSUBISHI ELECTRIC EUROPE B.V.

地址:Mitsubishi-Electric-Platz 1, 40882 Ratingen, Germany

# 為了符合EMC指令的要求

EMC指令是針對"不對外部發出強力電磁波:放射性(電磁干擾)"及"不受來自於外部電磁波的影響:抗擾性(電磁敏感度)" 雙方面所制定的規定。

本項內容彙整了使用模組配置的機械裝置時,欲符合EMC指令時的注意事項。

此外,雖然記述內容是基於三菱電機取得的規定要求事項及標準所建立的資料,但並不保證按照本內容所製造的機械裝置整體 都符合上述指令。

關於EMC指令的符合方法或符合的判斷,需要由機械裝置生產者自身作出最終判斷。

# EMC指令相關標準

#### ■對放射性的規定

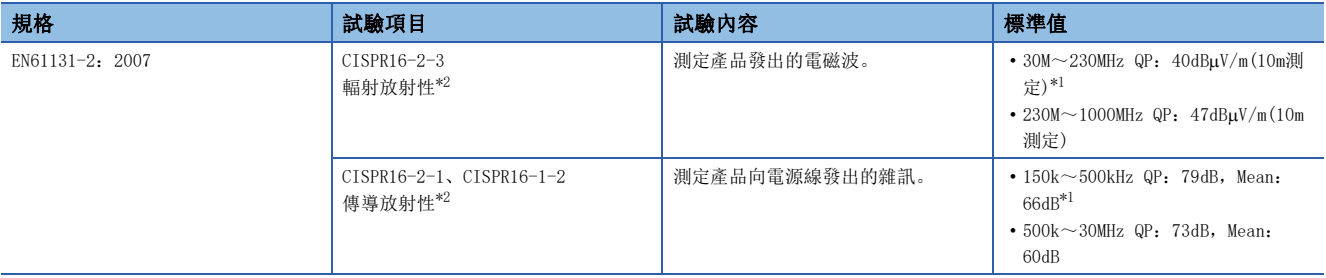

<span id="page-132-1"></span>\*1 QP(Quasi-Peak):準峰值,Mean:平均值

<span id="page-132-0"></span>\*2 模組是開放型裝置(可組裝到其它裝置中的裝置),必須設置於導電性的控制盤內。該試驗項目是在設置於控制盤內的狀態下執行試驗。

# ■對抗擾性的規定

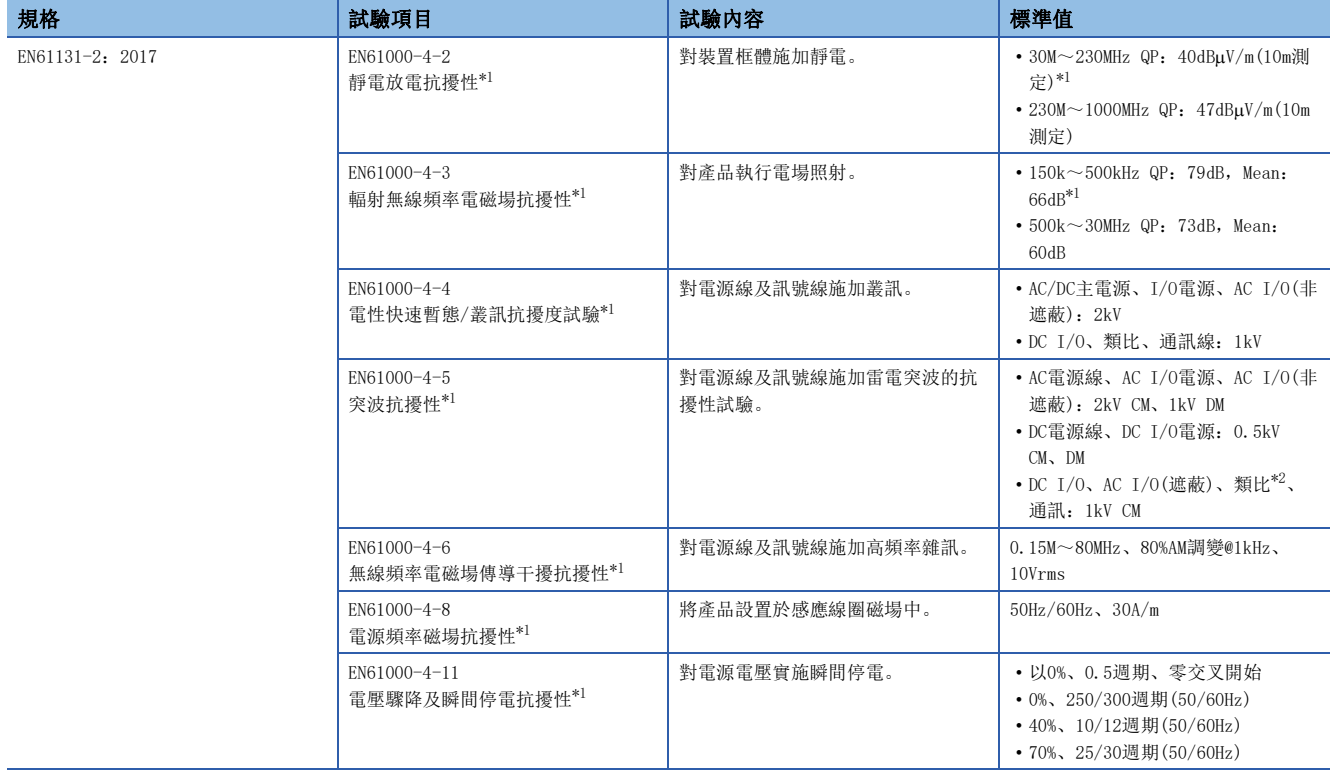

<span id="page-133-0"></span>\*1 模組是開放型裝置(可組裝到其它裝置中的裝置),必須設置於導電性的控制盤內。該試驗項目是在設置於控制盤內的狀態下執行試驗。

<span id="page-133-1"></span>\*2 數位-類比轉換模組的精度可能暫時會在10%及以內變動。

# 控制盤內的設置

模組是開放型裝置,必須設置於控制盤內使用。

這不僅能確保安全性,對於模組所產生的雜訊經由控制盤的遮蔽效果也較大。

#### ■控制盤

- 應使用導電性的控制盤。
- 用螺絲固定控制盤的頂板、底板等時,應對控制盤的接地部分執行遮蔽處理,以防被鍍膜。
- 為了確保控制盤內的內板與控制盤本體有電氣接觸,應對本體安裝螺栓的部分執行遮蔽處理等,並盡量以大面積確保導電 性。
- 為了使控制盤本體即使處於高頻率也能確保其低阻抗性,應以較粗的接地線執行接地。
- 控制盤的安裝孔直徑不應超過10cm。超過10cm的孔徑可能會導致電磁波外漏。此外,控制盤的門與本體之間倘若有間隙則會 導致電磁波外漏,因此應盡量採用無間隙結構。另外,透過將EMI墊片直接黏貼在鍍膜表面,可以堵塞其間隙進而抑制電磁 波的外漏。

三菱電機的試驗是以最大37dB、平均為30dB(30~300MHz、3m法測定)衰減特性的控制盤來執行的。

#### ■電源線、接地線的處理

應在鄰近電源部分設置至控制盤的接地點,並盡可能以粗短(線長不超過30cm)的接地線對FG端子執行接地。

## 電纜

從模組接出至控制盤外的電纜,請務必使用遮蔽電纜。未使用遮蔽電纜或雖然使用了遮蔽電纜但接地處理不適切的情況下,抗 雜訊強度無法滿足規格值。

#### ■網路用電纜

網路用電纜為遮蔽電纜。應按下述方式將被剝除了部分外皮而露出的遮蔽部分,盡可能以較大的面積執行接地。

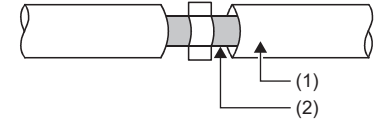

(1)網路用電纜

# (2)遮蔽

### ■電纜夾具的接地處理

外部配線應使用附遮蔽的電纜,透過AD75CK型電纜夾具(三菱電機生產)將外部配線用電纜的遮蔽部分與控制盤執行接地。(應 於距離模組約20~30cm的位置執行遮蔽部分的接地)

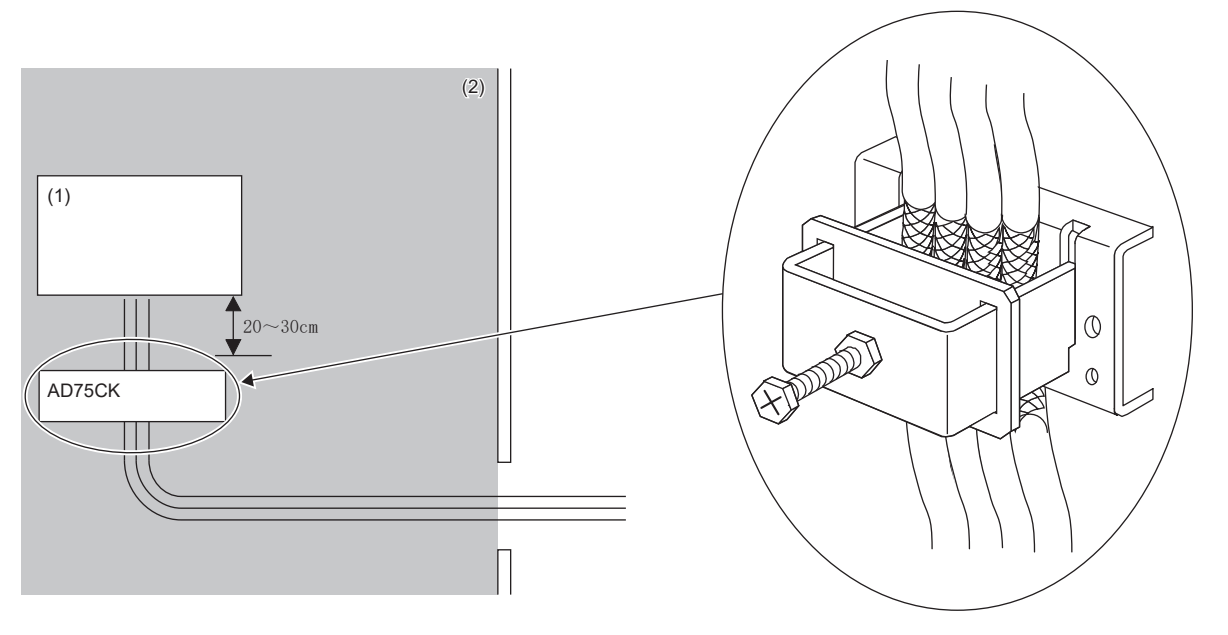

(1)模組

(2)控制盤內

AD75CK的詳細內容,請參閱下述手冊。

AD75CK-type Cable Clamping Instruction Manual

## ■類比輸入輸出訊號線

連接模組的類比輸入輸出訊號線長度不應超過30m。

## 外部電源

- 外部電源應使用符合CE標誌的產品,且務必對FG端子執行接地。(三菱電機試驗時使用的外部電源:TDK-Lambda Corporation生產的DRJ100-24-1、DRJ240-24-1)
- 連接模組電源端子的類比輸入輸出訊號線長度不應超過30m。

# 其他

### ■鐵氧體磁芯

鐵氧體磁芯能有效減低輻射雜訊於30MHz~100MHz區域間的雜訊。

倘若接出控制盤外的遮蔽電纜效果不甚理想時,建議安裝鐵氧體磁芯。

鐵氧體磁芯應在電纜被接出至控制盤外之前安裝。若安裝位置不適切,鐵氧體磁芯將會失效。

在連接D/A轉換模組外部供給電源的FG端子安裝鐵氧體磁芯時,應距離模組約4cm。(三菱電機試驗時使用的鐵氧體磁芯:TOKIN Corporation生產的 ESD-SR-250;TDK-Lambda Corporation生產的 ZCAT3035-1330)

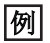

#### 安裝示例

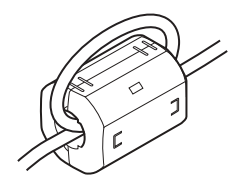

#### ■雜訊濾波器(電源線濾波器)

雜訊濾波器是對傳導性雜訊有效的零件。若安裝雜訊濾波器能更有效抑制雜訊。(雜訊濾波器能有效減低不超過10MHz的區域中 的傳導雜訊)

D/A轉換模組的外部供給電源應連接雜訊濾波器。雜訊濾波器應使用與TDK-Lambda Corporation生產的RSEN-2006具有同等衰減 特性的產品。但在EN61131-2標準的區域A中使用時則不需要。

下述說明安裝雜訊濾波器時的注意事項。

• 請勿將雜訊濾波器的輸入端與輸出端的配線捆紮在一起。否則用濾波器去除雜訊的輸入端配線時,輸出端會受到感應而產生 雜訊。

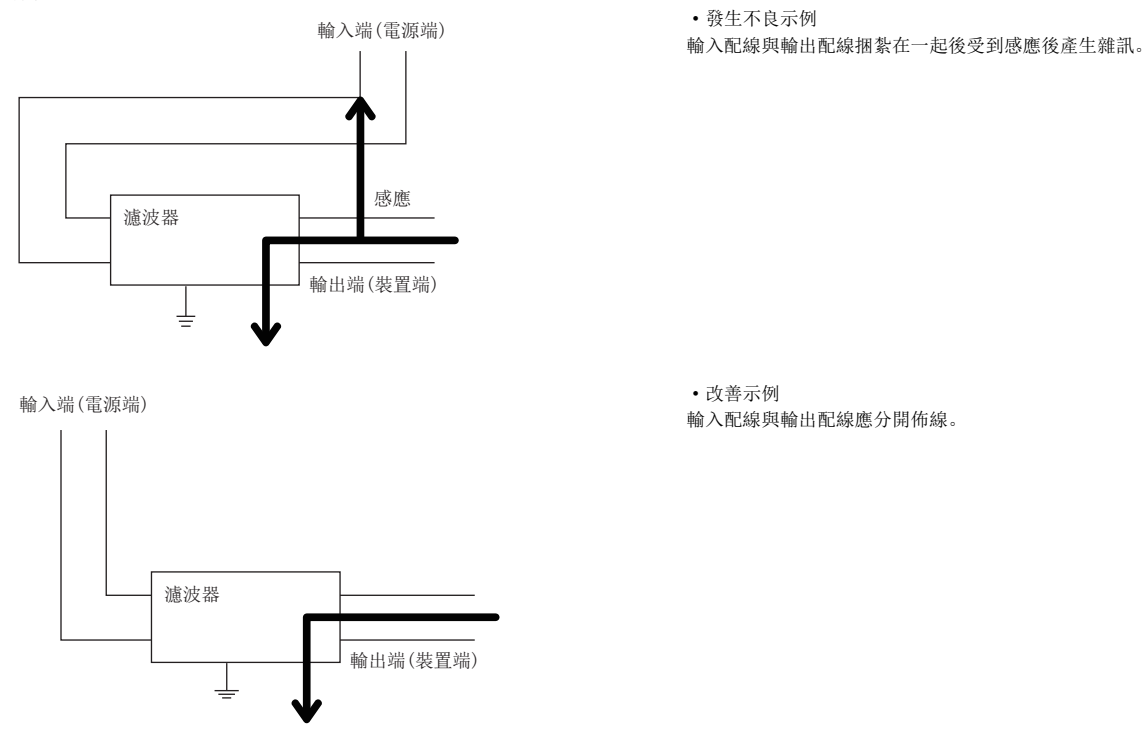

- 雜訊濾波器的接地端子,應盡可能以較短的配線(約10cm左右)與控制盤執行接地。
- 應在距離模組3m及以內安裝雜訊濾波器。(外部供給電源與模組間距為30m)

# 為了符合低電壓指令的要求

模組是以DC24V的額定電壓執行動作。

對於以不足AC50V及不足DC75V的額定電壓執行動作的模組,在低電壓指令的對象範圍外。

# 附8 製造資訊及韌體版本的確認方法

D/A轉換模組的製造資訊及韌體版本,可透過下述方式確認。

- 額定銘牌
- CC-Link IE TSN/CC-Link IE Field診斷

# 要點  $\beta$

對D/A轉換模組執行韌體更新時,應透過CC-Link IE TSN通訊模式確認韌體版本。 CC-Link IE TSN數位-類比轉換模組用戶手冊(CC-Link IE TSN通訊模式篇)

# 透過額定銘牌確認

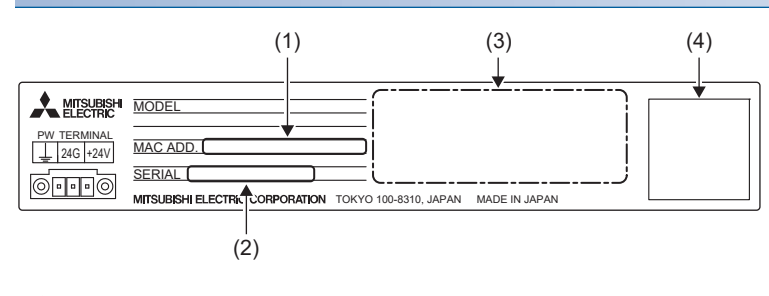

(1) MAC位址 (2)製造資訊(前2位數表示韌體版本) (3)符合的規格標誌 (4) QR碼

# 於CC-Link IE TSN/CC-Link IE Field診斷中的確認

#### 操作步驟

- *1.* 將工程工具連接至CPU模組。
- *2.* 自選單中啟動CC-Link IE TSN/CC-Link IE Field診斷。
- **て [Diagnostics(診斷)]**  $\circ$  **[CC-Link IE TSN/CC-Link IE Field Diagnostics(CC-Link IE TSN/CC-Link IE Field診斷)]**
- *3.* 在欲顯示製造資訊的子站上單擊滑鼠右鍵,選擇"Production Information(製造資訊)"。
- *4.* 將會顯示製造資訊。(前2位數表示韌體版本)

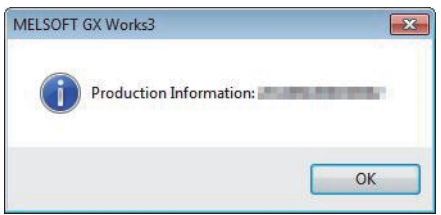

# 附9 外形尺寸圖

D/A轉換模組的外形尺寸如下所示。

• 彈簧夾端子台類型

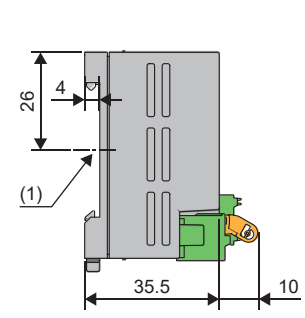

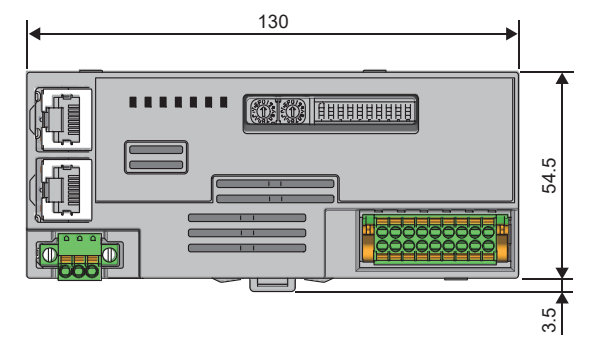

(1) DIN導軌中央 (單位:mm)

• 螺絲端子台類型

4 26

(1)

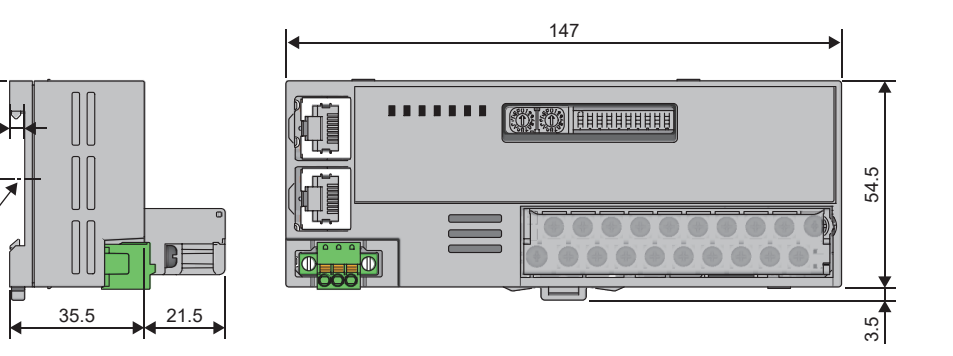

(1) DIN導軌中央 (單位:mm)

附

# 索引

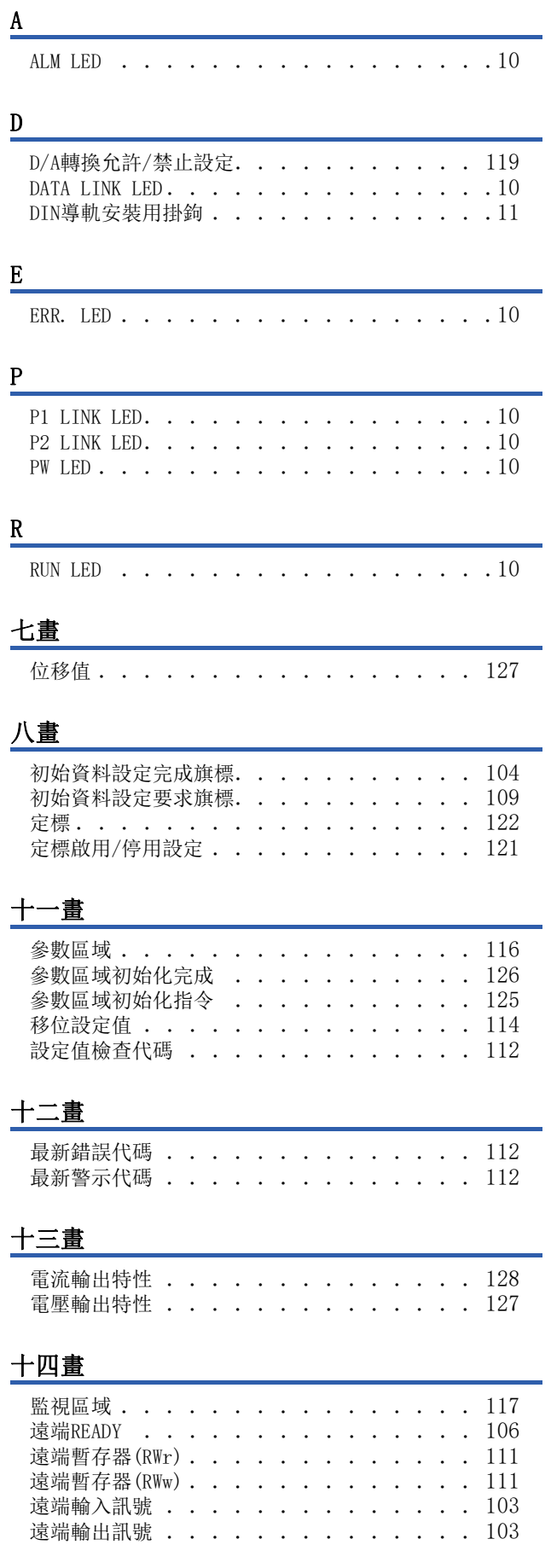

# 十五畫

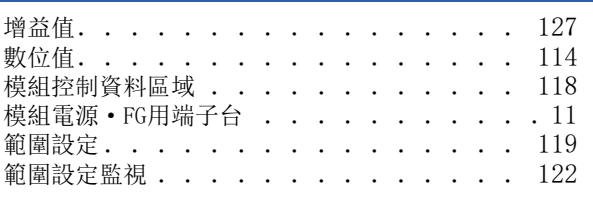

# 十六畫

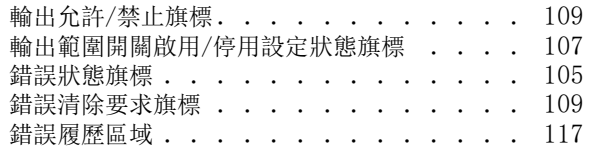

# 十九畫

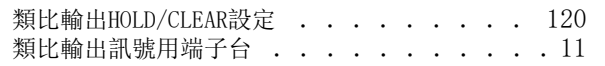

# 二十畫

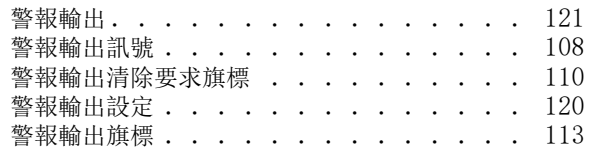

# 修訂記錄

\*本手冊編號在封底的左下角。

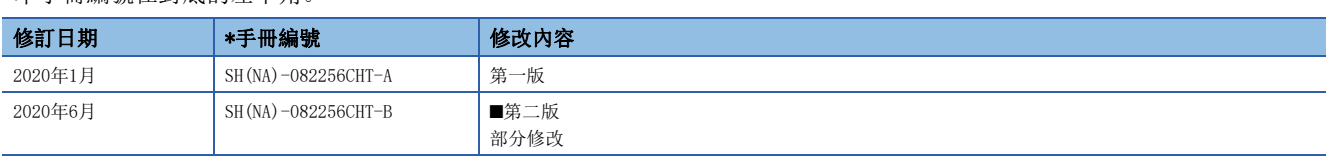

#### 日語版手冊編號: SH-082237-B

本手冊不授予工業產權或任何其它類型的權利,也不授予任何專利許可。三菱電機對由於使用了本手冊中的內容而引起的涉及工業產權的任何問題不承擔責 任。

2020 MITSUBISHI ELECTRIC CORPORATION

保固

使用之前請確認以下產品保固的詳細說明。

#### 1. 免費保固期限和免費保固範圍

在免費保固期內使用本產品時如果出現任何屬於三菱電機責任的故障或缺陷(以下稱"故障"),則經銷商或三菱電機服務 公司將負責免費維修。

但是如果需要在國內現場或海外維修時,則要收取派遣工程師的費用。對於涉及到更換故障模組後的任何再試運轉、維護 或現場測試,三菱電機將不負任何責任。

#### 【免費保固期限】

免費保固期限為自購買日或交貨的 36 個月內。

注意產品從三菱電機生產並出貨之後,最長分銷時間為6個月,生產後最長的免費保固期為42個月。維修零組件的免費保 固期不得超過修理前的免責保固期。

#### 【免費保固範圍】

- (1) 範圍局限於按照使用說明書、用戶手冊及產品上的警示標語規定的使用狀態,使用方法和使用環境正常使用的情況下。
- (2) 以下情況下,即使在免費保固期內,也要收取維修費用。
	- ① 因不適當存放或搬運、用戶過失或疏忽而引起的故障。因使用者的硬體或軟體設計而導致的故障。
	- ② 因用戶未經批准對產品進行改造而導致的故障等。
	- ③ 對於裝有三菱電機產品的用戶設備,如果根據現有的法定安全措施或工業標準要求配備必需的功能或結構後,本可 以避免的故障。
	- ④ 如果正確維護或更換了使用手冊中指定的耗材(電池、背光燈、保險絲等)後,本可以避免的故障。
	- ⑤ 因火災或異常電壓等外部因素以及因地震、雷電、風災和水災等不可抗力而導致的故障。
	- ⑥ 根據從三菱出貨時的科技標準還無法預知的原因而導致的故障。
	- ⑦ 任何非三菱電機或用戶責任而導致的故障。

#### 2. 產品停產後的有償維修期限

- (1) 三菱電機在本產品停產後的7年內受理該產品的有償維修。 停產的消息將以三菱電機技術公告等方式予以通告。
- (2) 產品停產後,將不再提供產品(包括備品)。

#### 3. 海外服務

在海外,維修由三菱電機在當地的海外 FA 中心受理。注意各個 FA 中心的維修條件可能會不同。

#### 4. 機會損失﹑間接損失不在品質保證責任範圍

無論在保修期內的內和外,對於以下三菱將不承擔責任。

- (1) 非三菱責任原因所導致的損害。
- (2) 因三菱產品故障原因而引起客戶的機會損失,利潤的損失。
- (3) 無論三菱是否預測由特殊原因而導致的損失和間接損失﹑事故賠償﹑以及三菱產品以外的損失。
- (4) 對於用戶更換設備,重新調整了現場的機械設備,測試及其它作業等的補償。

#### 5. 產品規格的改變

目錄、手冊或技術文檔中的規格如有改變,恕不另行通知。

QR Code is either a registered trademark or a trademark of DENSO WAVE INCORPORATED in the United States, Japan, and/or other countries.

The company names, system names and product names mentioned in this manual are either registered trademarks or trademarks of their respective companies.

In some cases, trademark symbols such as  $\zeta^{TM}$ , or  $\zeta^{x}$  are not specified in this manual.
[SH\(NA\)-082256CHT-B\(](#page-141-0)2006)STC MODEL: CCIETSNIEF-DA-U-CHT

## **MITSUBISHI ELECTRIC CORPORATION**

HEAD OFFICE : TOKYO BUILDING, 2-7-3 MARUNOUCHI, CHIYODA-KU, TOKYO 100-8310, JAPAN NAGOYA WORKS : 1-14 , YADA-MINAMI 5-CHOME , HIGASHI-KU, NAGOYA , JAPAN

Specifications subject to change without notice.